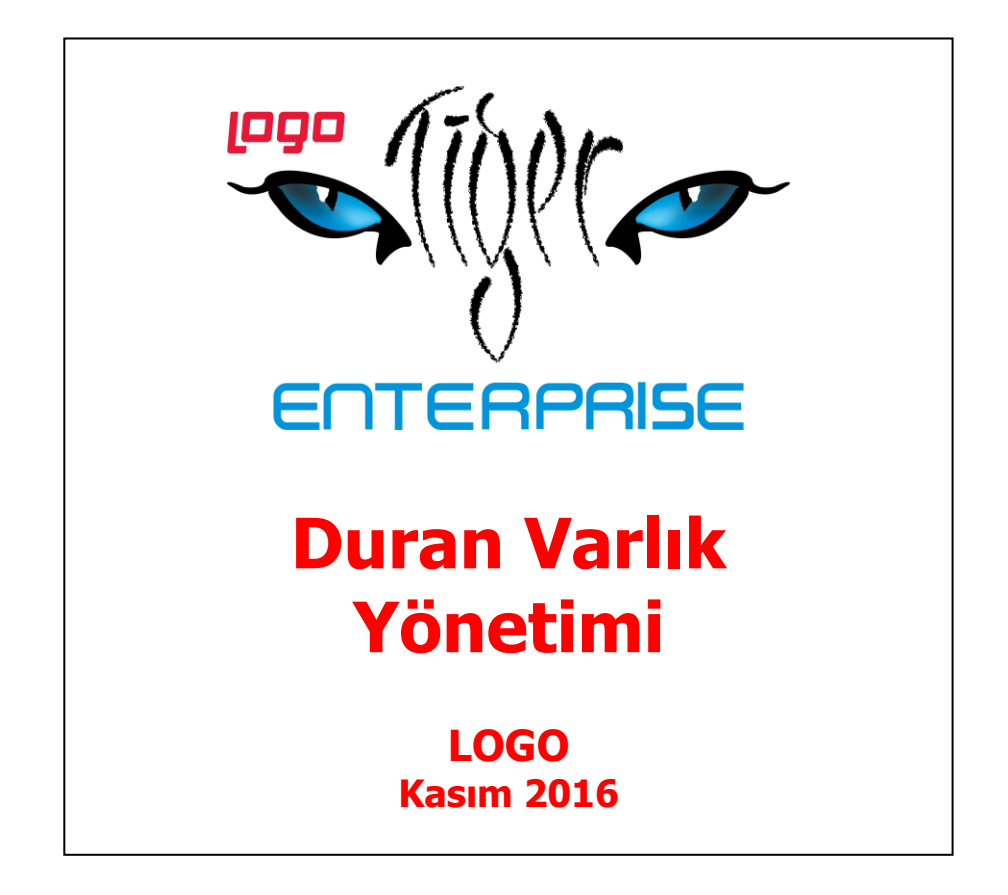

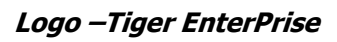

# İçindekiler

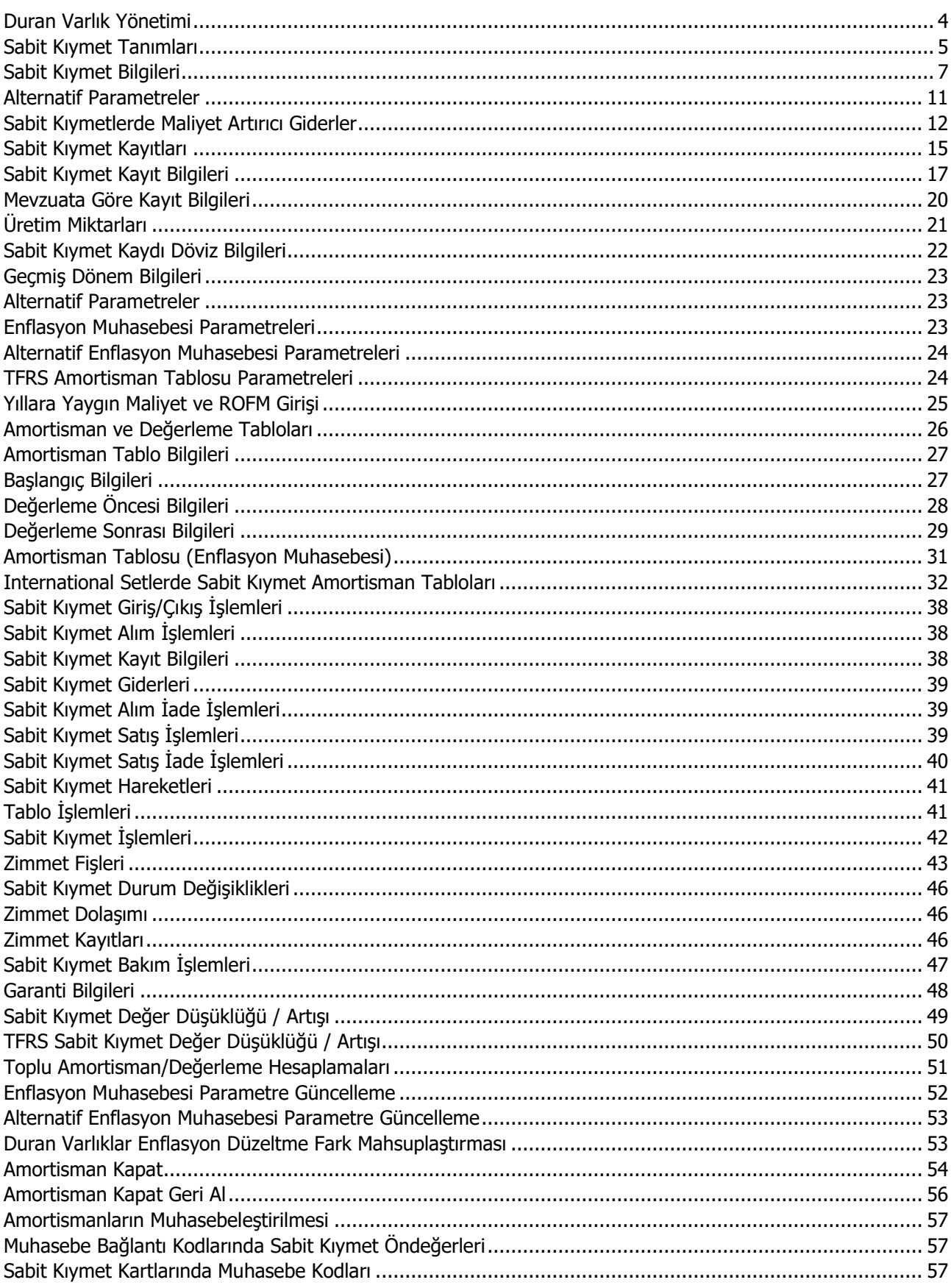

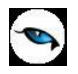

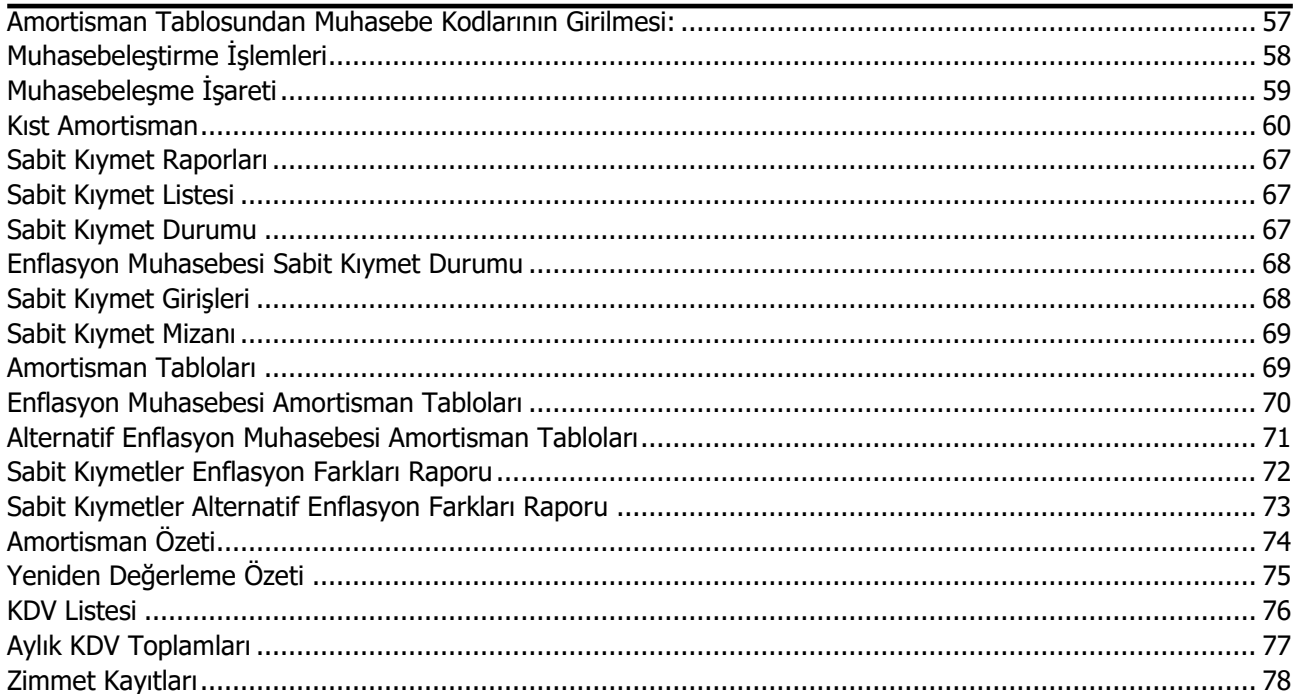

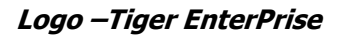

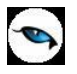

## <span id="page-3-0"></span>**Duran Varlık Yönetimi**

Bir firmanın faaliyetini sürdürmek için kullandığı gerekli eşyanın tümüne sabit kıymet denir. Sabit kıymetlerin şirketin mal varlığı arasında gösterilmesi, KDV hesabının yapılması veya alınıp satılması diğer mallara göre farklılık gösterir. Bu yüzden de sabit kıymetlerin ayrıca takip edilmesi gerekir.

Firmaya sabit kıymet olarak alınan bir malın her yıl belli bir yüzdesi amortisman olarak ayrılır. Amortisman malın eskimesi, yıpranması ya da ömrünün azalması nedeniyle değerinin düşürülmesi olarak tanımlanabilir. Ancak bu uygulamanın yanı sıra piyasa koşullarının değişmesi ya da yüksek enflasyonun etkisiyle sabit kıymetin değeri artabilir. Bunun için de yasalar sabit kıymetler için amortisman uygulamasının yanı sıra yeniden değerleme uygulamasına da olanak tanımıştır. Yeniden değerleme oranları her yıl için Maliye Bakanlığı tarafından ilan edilir.

Amortisman uygulaması normal amortisman ve azalan bakiyeler olmak üzere iki şekilde yapılır. Firmalar her iki yöntemde de sabit kıymetlerine yeniden değerleme yapabilirler. Her iki yöntemle de amortisman uygulanabilir ve yeniden değerleme yapılabilir.

Elde bulunan ya da satın alınan her sabit kıymet için bir malzeme kartı açılır. Sabit kıymete ait bilgiler kart üzerinden girilir. Sabit kıymetlere ait işlemler ise fiş satırlarında sabit kıymet kaydı ile ilişkilendirilerek kaydedilir.

Duran Varlık Yönetimi parametre seçeneklerine **Ticari Sistem Yönetimi** dokümanından ulaşabilirsiniz.

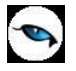

## <span id="page-4-0"></span>**Sabit Kıymet Tanımları**

Sabit kıymet bilgileri, her bir sabit kıymet için açılan kartlarda tutulur. Bunlara ait işlemler ise sabit kıymet kayıtları üzerinden yapılır. Sabit kıymet tanımları, Duran Varlık Yönetimi program bölümünde Tanımlar menüsü altında yer alan Sabit Kıymet Kartları seçeneği ile kaydedilir.

Sabit kıymet kartı açma ve kartlar üzerinde yapılacak işlemler için sabit kıymet tanımları listesinde ilgili menü seçenekleri kullanılır.

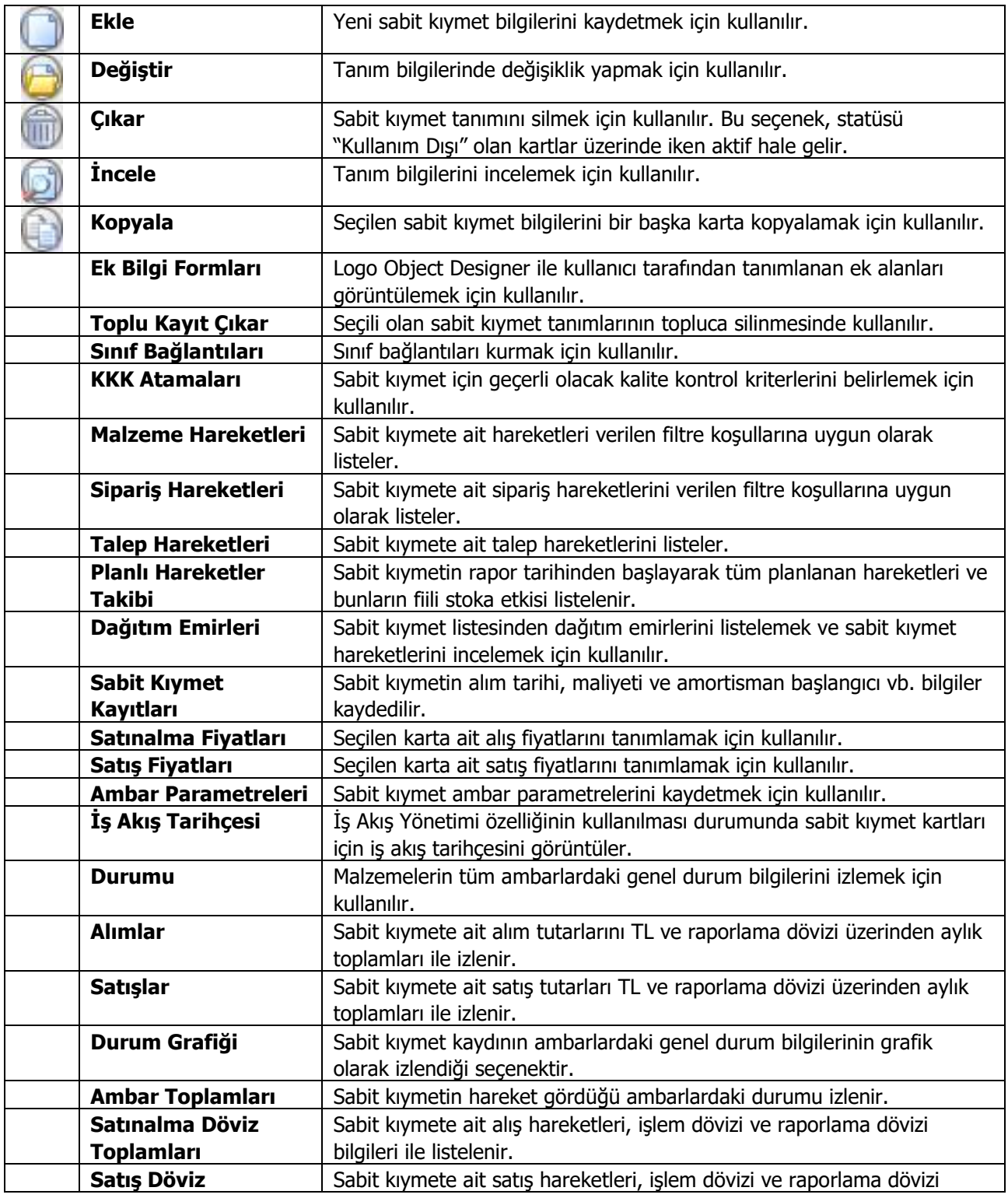

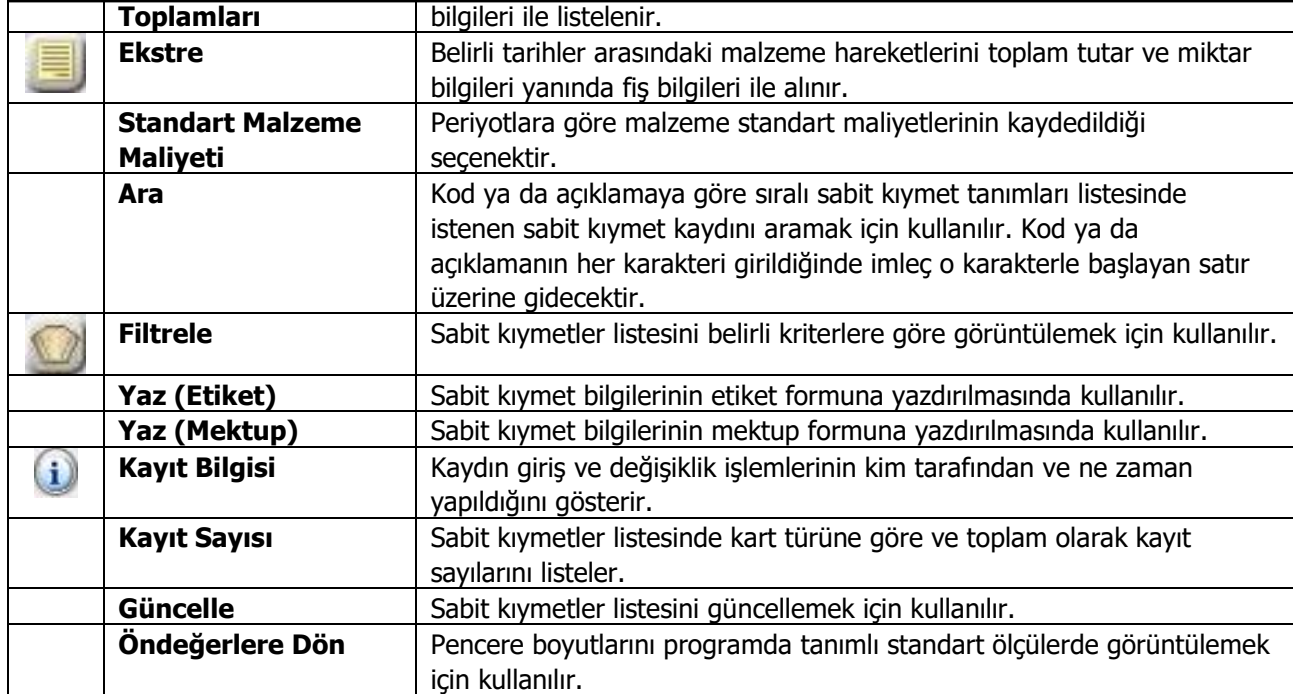

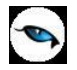

## <span id="page-6-0"></span>**Sabit Kıymet Bilgileri**

Sabit kıymet kartı açmak için sabit kıymet tanımları listesinde **Ekle** seçeneği kullanılır.

Sabit kıymet tanımları malzeme tanımı ile benzer özellikler taşır. Genel bilgiler penceresindeki alanlardan sabit kıymet olarak kullanılan malzemeye ait genel bilgiler (kod, açıklama, özel kod, yetki kodu, üretici kodu) kaydedilir.

Sabit kıymet kayıtlarında ve hesaplamalarda kullanılacak bazı bilgiler kart üzerinde **Sabit Kıymet Bilgileri** seçeneği ile kaydedilir.

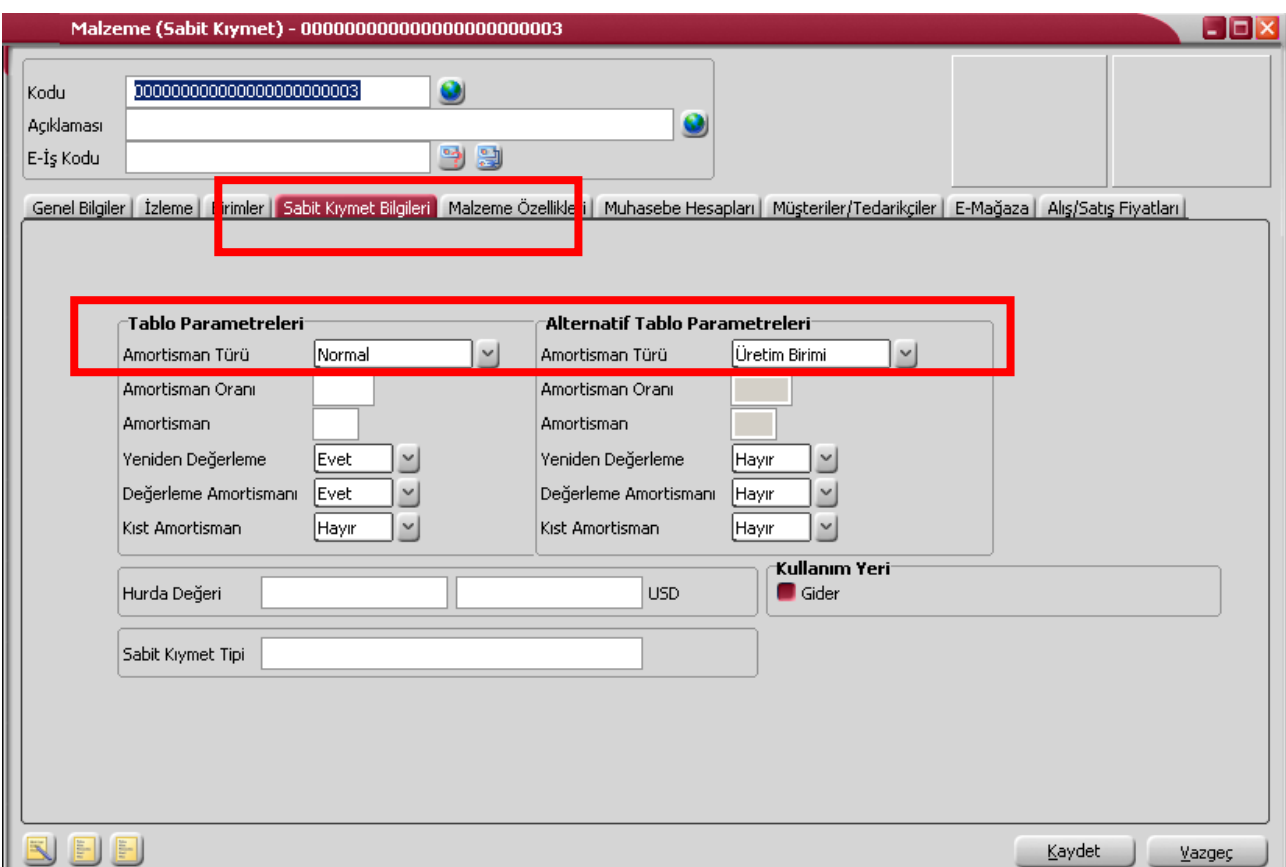

Sabit Kıymet Bilgileri seçeneği ile amortisman hesaplamalarında geçerli olacak öndeğer bilgiler **Tablo Parametreleri** ve **Alternatif Tablo Parametreleri** başlıkları altındaki alanlardan kaydedilir.

**Amortisman Türü:** Sabit kıymete uygulanacak amortisman türünün belirlendiği alandır. Tür alanı aşağıdaki seçenekleri içerir:

- Normal
- Azalan Bakiyeler
- Üretim Birimi
- Hizmet Yılı Rakamlarının Toplamı

Burada belirlenen tür sabit kıymet fiş ve faturasına öndeğer olarak aktarılır. Sabit kıymetler bilançoda maliyet değeri ile bedellenir. Maliyet değeri, fatura tutarı ile bu sabit kıymet için yapılan diğer giderlerden oluşur.

**Normal Amortisman Yöntemi:** Sabit kıymetin değeri belli süre içinde ve eşit tutarlar uygulanarak sıfıra iner. Hesaplamalarda kullanılacak kayıt öndeğerleri belirlenir.

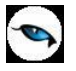

**Azalan Bakiyeler Amortisman Yöntemi:** Sabit kıymetler her yıl belirtilen amortisman oranı kadar değer kaybeder. Bir sonraki yılın amortisman değeri sabit kıymetin o andaki değeri üzerinden hesaplanır. Böylece her yıl bakiye, yani kalan sabit kıymet değeri azalmış olur.

Amortisman süresinin son yılında o ana kadar sabit kıymetin inmiş olduğu değerin hepsi birden amortisman olarak ayrılır ve sabit kıymetin değeri sıfıra iner.

**Üretim Birimine Göre Amortisman Yöntemi (Units of Production Depreciation Method):** Üretimde kullanılacak olan duran varlığın amortisman giderinin, o varlığa ait üretim çıktısını baz alarak bir oran üzerinden hesaplatılması mantığına dayanır.

Her duran varlık için gördüğü hizmete göre, ölçüsü birimler olan hizmet ömrü tespit edilir. Örnek olarak, bir taşıt aracı için kilometre ölçüsü, bir baskı makinesi için baskı adedi, bir üretim makinesi için üreteceği birimler sayısı gibi ölçüler hizmet ömrünün tespitinde kullanılabilir.

Duran varlığın iktisap değerinden tahmin edilen hurda değerinin çıkarılması ile bulunan net iktisap değerinin yukarıda belirtilen hizmet ömrü birimine bölünmesiyle her hizmet birimi için ayrılacak amortisman payı tespit edilmiş olur. Böylece, her yıl (ve yılı oluşturan aylar bazında) sonunda duran varlığın gerçekleştirdiği hizmet birimleri sayısı, hizmet birimi başına amortisman payı ile çarpılarak yıllık ayrılması gerekli amortisman payı bulunur.

Yıllar itibariyle hizmet birimleri sayısı toplamı hizmet ömrü birim sayısına ulaşınca artık amortisman payı hesaplaması yapılmaz.

**Hizmet Yılı Rakamlarının Toplamı (Sum of Year's Digits):** Sabit kıymete tabi amortisman değerinin, amortisman payı eritilecek olan yılların rakamsal toplamı üzerinden çıkan oranlarla çarpılarak hesaplanmasına dayanır.

Bu hesaplama yönteminde amortisman hesaplamaları yıllık değerler üzerinden hesaplanır. Aylık amortisman değerleri yıllık değerin 1/12 si şeklinde hesaplanır.

Hesaplama şu şekilde yapılır:

Bir varlığın ekonomik değerinin N yılda F fiyatından H hurda değerine düşeceği durumda hesaplama şu adımlarla yapılır:

- Hizmet yılı rakamlarının toplamı:  $T = 1 + 2 + ... + N = N*(N + 1) / 2$
- $\bullet$  Birinci yıl amortismanı: A1 =  $(F H)^*(N) / T$
- İkinci yıl amortismanı:  $A2 = (F H)^*(N 1) / T$
- ...
- Son yıl amortismanı:  $AN = (F H)^*(1) / T$

#### **Örnek:**

Giriş maliyeti 1.000 TL ve hurda değeri 100 TL olan ve hizmet süresi 5 yıl öngörülen bir duran varlık için hesaplama:

- $\bullet$  Hizmet yılı rakamlarının toplamı: T= 1 + 2 + ... + 5 = 15
- Birinci yıl amortismanı: A1 =  $(1000 100)$ <sup>\*</sup>(5) / 15 = 300 TL
- İkinci yıl amortismanı: A2=  $(1000 100)$ <sup>\*</sup> $(4)$  / 15 = 240 TL
- ...
- Son yıl amortismanı:  $AS = (1000 100) * (1) / 15 = 60$  TL

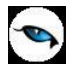

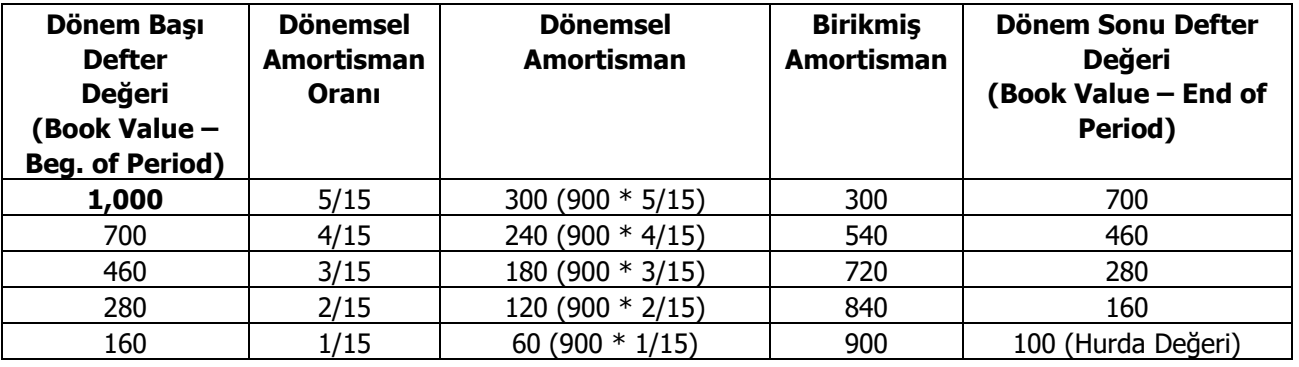

Bu durumda, amortisman tablosu özet olarak şu şekilde olacaktır:

**Amortisman Oranı:** Amortisman payının hesaplanmasında kullanılan yüzdedir. Burada verilen oran alım fişlerine öndeğer olarak aktarılır.

Normal amortisman yönteminin kullanılması durumunda amortisman oranı %20, azalan bakiyeler, bir diğer deyişle hızlandırılmış amortisman uygulamalarında ise amortisman oranı en az %40'tır.

1 Ocak 1995'ten önce alınan sabit kıymetler için normal amortisman yöntemi uygulanacaksa amortisman oranı %25, azalan bakiyeler yöntemi uygulanacaksa %50'dir.

**Amortisman:** Sabit kıymetin üzerinden amortisman ayrılmaya başlanmasından amortisman ayrımının tamamlanmasına kadar geçen süredir. Bu alana seçilen amortisman türü ve verilen yüzde üzerinden hesaplanan amortisman süresi otomatik olarak aktarılır.

**Yeniden Değerleme:** Bu alanda sabit kıymetin yeniden değerlemeye tabi tutulup tutulmayacağı belirlenir. Amortismana tabi maddi duran varlıklar yeniden değerlemeye tabi tutulabilir. Bilanço usulüne uygun defter tutan işletmeler ile ülke dışında faaliyet gösteren kuruluşlar ülke içindeki duran varlıkları için yeniden değerleme yapabilirler.

Yeniden değerleme yapıldığında bilançoda varlıklar yüksek değerde yer alır ve yeniden değerlenmiş değer üzerinden amortisman ayrılabilir. Yeniden değerleme katsayısı Maliye Bakanlığı tarafından belirlenir ve her yıl yenilenir.

Yeniden değerleme her sabit kıymet için ayrı ayrı yapılır. Aynı yıl içinde alınan sabit kıymetler için yeniden değerleme yapılamaz.

**Değerleme Amortismanı:** Bu alanda yeniden değerleme tutarlarına amortisman uygulanıp uygulanmayacağı belirlenir. Burada yapılan seçim sabit kıymet faturalarına öndeğer olarak aktarılır.

**Kıst Amortisman:** Kıst amortisman, satın alınan sabit kıymetin satın alındığı tarihten yıl sonuna kadar geçen ay sayısı dikkate alınarak yapılan amortisman hesaplamasıdır. Şu anda sadece şirketlerde kullanılan binek otomobiller için kıst amortisman geçerlidir. Binek otomobiller dışındaki tüm sabit kıymetler için tam yıl amortisman ayrılır. Binek otomobillerin masraflarının yarısı gider olarak kabul edilir. Binek otomobilin ekonomik değerini artıran harcamalar maliyet bedeline dahildir. Bakım harcamaları maliyet bedeline dahil değildir.

**Hurda Değeri:** Hurda değeri alanı, bu sabit kıymet için üzerinden amortisman ayrılmayacak son değerin girildiği alandır. Böylece sabit kıymetin net defter değeri hiç bir zaman sıfırlanmayacaktır.

**Sabit Kıymet Tipi:** Sabit kıymetleri gruplandırmak ve raporlamada kolaylık sağlamak için kullanılır.

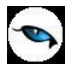

**Gider:** Tanımlanan sabit kıymetin amortismanının kendi üzerinden değil, gider olarak kullanıldığı sabit kıymet üzerinden yapılacağını belirtir. Maliyet artırıcı giderlerin itfa işlemlerinde bu bilgi önemlidir.

**Hurda Değeri:** Hurda değeri alanı, bu sabit kıymet için üzerinden amortisman ayrılmayacak son değerin girildiği alandır. Böylece sabit kıymetin net defter değeri hiç bir zaman sıfırlanmayacaktır.

**Sabit Kıymet Tipi:** Sabit kıymetleri gruplandırmak için kullanılan tip bilgisidir.

**Özel Maliyet:** Sabit Kıymet özel maliyet sınıfına girecek sabit kıymetler binanın yeniden boyanması durumunda harcanan boya masrafı gibi örneklendirebilir. Bu ve benzeri durumlar için TFRS açısından sabit kıymet düzeltme hareketlerinin oluşmasında farklılıklar sözkonusudur. Bu tip giderler için sabit kıymet tanım penceresinde **Özel Maliyet** seçeneği yer almaktadır. Düzletme kayıtları bu seçeneğin işaretlendiği sabit kıymetler için oluşturulur.

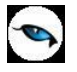

## <span id="page-10-0"></span>**Alternatif Parametreler**

Amortisman tabloları farklı parametre değerleri verilip farklı hesaplama yöntemi seçilerek iki ayrı tablo halinde alınabilir. Amortisman ve yeniden değerleme hesaplarında kullanılacak alternatif parametre değerleri, sabit kıymet kaydı penceresinde Alternatif Parametreler başlığı altındaki alanlardan kaydedilir.

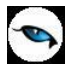

## <span id="page-11-0"></span>**Sabit Kıymetlerde Maliyet Artırıcı Giderler**

Sabit kıymetler için maliyet artırıcı giderler kullanma ömrünü uzatmak için yapılan harcamalar olabileceği gibi, kullanma ömrünü uzatmayan ancak fonksiyon ve yararını artırıcı giderler de olabilir.

#### **Kullanma Ömrünü Uzatıcı Giderler**

Kullanma ömrünü uzatıcı giderler, uygulandıkları sabit kıymet kıymete ait sürede ve aktifleştikleri yıldan başlayarak itfa edilir.

#### **Örnek:**

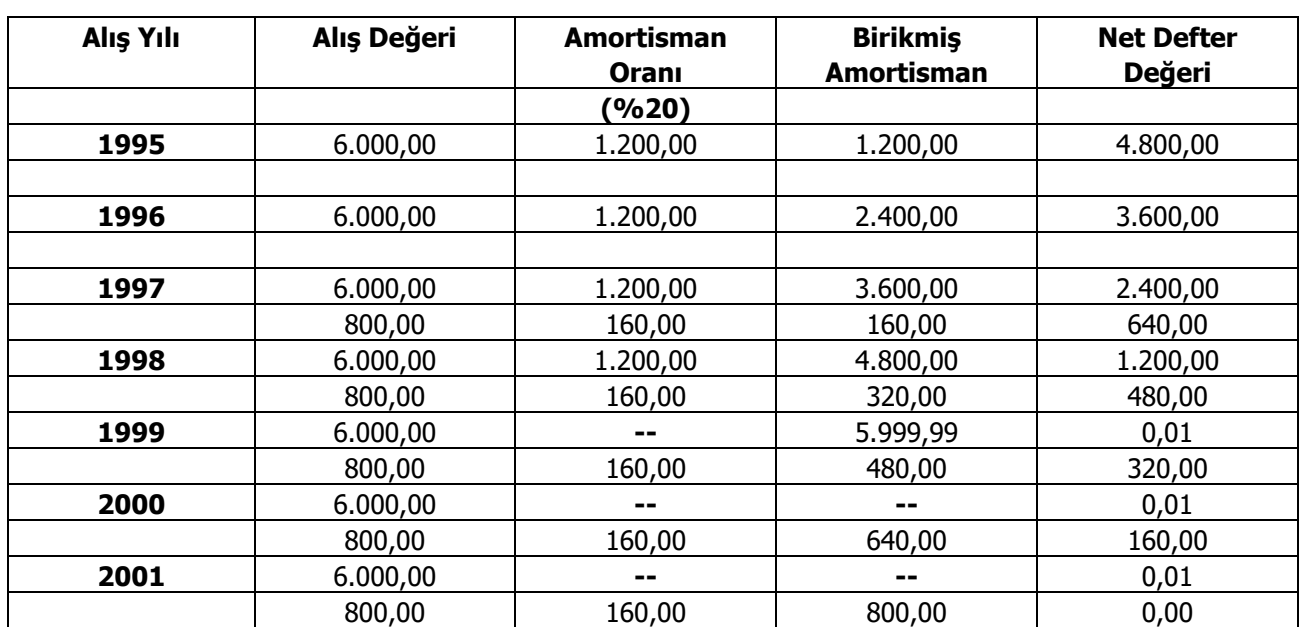

### **Sabit Kıymetin Kullanma Ömrünü Uzatıcı Giderler**

#### **Fonksiyon Artırıcı Giderler**

Bu türdeki maliyet artıcı giderler sabit kıymetin normal kullanma ömründeki fonksiyon ve yararını fazlalaştırdığı için, maliyet asıl sabit kıymetin kalan itfa süresi içinde eşit tutarlarda amorti edilir.

#### **Örnek:**

### **Sabit Kıymetin Fonksiyonunu Arttırıcı Giderler**

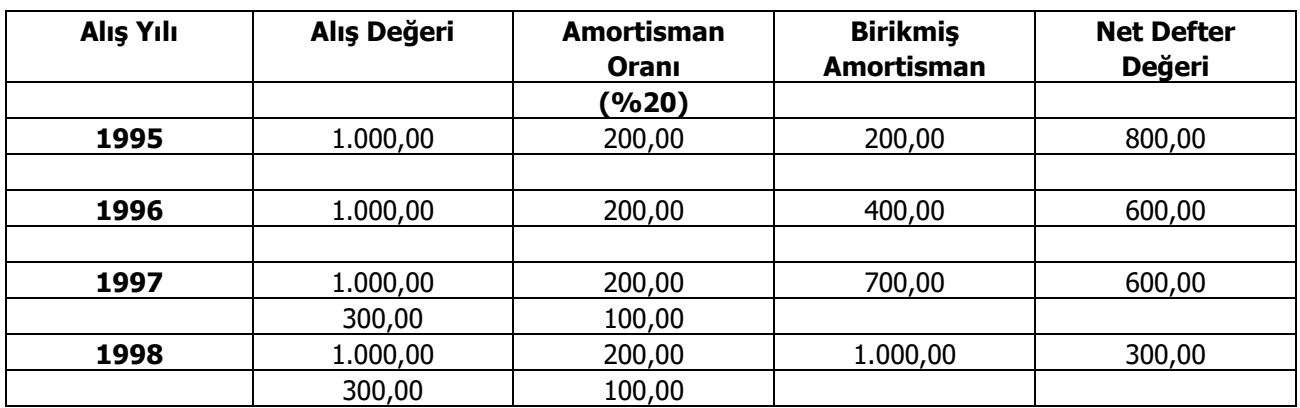

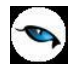

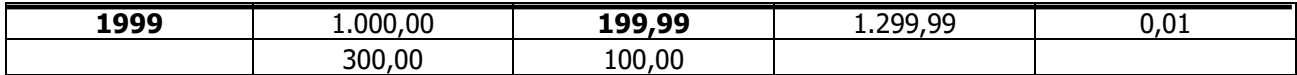

Sabit kıymetlere ait bu giderler, sabit kıymet kayıtları üzerinden belirlenir. Sabit kıymet tanımında gider özelliği ile kaydedilen sabit kıymetlerin amortismanları, gider olarak kullanıldığı sabit kıymetler üzerinden hesaplanır.

Gider olarak atama işlemi, sabit kıymet kayıtları listesinde F9-sağ fare tuşu menüsünde yer alan

- Ömür Uzatıcı Gider Ata
- Fonksiyon Artırıcı Gider Ata

seçenekleri ile yapılır.

Yapılan giderlerin amortismanı sabit kıymetle beraber hesaplanır. Gider için ayrılan amortismanlar gider kaleminin amortisman tablosundan da takip edilir. İlgili gider kalemi için ayrıca amortisman hesaplatılması yapılmaz.

Gider olarak kullanılan sabit kıymet sadece bir sabit kıymet kaydıyla ilişkilendirilebilir. Başka bir kayıtla ilişkilendirilmek istendiğinde daha önce kurulmuş olan ilişkinin koparılması gerekir.

Amortismanı hesaplanmış giderin ilişkisi koparılamaz. Amortismanı hesaplanmamışsa "Shift+Del" tuş kombinasyonu ile ilişki koparılabilir.

Gider kayıtları için hesaplanan amortisman değerleri beraber kullanılan sabit kıymet kayıtları üzerinden muhasebeleştirilir. Gider kalemleri üzerinden amortisman hesaplatma ve muhasebeleştirme işlemleri gerçekleştirilmez.

Sabit kıymetle ilişkilendirilen gider hareketleri, sabit kıymet kayıtları listesinde F9-sağ fare tuşu menüsünde yer alan Sabit Kıymet Giderleri seçeneği ile izlenir.

Sabit kıymetlere ait işlemler muhasebeleştirilirken, gider kalemleri beraber kullanıldıkları sabit kıymet kayıtları ile beraber muhasebeleştirilir. Sabit kıymet muhasebeleştirme işlemleri filtreleri arasında bulunan Sabit Kıymet Kodu ve Açıklaması filtresinden ulaşılan sabit kıymet listesinde gider işaretli sabit kıymet tanımları yer almaz.

### **İlişkilendirme Tarihi**

Ömür uzatıcı ve fonksiyon arttırıcı gider atama ekranında ilişkilendirme işlemi yapılırken "İlişkilendir" butonuna basıldığında ilişkilendirilme tarihinin girildiği bir pencere açılır. Bu pencere, sabit kıymet ile ilişkilendirilecek malzemelerin fatura/fiş tarihi ile ilişkilendirme tarihinin farklı olması durumunda ve ilişkilendirme tarihinin malın kullanıma alındığı tarih olması isteniyorsa kullanılır.

Alınan mal sabit kıymet kaydı ile ilişkilendirilirken, gider yansıması başka bir tarihte yapılır. İlişkilendirilecek kayıt birden fazla ise, gelen pencerenin öndeğeri günün tarihi; eğer tek bir kayıt ilişkilendirilmek isteniyorsa öndeğer tarih fişin tarihi olarak belirlenir. İlişkilendirme tarihi sabit kıymet giderleri listesinde görüntülenir. İlişkilendirilen gider bir sabit kıymet kaydıysa bu kayıtların aktif tarihi ve amortisman başlangıç tarihi ilişkilendirme tarihine göre güncellenir ve amortisman hesaplamasında bu tarih dikkate alınır.

#### **Gider Sabit Kıymet Hareketlerinin Filtrelenmesi**

Sabit kıymet kayıtları üzerinde "Ömür Uzatıcı Gider Ata" ve "Fonksiyon Artırıcı Gider Ata" seçenekleri ile açılan Gider Sabit Kıymet Hareketleri penceresinde filtreleme yapmak ve verilen filtreler doğrultusunda istenilen kayıt ya da kayıtları görüntülemek mümkündür. Bunun için pencerede yer alan "Filtrele" düğmesi kullanılır.

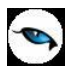

Kayıtlar, **Sabit Kıymet Kodu**, **Fiş Tarihi**, **İşyeri**, **Bölüm**, **Ambar** ve **Fabrika** bilgileri çerçevesinde filtrelenebilir.

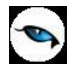

## <span id="page-14-0"></span>**Sabit Kıymet Kayıtları**

Sabit kıymet tanımı ile girilen ve sabit kıymetin takibinde işlemlerde geçerli olacak bilgiler yanında sabit kıymetin alım tarihi, maliyeti ve amortisman başlangıcı vb. bilgiler **Sabit Kıymet Tanımları** listesinde F9/sağ fare düğmesi menüsündeki **Sabit Kıymet Kayıtları** seçeneği ile kaydedilir.

Yeni sabit kıymet kaydı eklemek ve varolan kayıtlar üzerinde yapılacak işlemler için ilgili simgeler ve F9-sağ fare tuşu menüsündeki seçenekler kullanılır.

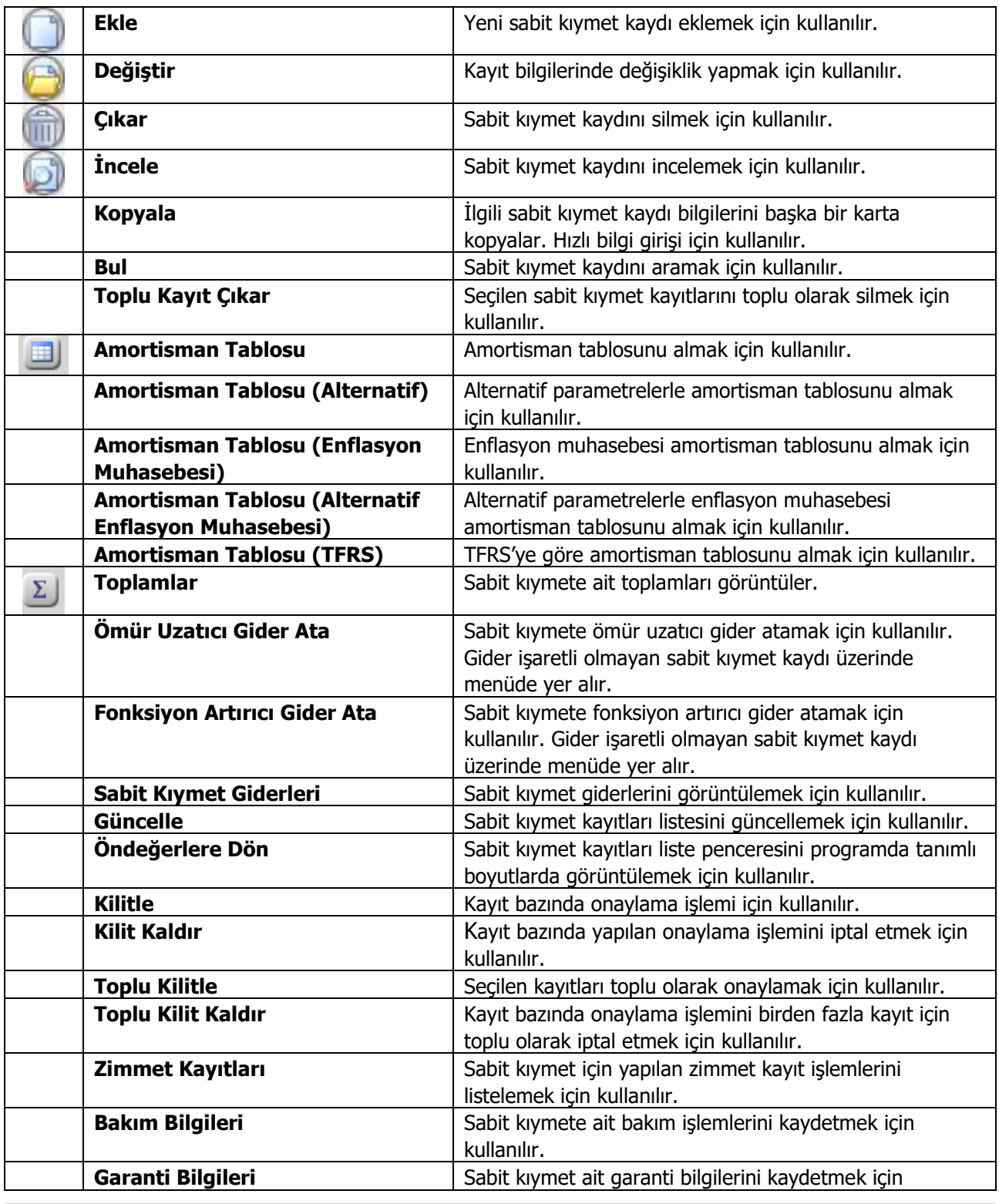

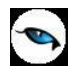

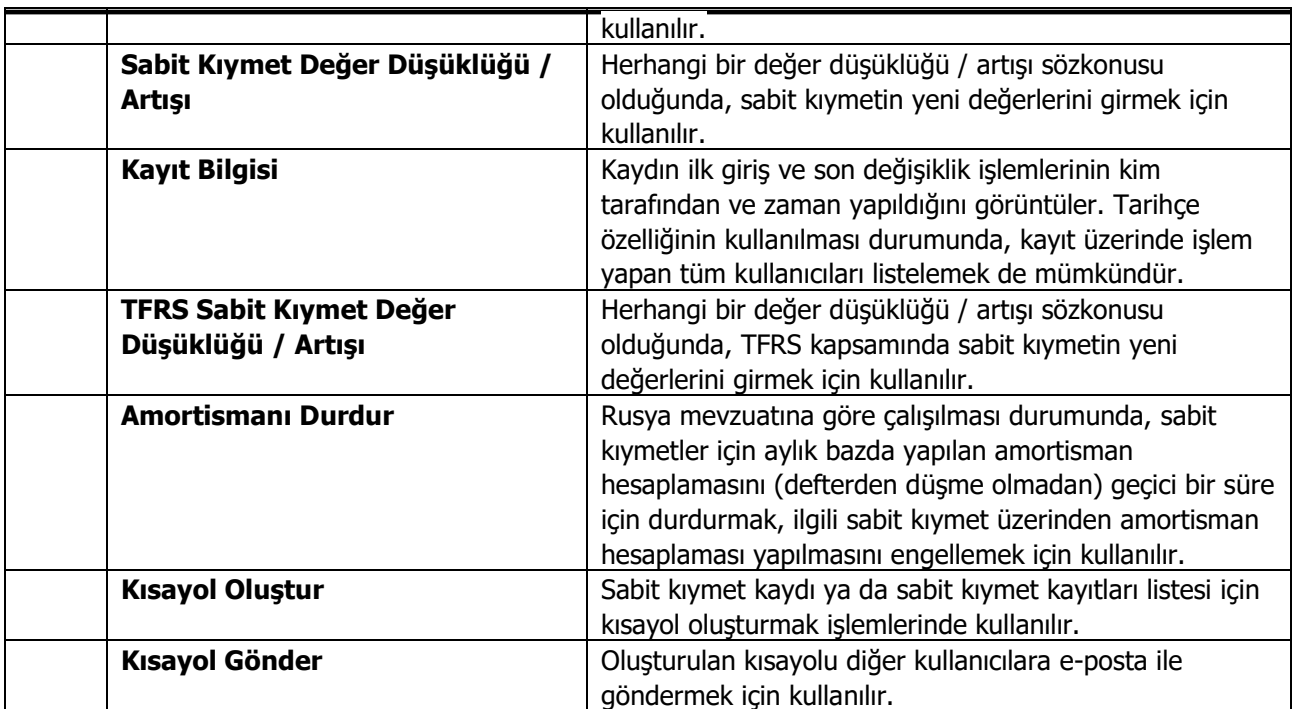

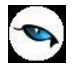

## <span id="page-16-0"></span>**Sabit Kıymet Kayıt Bilgileri**

Sabit kıymet tanımı ile girilen ve sabit kıymetin takibinde geçerli olacak bilgiler yanında sabit kıymetin alım tarihi, maliyeti ve amortisman başlangıcı vb. bilgiler sabit kıymet tanımları listesinde F9/sağ fare düğmesi menüsündeki **Sabit Kıymet Kayıtları** seçeneği ile kaydedilir.

Programın ilk kullanımında elde bulunan sabit kıymetlere ait kayıt bilgileri sabit kıymet kartları listesinde F9 menüsünde yer alan sabit kıymet kayıtları seçeneği ile kaydedilir. Daha sonra alım ve satış işlemleri ile oluşan yeni kayıt bilgileri işleme ait fiş üzerinde F9/sağ fare düğmesi menüsünde yer alan "Sabit Kıymet Kaydı İle İlişkilendir" seçeneği ile girilir.

Sabit kıymet kaydı seçimi yapıldığında, o sabit kıymet kartına ait kayıt işlemlerinin yer aldığı sabit kıymet kayıtları listesi açılır. "Ekle" seçeneği ile sabit kıymete ait kayıt bilgileri girilir. Pencerede bulunan alanlar ve bilgileri ise şunlardır:

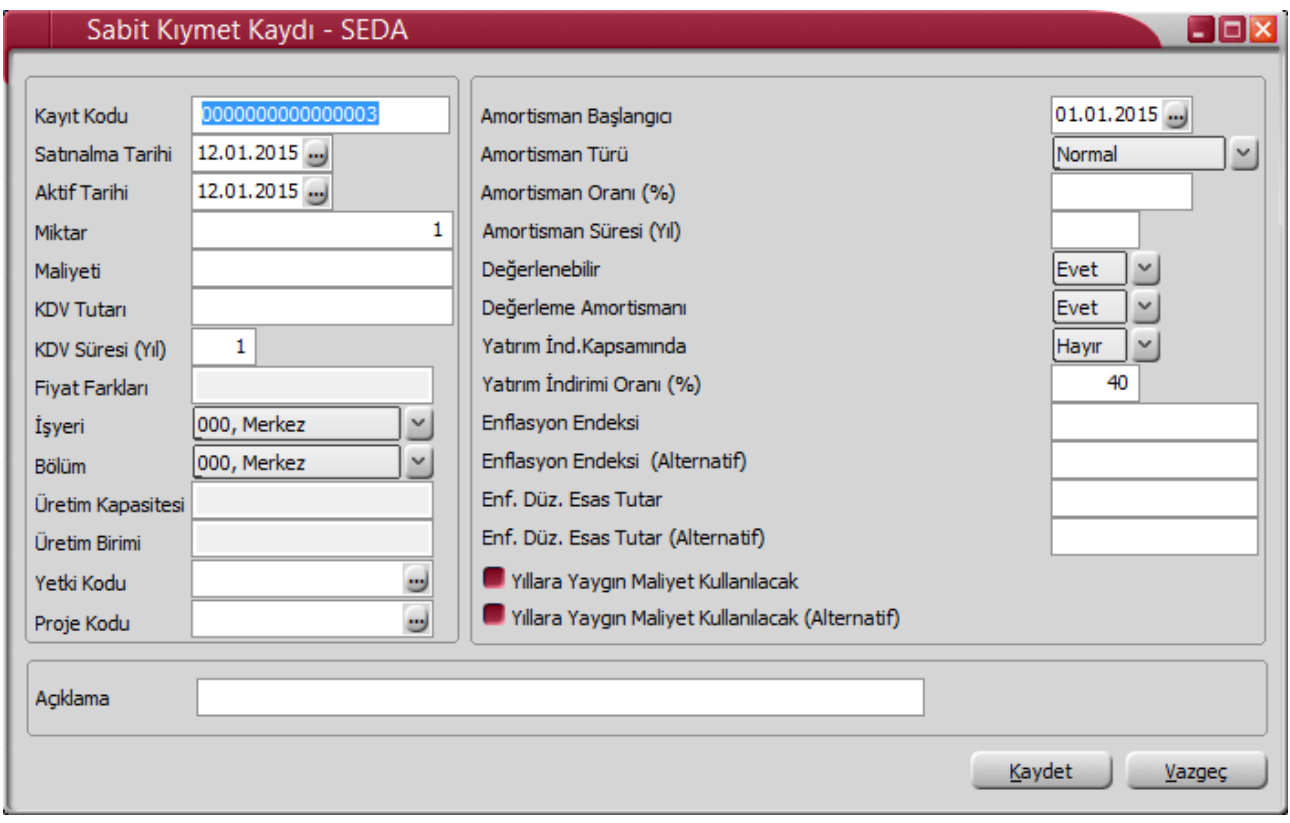

**Kayıt Kodu:** Sabit kıymete ait kayıt kodudur. Amortisman hesaplama işlemleri sabit kıymet kayıt bilgilerine göre yapılır.

**Satınalma Tarihi:** Sabit kıymetin alındığı tarihi belirtir. Bu tarihe göre seçilen amortisman türü üzerinden amortisman ayrılacaktır.

**Aktif Tarihi:** Sabit kıymetin aktife geçiş tarihidir. Satınalma tarihinden bağımsızdır. Alım tarihi öndeğer olarak bu alana aktarılır. Amortisman başlangıç tarihi aktif tarihi ile birlikte çalışır.

**Not:** Sabit kıymet satınalma fatura / irsaliye tarihi değiştirildiğinde, sabit kıymet için amortisman hesaplanmadı ise, Sabit Kıymet Kaydı Satınalma Tarihi ve Aktif Tarihi alanları fatura tarihi doğrultusunda güncellenir. Amortisman hesaplandı ise sabit kıymet tarihlerinin değişikliğine izin verilmez.

**Miktar:** Alınan ya da elde bulunan sabit kıymet miktarıdır.

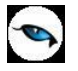

**Maliyet:** Sabit kıymetin maliyetidir.

**KDV Tutarı:** Sabit kıymet tanımında belirtilen KDV yüzdesi esas alınarak alım tutarı üzerinden hesaplanan KDV tutarıdır.

**KDV Süresi (Yıl):** KDV tutarının kaç yılda indirileceğini gösterir.

**Fiyat Farkları:** Sabit kıymet kaydı için kesilen fiyat farkı faturasındaki tutar bu alana yansır. Fiyat farkı tutarı sabit kıymet kaydındaki Maliyet alanını etkilemez.

**İşyeri:** İşyeri, bir firma ya da kurumun merkezine bağlı olan, ancak ticari işlemlerini dışarıya karşı bağımsız yürüten birimlerinden her biridir. Bu alan, sabit kıymete ilişkin kaydın firmanın tanımlı işyerlerinden biriyle ilişkilendirilmesi için kullanılır.

**Bölüm:** Bölüm, bir işletmenin örgütlenme açısından birbirinden ayrılmış faaliyetlerinden veya faaliyet gruplarından her biridir. Bu alan, yapılan stok işleminin, firmanın kayıtlı bölümlerinden biriyle ilişkilendirilmesi için kullanılır.

**Üretim Kapasitesi:** Amortisman türü üretim birimi seçildiğinde üretim kapasitesinin belirtilmesinde kullanılır. Üretim kapasitesi için geçerli olacak birim ise Üretim Birimi alanında belirtilir. Yıl bazında aylık üretim miktarları F9-sağ fare tuşu menüsünde yer alan **Üretim Miktarları** seçeneği ile kaydedilir.

**Üretim Birimi:** Amortisman türü Üretim Birimi seçildiğinde üretim biriminin belirtildiği alandır.

**Yetki Kodu:** Sabit kıymet kaydı yetki kodudur. Kayıt üzerinde bu yetki koduna sahip kullanıcılar işlem yapabilir.

**Proje Kodu:** Kaydın ilişkili olduğu proje kodudur. Kayıtlı proje kartları listelenir ve ilgili tanım seçilir.

Bu alanda seçilen proje kodu, ilgili sabit kıymetin seçildiği fiş ve fatura satırlarına otomatik olarak aktarılır.

Aynı zamanda, ilgili sabit kıymet kaydı için amortisman hesaplandığında ve muhasebeleştirildiğinde bu proje kodu muhasebe kodlarına öndeğer olarak aktarılır.

**Amortisman Başlangıcı:** Amortisman başlangıç tarihidir.

**Amortisman Türü:** Sabit kıymet kartında belirlenen ve alım işlemlerinde uygulanacak amortisman hesaplama yöntemi öndeğer olarak aktarılır. Eğer kartta belirlenen türden farklı türde amortisman hesaplatılacaksa türler listelenir ve istenen tür seçilerek alana aktarılır.

**Amortisman Oranı (%):** Sabit kıymet kartında verilen amortisman oranı öndeğer olarak aktarılır.

**Amortisman Süresi (Yıl):** Seçilen amortisman türü ve oranı dikkate alınarak, malın maliyet bedeli üzerinden hesaplanan amortisman süresi bu alana otomatik olarak gelir.

**Değerlenebilir:** Yeniden değerlemenin yapılıp yapılmayacağı bu alanda belirlenir. Sabit kıymet kartında yapılan seçim alana öndeğer olarak aktarılır.

**Değerleme Amortismanı:** Bu alanda yeniden değerleme tutarlarına amortisman uygulanıp uygulanmayacağı belirlenir. Kartta yapılan seçim alana öndeğer olarak aktarılır.

**Yatırım İndirimi Kapsamında:** Sabit kıymetin yatırım indirimi kapsam bilgisidir. "Evet" ve "Hayır" seceneklerini icerir.

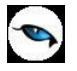

**Yatırım İndirim Oranı (%):** Yatırım indirimi kapsamında olan sabit kıymete uygulanacak indirim oranıdır.

**Enflasyon Endeksi:** Enflasyon muhasebesi özelliğinin kullanılması durumunda sabit kıymet enflasyon endeks bilgisidir.

**Enflasyon Endeksi Alternatif:** Enflasyon muhasebesi özelliğinin kullanılması durumunda alternatif tablolar için sabit kıymet enflasyon endeks bilgisidir.

**Enflasyon Düzeltme Esas Tutar:** Enflasyon muhasebesinin kullanılması durumunda dikkate alınacak tutardır.

**Enflasyon Düzeltme Esas Tutar (Alternatif):** Enflasyon muhasebesinin kullanılması durumunda dikkate alınacak tutardır.

**Yıllara Yaygın Maliyet Kullanılacak:** Yıllara yaygın maliyet kullanılması durumunda bu seçenek işaretlenir. Bu durumda yapılmakta olan yatırımların her aşamasında yatırım maliyetlerinin ayrı ayrı rapor tarihine taşınarak düzeltilmesi gerektiğinden; yatırımın yapıldığı tarihler ve tutarlar kart üzerinde sağ fare düğmesi menüsünde yer alan Yıllara Yaygın Maliyet ve ROMF Girişi seçeneği ile kaydedilir.

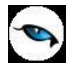

### <span id="page-19-0"></span>**Mevzuata Göre Kayıt Bilgileri**

Rusya mevzuatı ile çalışma durumunda, sabit kıymet kaydı üzerindeki Kayıt Türü ve Kayıt Masraf Yeri alanlarından, sabit kıymetleri cins ve kullanımlarına göre gruplamakta kullanılan bilgiler ile, ilgili masraf bilgileri kaydedilir. Sabit kıymet için kayıt türleri ve masraf yeri tanımları Sistem İşletmeni program bölümünde tanımlanır. Bunun için Kuruluş Bilgileri menüsü altında yer alan Sabit Kıymet Kayıt Türleri ve Sabit Kıymet Masraf Yerleri seçenekleri kullanılır.

Amortisman bölümündeki alanlardan ise, sabit kıymet için amortisman hesaplamasının sonlandırılacağı tarih ve nedeni kaydedilir.

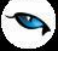

## <span id="page-20-0"></span>**Üretim Miktarları**

Amortisman hesaplama yöntemi Üretim Miktarı olan sabit kıymetler için, yıl bazında aylık üretim miktarlarını kaydetmek için kullanılır. Sabit kıymet kaydı penceresinde F9-sağ fare tuşu menüsünde yer alır.

Açılan üretin kapasitesi penceresinde "Ekle" ile yıl seçilerek aylık üretim miktarları kaydedilir.

Yıl değeri değiştirildikçe üretim miktarları güncellenir. Girilen üretim miktarları toplamı sabit kıymet kaydında girilen üretim kapasitesi miktarından büyük olamaz.

Dönemsel amortisman tutarı şu şekilde hesaplanır:

[Aylık Üretim Miktarı\*(Giriş Maliyeti-Hurda Değeri)]/Üretim Kapasitesi

#### **Örnek:**

Giriş maliyeti 70.000 TL ve hurda değeri 10.000 TL olan ve hizmet süresi boyunca 6.000 adetlik üretim yapması öngörülen bir duran varlık için hesaplama:

Amortismana Tabi Gider= 70.000-10.000 = 60.000 TL Üretim birimi başına düşen amortisman tutarı= 60.000 / 6.000 = 10 TL Yıllık üretim miktarları sırasıyla 1000, 1100, 1200, 1300, 1400 olsun.

Bu durumda, amortisman tablosu özet olarak şu şekilde olacaktır:

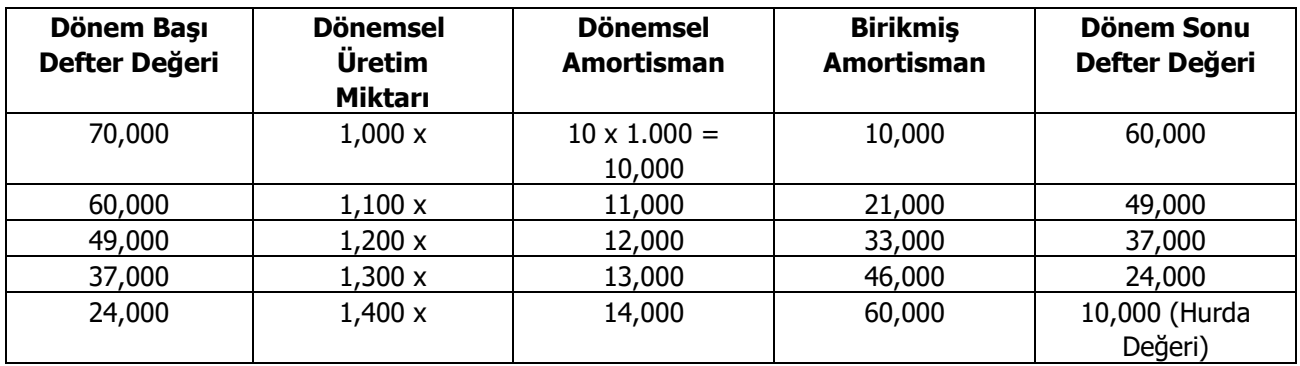

<span id="page-21-0"></span>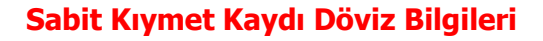

 $\bullet$ 

Sabit kıymet kaydına ait döviz bilgileri kayıt penceresinde F9 menüsünde yer alan **Döviz Tutarı** seçeneği ile işlenir. Kayda ilişkin raporlama dövizi bilgileri açılan pencereden kaydedilir.

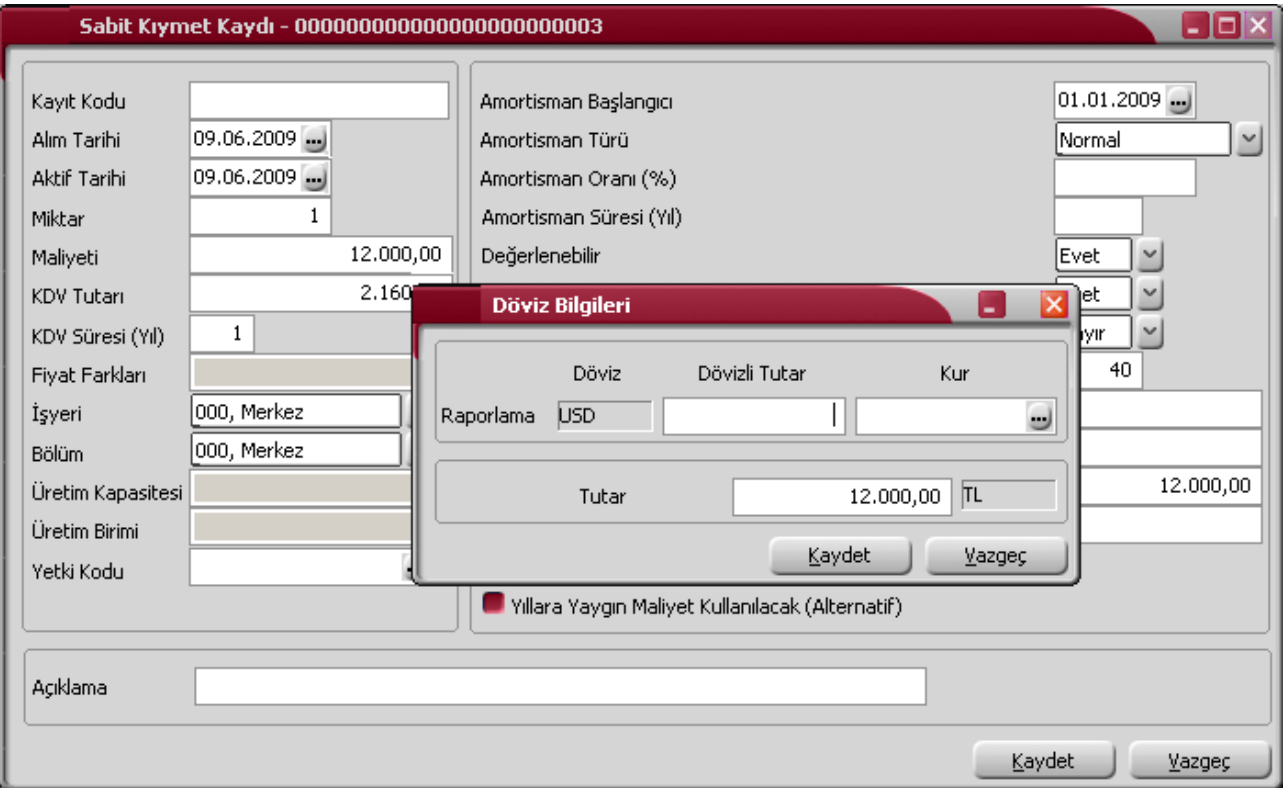

Firma çalışma bilgilerinde belirlenen raporlama dövizi türü döviz alanına otomatik olarak gelir. Dövizli tutar alanında, günlük kur tablosundan okunan kur değeri ve maliyet alanında girilen birim fiyat üzerinden hesaplanan dövizli tutar yer alır. Kur alanında "…" simgesi tıklanarak kur tablosun açılır ve istenen tür ya da güne ait kur değeri seçilir.

İşlem penceresinde bir alana bilgi girildiğinde diğer alan değerleri yeniden hesaplanarak yazılır. Şöyle ki, işlemi farklı bir kur değeri üzerinden yapılacaksa kur değeri alanında yeni değeri doğrudan yazılır ya da kur tablosu ekrana getirilerek istenen güne ait kur seçilerek alana aktarılır. Bu durumda yeni kur değeri üzerinden hesaplanan TL karşılığı dövizli birim fiyat program tarafından hesaplanarak dövizli birim fiyat alanına yazılır.

## <span id="page-22-0"></span>**Geçmiş Dönem Bilgileri**

 $\bullet$ 

Sabit kıymete ait geçmiş dönem bilgileri sabit kıymet kayıt penceresinde F9/sağ fare düğmesi menüsünde yer alan **Geçmiş Dönem Bilgileri** seçeneği ile izlenir.

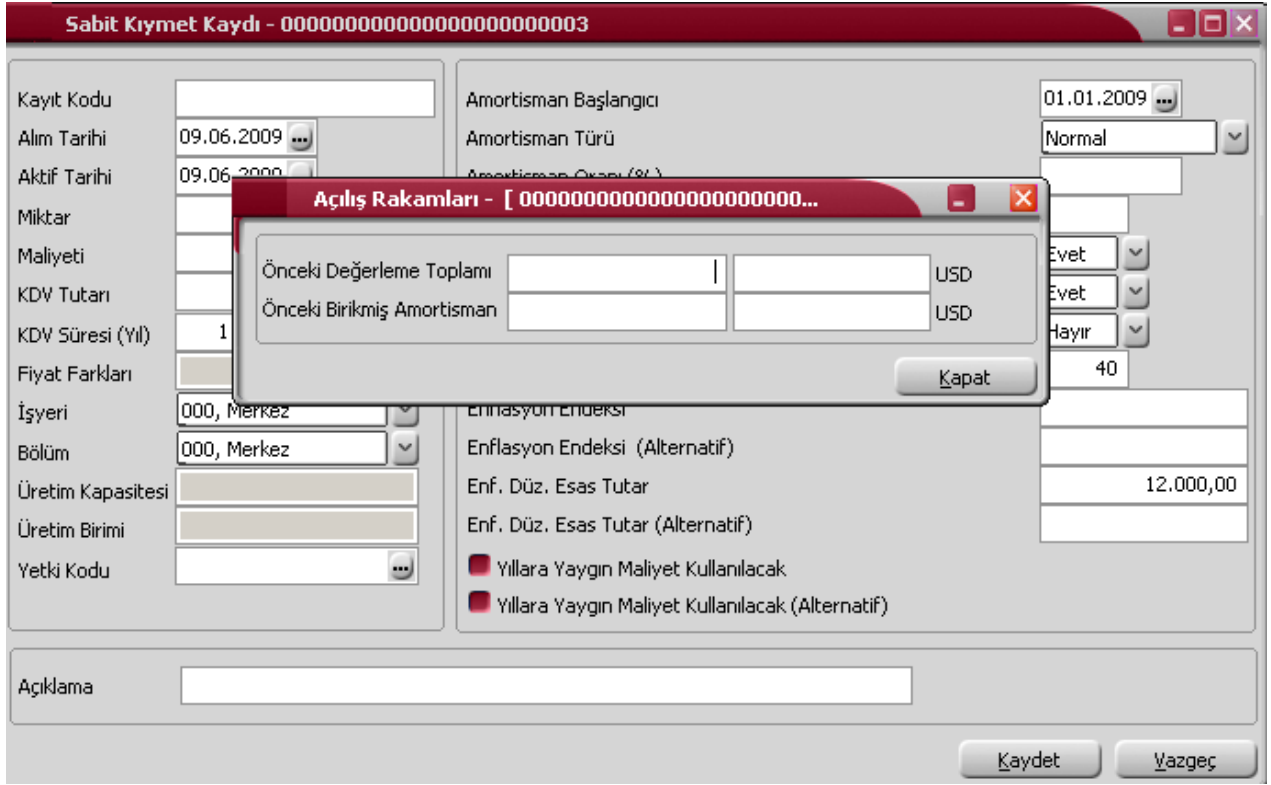

Programın ilk kullanımında elde bulunan sabit kıymetlere ait değerleme toplamları ile birikmiş amortisman tutarları açılış bilgisi olarak bu pencereden yerel ve raporlama dövizi tutarları ile kaydedilir. Daha sonra bu alanlara bilgiler yapılan işlemler sonucunda otomatik olarak aktarılır.

### <span id="page-22-1"></span>**Alternatif Parametreler**

Amortisman tabloları farklı parametre değerleri verilip farklı hesaplama yöntemi seçilerek iki ayrı tablo halinde alınabilir. Amortisman ve yeniden değerleme hesaplarında kullanılacak alternatif parametre değerleri, sabit kıymet kaydı penceresinde sağ fare düğmesi menüsündeki Alternatif Parametreler seçeneği ile kaydedilir.

Alternatif parametreler penceresinden amortisman türü, oranı, süresi, yeniden değerleme ve değerleme için amortisman ayrılıp ayrılmayacağı belirlenir.

Alternatif parametre değeri ile amortisman tablolarını almak için sabit kıymet kayıtları listesinde sağ fare düğmesi menüsündeki Amortisman Tablosu (Alternatif) seçeneği kullanılır.

### <span id="page-22-2"></span>**Enflasyon Muhasebesi Parametreleri**

Amortisman tabloları enflasyon muhasebesi için geçerli olacak parametre değerleri verilip farklı hesaplama yöntemi seçilerek alınabilir. Amortisman ve yeniden değerleme hesaplarında kullanılacak enflasyon muhasebesi parametre değerleri, sabit kıymet kaydı penceresinde **Enflasyon Muhasebesi Parametreleri** başlığı altındaki alanlardan kaydedilir.

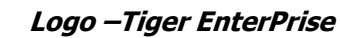

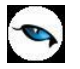

### <span id="page-23-0"></span>**Alternatif Enflasyon Muhasebesi Parametreleri**

Amortisman tabloları enflasyon muhasebesi için farklı parametre değerleri verilip farklı hesaplama yöntemi seçilerek iki ayrı tablo halinde alınabilir. Amortisman ve yeniden değerleme hesaplarında kullanılacak alternatif parametre değerleri, sabit kıymet kaydı penceresinde **Alternatif Enflasyon Muhasebesi Parametreleri** başlığı altındaki alanlardan kaydedilir.

### <span id="page-23-1"></span>**TFRS Amortisman Tablosu Parametreleri**

Amortisman tablolarını TFRS'ye uygun şekilde almak için geçerli olacak parametreler sabit kıymet kaydı penceresinde sağ fare tuşu menüsündeki **TFRS Amortisman Tablosu Parametreleri** ile kaydedilir.

TFRS Amortisman Tablosu Parametreleri penceresinden amortisman türü, oranı, süresi, yeniden değerleme ve değerleme için amortisman ayrılıp ayrılmayacağı belirlenir.

Amortisman süresi tipi (Yıl/Ay) seçeneği, sabit kıymetin faydalı ömür süresinin aylık olarak tanımlanması için kullanılır. Bu seçenek TFRS parametrelerinde "Kıst Amortismanı: Evet" ve "Amortisman Türü: Normal" seçiliyken çalışır.

**TFRS Değeri:** TFRS amortisman hesaplamalarında dikkate alınacak değerdir. Bu alandaki değer aynı zamanda, TFRS sabit kıymet değer düşüklüğü / artışı işlemlerinde kullanılır.

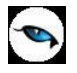

## <span id="page-24-0"></span>**Yıllara Yaygın Maliyet ve ROFM Girişi**

Son 5 hesap dönemi (mali yıl) içerisinde aktife giren Sabit Kıymetler üzerinde bulunan Reel Olmayan Finansman Maliyetlerinin (kur farkı, vade farkı, kredi faizi vb.) ayrıştırılması işlemi yapılarak, ayrılan tutar çıkartıldıktan sonra enflasyon düzeltmesi yapılmalıdır.

Reel olmayan finansman maliyeti (ROFM); her türlü borçlanmada, borç tutarlarına borcun kullanıldığı döneme ait TEFE artış oranının uygulanması suretiyle bulunan tutarı ifade etmektedir.

Diğer taraftan sabit kıymet kaydı üzerinde yapılmakta olan yatırımların her aşamasında yatırım maliyetlerinin ayrı ayrı rapor tarihine taşınarak düzeltilmesi gerektiğinden; yatırımın yapıldığı tarihlerin ve tutarların da girilmesi gerekmektedir.

ROFM ve yıllara yaygın maliyet değerlerini girmek için sabit kıymet kayıt penceresinde sağ fare tuşu menüsünde yer alan Yıllara Yaygın Maliyet ve ROFM Girişi seçeneği kullanılır. Bu seçenek Yıllara Yaygın Maliyet Kullanılacak seçimi yapıldığında sağ fare düğmesi menüsünde yer alır.

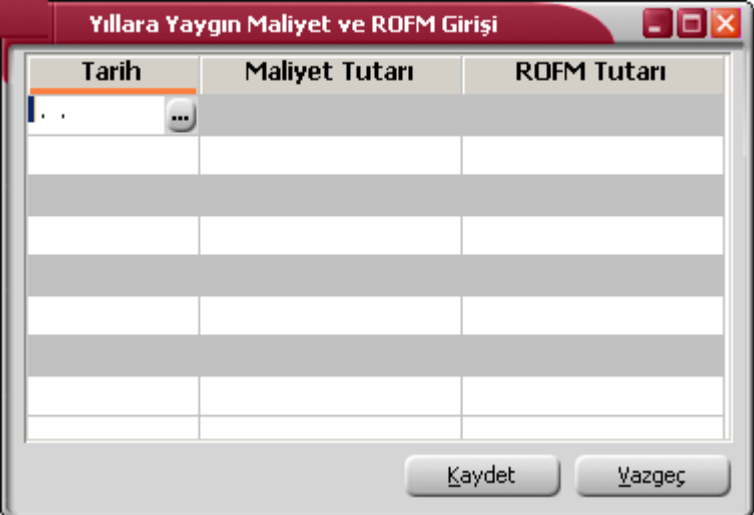

Açılan pencereden tarih, maliyet tutarı ve reel olmayan finansman maliyeti tutarı satırlarda kaydedilir. Hesaplama sonucu bulunan reel olmayan finansman maliyeti sabit kıymet kaydının maliyetinden çıkartılarak enflasyon muhasebesine esas tutar bulunur. Enflasyon düzeltmesinde bu tutar kullanılır.

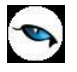

## <span id="page-25-0"></span>**Amortisman ve Değerleme Tabloları**

Amortisman tabloları yıllık dönemler itibarıyla hazırlanır ve sabit kıymete uygulanan amortismanı, yeniden değerlemeleri ve bunlarla ilgili diğer bilgileri gösterir. Amortisman ve yeniden değerleme tabloları sabit kıymet kayıtlarına bağlı olarak çalışır. Tablo kayıt penceresinden kaydedilen değerler yanında alternatif parametre değerleri ile de alınır. Amortisman ve değerleme tablosu sabit kıymet kayıtları listesinde;

• Amortisman Tablosu

seçenekleri ile alınır.

- Amortisman Tablosu (Alternatif)
- Amortisman Tablosu (Enflasyon Muhasebesi)
- Amortisman Tablosu (Alternatif Enflasyon Muhasebesi )
- Amortisman Tablosu (TFRS)

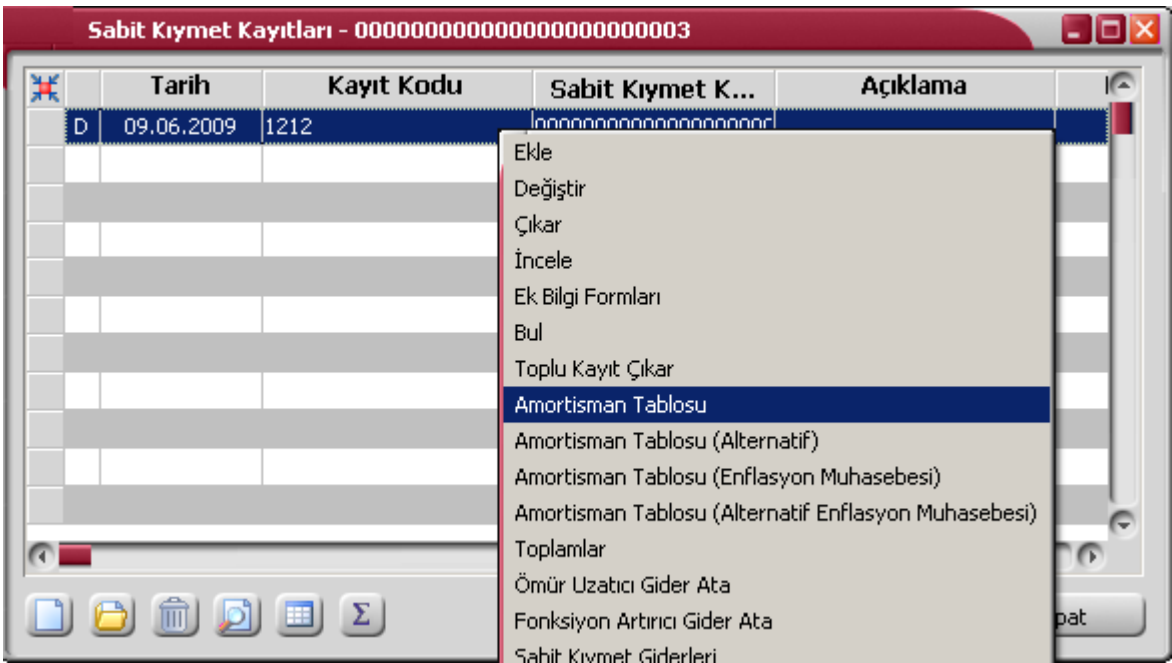

Amortisman tablosu ekranında F9/sağ fare tuşu menüsünde bulunan seçenekler ile amortisman hesapları, istenen yöntem üzerinden yapılabildiği gibi, tablo tutarları yerel para birimi ve raporlama dövizi bilgileri ile de alınır.

**Hesaplama** seçeneği ile hesaplama yılı belirtilerek seçilen sabit kıymet kaydına ait amortisman ve yeniden değerleme tablosu, sabit kıymet kayıt penceresinde belirlenen koşullara uygun olarak alınır.

**Hesapla:** Seçilen yöntem üzerinden amortisman hesaplarının yapılmasında kullanılır. Açılan pencereden hesaplamanın hangi yıldan başlayacağı belirlenir.

**Yöntem Değiştir:** Normal ve Azalan Bakiyeler olmak üzere iki seçeneklidir. Sabit kıymet kartında girilen yöntem üzerinden amortisman hesapları hesaplanır. Diğer yöntem üzerinden hesaplamaların yapılması için "Yöntem Değiştir" seçeneği kullanılır ve amortisman tablosu seçilen yöntem üzerinden alınır.

**Kayıtlı Giderler:** Programın ilk kullanımında elde bulunan sabit kıymete ait giderler amortisman tablosu üzerinde ilgili satırda Kayıtlı Giderler seçeneği ile işlenir. Daha sonraki kullanımlarda sabit kıymet kaydı ile ilişkilendirilen giderler Kayıtlı Giderler penceresine otomatik olarak gelecektir. Değerlemeye tabi olan ve olmayan kayıtlı giderler ilgili satırda TL ve raporlama dövizi tutarları ile yer alır.

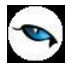

**Yerel/Dövizli Tablo:** Amortisman tablosunun yerel ve sistem dövizi üzerinden alınmasında kullanılır.

**Muhasebe Kodları:** Muhasebeleştirme sonucu oluşan fişi görüntülemek ve ilgili muhasebe hesaplarını belirlemek için kullanılır.

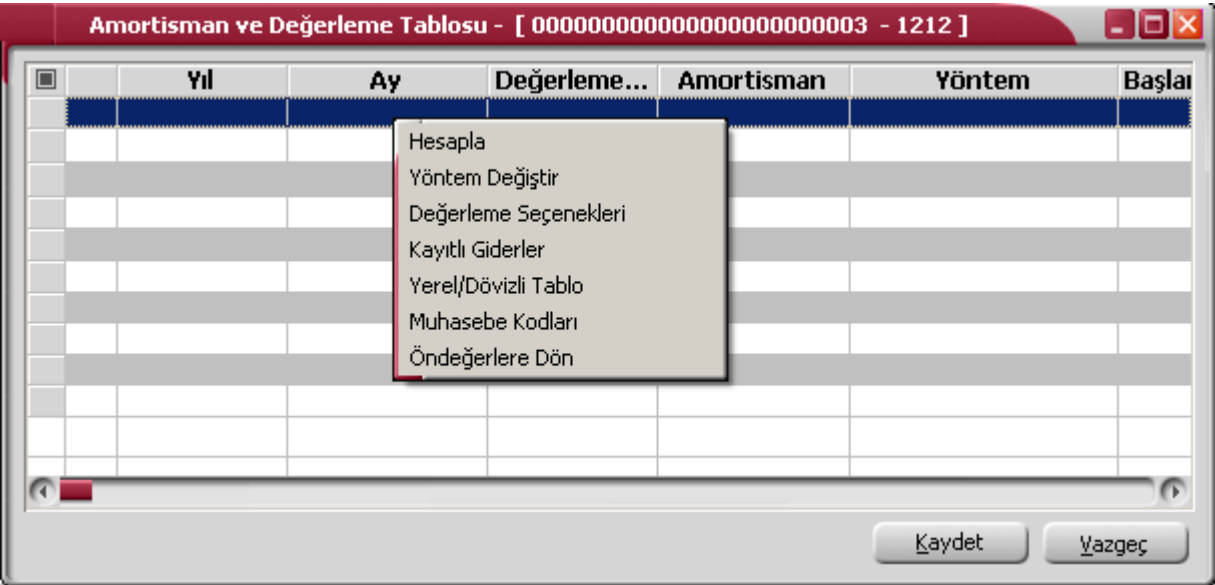

## <span id="page-26-0"></span>**Amortisman Tablo Bilgileri**

Amortisman tablosu kolon bilgileri başlangıç, değerleme öncesi ve değerleme sonrası olmak üzere üç grupta toplanabilir.

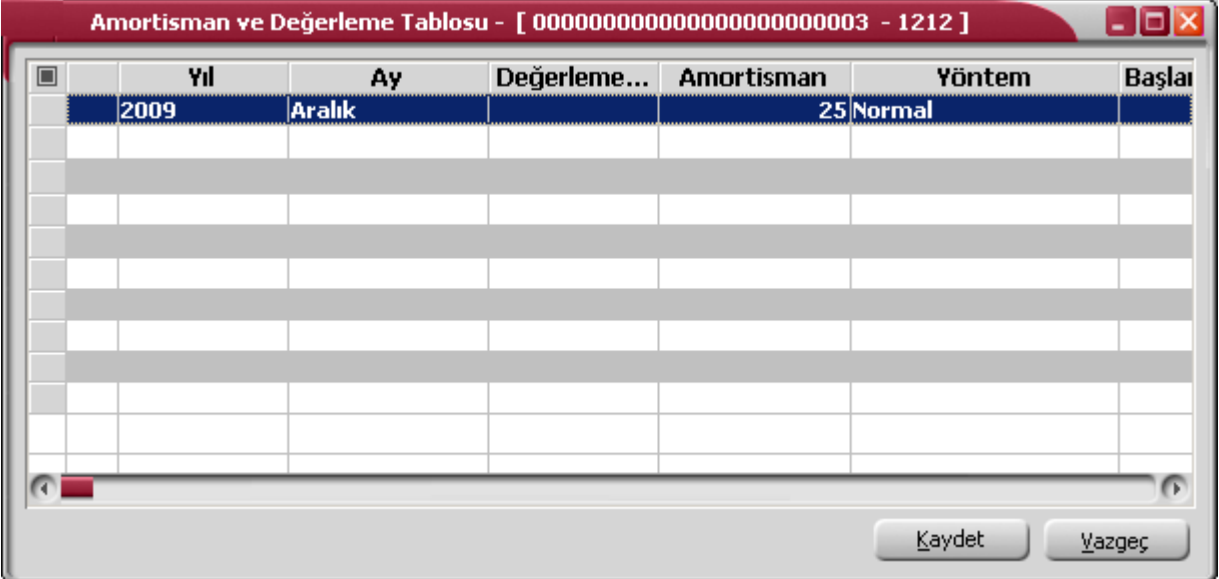

## <span id="page-26-1"></span>**Başlangıç Bilgileri**

Bu kolonlarda yer alan bilgiler sabit kıymet tanım ya da kayıt penceresinde girilen ya da parametrik olarak Ticari Sistem Yönetimi bölümünde belirlenen bilgileri içerir. Başlangıç bilgilerini içeren kolonlar bu kolonlarda yer alan bilgiler şunlardır:

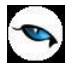

**Yıl:** Amortisman satırının hangi yıl için hesaplandığını gösterir. Sabit kıymet alım tarihi değil, amortisman başlangıç tarihinden gelir. Normal ve azalan bakiyelerde amortisman başlangıç tarihi default başlangıç yılının ilk günü (01.01.XXXX), kıst amortisman içinse alınan ayın ilk günü (01.XX.XXXX) olarak gelir.

**Ay:** Amortisman tablosu dönemsel olarak da hesaplatılabilir. Ay kolonu hangi aya kadar hesaplatıldığını gösterir.

**Değerleme Oranı:** İlgili yıl için belirlenmiş yeniden değerleme oranının listelendiği kolondur. Ticari sistem parametreleri altındaki Yeniden Değerleme Oranları altından tanımlanır.

**Amortisman:** Bu kolonda kayıt için belirtilmiş amortisman oranı listelenir. Default hali karttan okunur fakat sabit kıymet kaydı içersinden değiştirilebilir. Normal amortismanda %100'ün girilen yıla bölünmesi ile bulunur. Azalan bakiyelerde ise %200'ün bölünmesi ile bulunur.

**Yöntem:** Amortismanın ayrılış yöntemini belirtir. Normal veya azalan bakiye olabilir.

**Başlangıç Maliyeti:** Sabit kıymetin alım bedelidir. Sabit kıymet girişleri iki şekilde olabilir. Bunlardan ilki devir şeklindedir ve sabit kıymet kartı üzerinden (F9) sabit kıymet kayıtları ile girilir. Sabit kıymet kaydı listesinde başında D harfi olanlardır. Buradaki maliyet miktarla çarpılmaz ve KDV dahil edilmez. Kayıtta girilen maliyet direkt olarak amortisman tablosu başlangıç maliyetine yansır. İkinci giriş şekli ise alım faturasıyla yapılır. Sabit kıymet listesinde bu kayıtların başında herhangi bir harf bulunmaz. Bunda ise faturada girilmiş birim fiyat miktarla çarpılır ve KDV eklenir. Bunlar alım faturası girişi sonucu oluşan kayıtta devirle girilmiş sabit kıymet kaydıyla aynı şekilde görülür.

**Değerleme Dışı Giderler:** Giderler ilgili sabit kıymet kaydı için sonradan yapılan ek masraflardır. Bunlar ya alım faturası içinden ya da amortisman tablosu üzerinden yapılır. Cari dönem için (içinde bulunulan dönem) alım faturasıyla (malzeme seçildikten sonra F9 / "Sabit Kıymet Kaydıyla İlişkilendir" seçeneği ile), bunun dışındaki dönemler içinse tablo üzerinden (amortisman tablosu üzerinden F9 / Kayıtlı Giderler seçeneği ile) yapılır. Giderler değerlemeye tabi giderler ve değerleme dışı giderler olarak ikiye ayrılır. Tabi giderler yeniden değerleme yapılırken dikkate alınır, değerleme dışı olanlarsa alınmaz.

**Değer Düşüklüğü:** Hesaplama dönemi içersinde sabit kıymetlerden bir kısmı veya tamamı satılarak elden çıkarılabilir. Bundan sonraki dönemlerde satılan kısmı hesaplamalara katmamak için maliyet/toplam miktar\*satılan miktar kadar maliyetten düşülür. Böylelikle hesaplamadan çıkarılmış olur.

**Toplam Maliyet:** "Başlangıç maliyeti+değerlemeye tabi giderler+değerleme harici giderler-değer düşüklüğü" olarak hesaplanır.

**İşyeri:** Ambar transferi ile işyerleri arası transfer edilen sabit kıymet kaydının bulunduğu işyeri bilgisidir. İlgili işyeri için amortisman hesaplaması yapılabilir. Muhasebeleştirilen satırların işyeri bilgisi değişmez.

## <span id="page-27-0"></span>**Değerleme Öncesi Bilgileri**

Bu kolonlarda yer alan bilgiler değerleme öncesi toplamları içerir.

**Sabit Kıymet Değeri (D.Ö):** Değerleme öncesi sabit kıymet değeridir. İlk yıl için Toplam Maliyet kolonuna eşittir. İlgili yılın değerleme dışı giderler+ilgili yılın değerlemeye tabi giderleri+bir önceki yılın değerleme sonrası sabit kıymet değeri\*(1-ilgili yılın değer düşüklüğü/(başlangıç maliyeti-bir önceki yılın değer düşüklüğü toplamı))

**Not:** Değer Düşüklükleri Toplamı yardımcı bir hesaplamadır. Hesaplama şeklini dokümanın sonunda bulabilirsiniz.

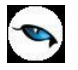

**Birikmiş Amortisman (D.Ö):** Değerleme öncesi birikmiş amortismanı ifade eder. İlk yıl için sıfırdır. Daha sonraki yıllarda ise şöyle hesaplanır: bir önceki yılın toplam birikmiş amortismanı\*(1-ilgili yılın değer düşüklüğü/(başlangıç maliyeti- bir önceki yılın değer düşüklüğü toplamı)

**Not:** Değer Düşüklükleri Toplamı yardımcı bir hesaplamadır. Hesaplama şeklini dokümanın sonunda yer almaktadır.

**Net Defter Değeri (D.Ö):** Değerleme öncesi net defter değerini ifade eder. Değerleme öncesi sabit kıymet değerinden değerleme öncesi birikmiş amortisman çıkarılarak bulunur.

### <span id="page-28-0"></span>**Değerleme Sonrası Bilgileri**

Değerleme sonrasında ilgili sabit kıymet kaydının sabit kıymet değeri, birikmiş amortisman tutarı ve net defter değeri ilgili kolonlarda listelenir.

**Sabit Kıymet Değeri (D.S):** Değerleme sonrası sabit kıymet değerini ifade eder. İlk yıl için değerleme öncesi sabit kıymet değerine eşittir. Daha sonraki yıllar için şöyle hesaplanır: İlgili yılın değerleme öncesi sabit kıymet değeri-ilgili yılın değerlemeye tabi giderleri-ilgili yılın değerleme dışı giderler toplamı\*(1 değerleme oranı)+ ilgili yılın değerlemeye tabi giderleri+ilgili yılın değerleme dışı giderler toplamı

**Not:** Değerleme dışı giderler toplamı yardımcı bir hesaplamadır. Hesaplama şeklini dokümanın sonunda bulabilirsiniz.

**Birikmiş Amortisman (D.S):** Değerleme sonrası birikmiş amortisman tutarını ifade eder. İlk yıl için sıfırdır. Sonraki yıllar için ilgili yılın değerleme öncesi birikmiş amortisman tutarı\*(1/ilgili yılın yeniden değerleme oranı)

**Net Defter Değeri (D.S):** Değerleme sonrası net defter değerini ifade eder. Değerleme sonrası sabit kıymet değerinden değerleme sonrası birikmiş amortisman çıkarılarak bulunur.

**Değer Artış Fonu:** İlgili yılın değerleme sonrası net defter değerinden ilgili yılın değerleme öncesi net defter değeri çıkarılarak bulunur.

**Yıllık Amortisman:** Amortisman türü Normal ise, ilgili yılın değerleme sonrası net defter değeri \* 1/ilgili yılın sayısıdır. Buradaki yıl sayısı örnek olarak ilk yıl için 1, ikinci yıl için 2....

Amortisman türü Azalan Bakiyeler ise, son yıla kadar ilgili yılın değerleme sonrası net defter değeri ile amortisman oranı çarpımıdır. Eğer son yıl ise ilgili yılın değerleme sonrası net defter değeri tamamen yansıtılır.

**Toplam Birikmiş Amortisman:** İlk yıl için yıllık amortismana eşittir. Sonraki yıllar için ilgili yılın değerleme sonrası birikmiş amortisman tutarı ile ilgili yılın yıllık amortismanına eşittir.

**Net Aktif Değeri:** İlgili yılın değerleme sonrası sabit kıymet değerinden ilgili yılın toplam birikmiş amortismanı çıkarılarak bulunur.

**Dönemsel Aktif Değerleme:** Sadece yeniden değerleme olan yıllar için geçerlidir. İlgili yılın değerleme sonrası sabit kıymet değerinden ilgili yılın değerleme öncesi sabit kıymet değeri çıkarılarak bulunur.

**Dönemsel Birikmiş Amortisman Değerlemesi:** Sadece yeniden değerleme olan yıllar için geçerlidir. İlgili yılın değerleme sonrası birikmiş amortismanından ilgili yılın değerleme öncesi birikmiş amortisman değeri çıkarılarak bulunur.

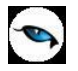

**Dönemsel Amortisman:** Yıllık hesaplatmalarda yıllık amortisman tutarını getirir. Amacı amortismanın dönemsel yani yılın belli bir dönemi için hesaplatıldığında bu ara dönem için hesaplanan amortismanı yansıtmaktır.

#### **Yardımcı Hesaplamalar:**

**(1)Değer Düşüklükleri Toplamı:** İlk yıl için ilgili yılın değer düşüklüğüne eşittir. Bundan sonraki yıllar için ilgili yılın değer düşüklüğü ile bir önceki yılın değer düşüklükleri toplamına eşittir.

**(2)Değerleme Dışı Giderler Toplamı:** İlk yıl için ilgili yılın değerleme dışı giderlerine eşittir. Bundan sonraki yıllar için bir önceki yılın (1)değerleme dışı giderler toplamı \* (1-ilgili yılın değer düşüklüğü /(başlangıç maliyeti-(1)bir önceki yılın değer düşüklüğü toplamı))+ilgili yılın değerleme dışı giderler.

**Değer Düşüklüğü (Ekspertiz):** Sabit kıymet değer düşüklüğü/artışı penceresinde girilen yeni sabit kıymet değeri ile ilgili tarihten önceki sabit kıymet değeri arasındaki farktır. Bu alana otomatik olarak gelir.

**Değer Artışı (Ekspertiz):** Sabit kıymet değer düşüklüğü/artışı penceresinde girilen yeni sabit kıymet değeri ile ilgili tarihten önceki sabit kıymet değeri arasındaki farktır. Bu alana otomatik olarak gelir.

#### **Amortismanın Tümünü Ayır**

Özel maliyet kapsamına giren işlemler için amortismanın belirli dönemde giderleştirilmesi/kapatılması gerekebilir. Bunun için amortismanın tüketilmesi istenen sabit kıymetin amortisman satırında F9/sağ fare düğmesi menüsünde yer alan "Amortismanın Tümünü Ayır" seçeneği kullanılır. Özel maliyetler sona erdiği dönemde kalan kısmın tamamı ilgili ay içersinde amorti edilir. Sabit kıymetin net aktif değeri sıfırlanır ve sabit kıymete ait dönemsel amortisman, toplam birikmiş amortisman gibi alanlar güncellenir. İşlem muhasebeleştirilmezse sabit kıymet için tekrar amortisman hesaplatılabilir.

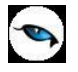

### <span id="page-30-0"></span>**Amortisman Tablosu (Enflasyon Muhasebesi)**

Enflasyon Muhasebesi uygulamasından önce işletmeler, satınalma gücünde meydana gelen düşüşler dolayısıyla, amortismana tabi duran varlıkları cari para birimi ile değerlemek amacıyla yeniden değerleme yapmakta ve bu değerleme farkını ilgili esaslara uygun olarak bilançoya yansıtmaktaydı. Ancak enflasyon muhasebesi uygulamaları ile bir maddi duran varlığın genel fiyat düzeyine göre düzeltilebilmesi mümkün olacağından herhangi bir maddi duran varlığın enflasyon muhasebesine göre düzeltilmesi işleminden önce ilgili varlığın maliyetine eklenmiş yeniden değerleme artışlarının düşülmesi gerekmektedir. Aksi takdirde çifte değerleme işlemi ve hatalı düzeltme sonuçlarına ulaşılması söz konusu olacaktır.

Enflasyon muhasebesine uygun olarak amortisman tablosunu almak için Sabit Kıymet Kayıtları listesinde sağ fare düğmesi menüsündeki Amortisman Tablosu (Enflasyon Muhasebesi) seçeneği kullanılır. Bu tablo, amortisman tablo parametrelerinin bir çoğuna sahip olmakla birlikte yeniden değerleme işlemini kapsamayan bir tablodur. Böylelikle bir sabit kıymetin yeniden değerlemesi yapıldığı halde enflasyon muhasebesi uyarınca yeniden değerleme artışlarının dikkate alınmadığı bir tablo hesaplamasının yapılabilmesi mümkün olacaktır.

İlgili sabit kıymet kaydının üzerinden Enflasyon Muhasebesi Alternatif Amortisman Tablosu hesaplamalarında, sabit kıymet kaydına ilişkin değerleme parametreleri dikkate alınmaksızın hesaplama yapılabilir.

<span id="page-31-0"></span>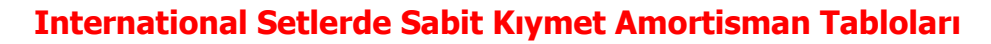

Uygulama değişik mevzuatlarda çalışmalara olanak sağlar. International setlerde Duran Varlık Yönetimi programının kullanılması durumunda Amortisman Tabloları çalışılan ülkenin mevzuatına göre alınır.

Sabit kıymetler için amortisman tablosu parametreleri, sabit kıymet tanım penceresinde yer alan

- Tablo Muhasebe Parametreleri
- Tablo Vergi Parametreleri

seçenekleri ile kaydedilir.

 $\bullet$ 

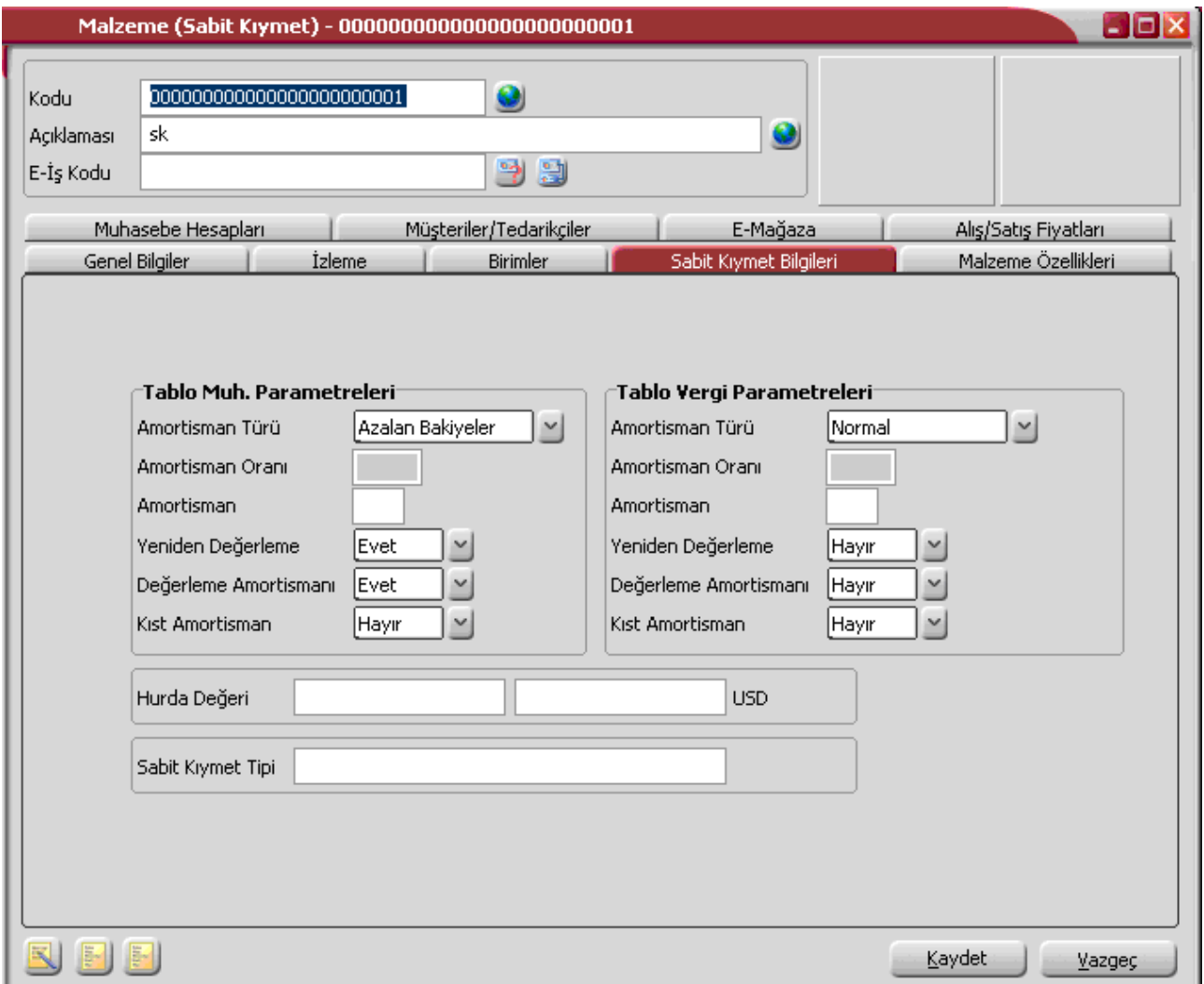

**Amortisman** alanında Sabit kıymetin üzerinden amortisman ayrılmaya başlanmasından amortisman ayrımının tamamlanmasına kadar geçen süre belirtilir.

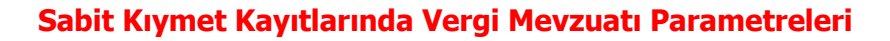

 $\bullet$ 

Amortisman tablolarının alınmasında geçerli olacak parametreler sabit kıymet kaydı penceresinde ve F9-sağ fare tuşu menüsünde yer alan **Vergi Mevzuatı Parametreleri** seçeneği ile kaydedilir.

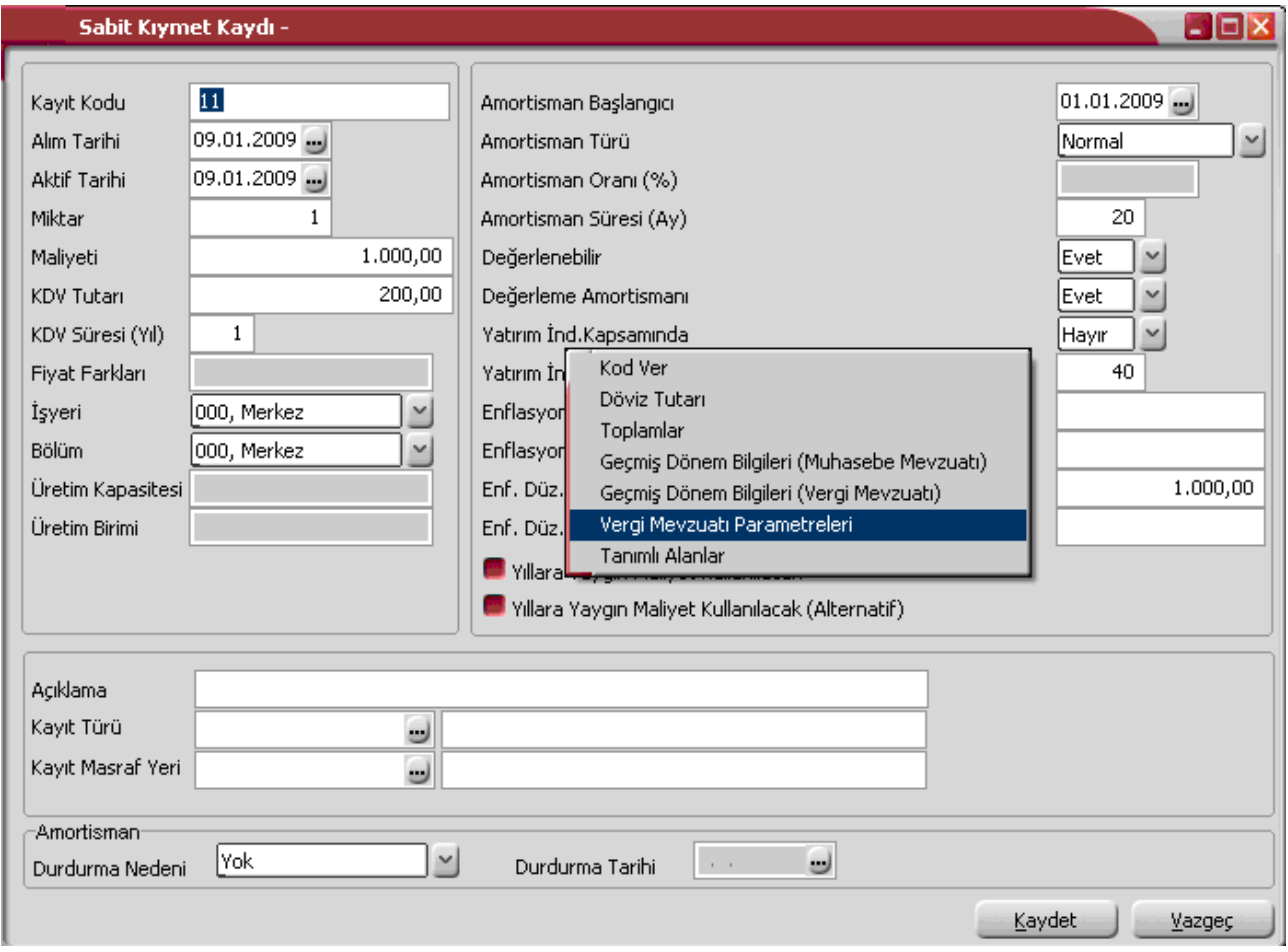

**Amortisman Türü:** Sabit kıymete uygulanacak amortisman türünün belirlendiği alandır. İki tür amortisman uygulanabilir. Bunlar Normal ve Azalan Bakiye türleridir. Burada belirlenen amortisman hesaplarında öndeğer olarak dikkate alınır.

**Amortisman:** Sabit kıymetin üzerinden amortisman ayrılmaya başlanmasından amortisman ayrımının tamamlanmasına kadar geçen süredir.

**Değerleme:** Bu alanda sabit kıymetin yeniden değerlemeye tabi tutulup tutulmayacağı belirlenir. Amortismana tabi maddi duran varlıklar yeniden değerlemeye tabi tutulabilir. Bilanço usulüne uygun defter tutan işletmeler ile ülke dışında faaliyet gösteren kuruluşlar ülke içindeki duran varlıkları için yeniden değerleme yapabilirler.

Yeniden değerleme yapıldığında bilançoda varlıklar yüksek değerde yer alır ve yeniden değerlenmiş değer üzerinden amortisman ayrılabilir. Yeniden değerleme katsayısı Maliye Bakanlığı tarafından belirlenir ve her yıl yenilenir.

Yeniden değerleme her sabit kıymet için ayrı ayrı yapılır. Aynı yıl içinde alınan sabit kıymetler için yeniden değerleme yapılamaz.

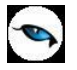

**Değerleme Amortismanı:** Bu alanda yeniden değerleme tutarlarına amortisman uygulanıp uygulanmayacağı belirlenir. Burada yapılan seçim sabit kıymet faturalarına öndeğer olarak aktarılır.

**Amortisman Başlangıç Tarihi:** Amortisman hesaplamasının başlayacağı tarihi belirtir.

**Kıst Amortisman:** Kıst amortisman, satın alınan sabit kıymetin satın alındığı tarihten yıl sonuna kadar geçen ay sayısı dikkate alınarak yapılan amortisman hesaplamasıdır. Şu anda sadece şirketlerde kullanılan binek otomobiller için kıst amortisman geçerlidir. Binek otomobiller dışındaki tüm sabit kıymetler için tam yıl amortisman ayrılır. Binek otomobillerin masraflarının yarısı gider olarak kabul edilir. Binek otomobilin ekonomik değerini artıran harcamalar maliyet bedeline dahildir. Bakım harcamaları maliyet bedeline dahil değildir.

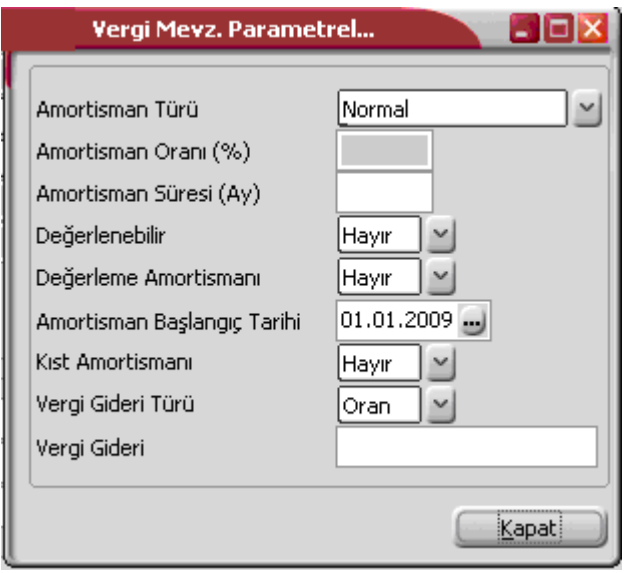

**Vergi Gideri Türü ve Vergi Gideri:** Vergi gideri hesaplama öndeğeridir. Bu alan aşağıdaki seçenekleri içerir:

- Oran
- Tutar

Burada yapılan seçime göre oran ya da tutar Vergi Gideri alanında belirtilir.

Sabit kıymet için vergi gideri muhasebe kodları, Sabit Kıymet Kayıtları listesinde sağ fare tuşu menüsünde yer alan Vergi Gideri Muhasebe Kodları seçeneği ile verilir.

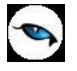

### **Vergi Mevzuatı ve Muhasebe Mevzuatı için Geçmiş Dönem Bilgileri**

Sabit kıymete ait geçmiş dönem bilgileri sabit kıymet kayıt penceresinde F9/sağ fare düğmesi menüsünde yer alan **Geçmiş Dönem Bilgileri** (Muhasebe Mevzuatı) ve **Geçmiş Dönem Bilgileri** (Vergi Mevzuatı) seçenekleri ile izlenir.

Programın ilk kullanımında elde bulunan sabit kıymetlere ait değerleme toplamları ile birikmiş amortisman tutarları açılış bilgisi olarak bu pencereden yerel ve raporlama dövizi tutarları ile kaydedilir. Daha sonra bu alanlara bilgiler yapılan işlemler sonucunda otomatik olarak aktarılır.

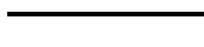

### **Amortisman Durdur**

Rusya mevzuatına göre çalışılması durumunda, sabit kıymetler için amortisman hesaplamasını geçici olarak durdurmak için kullanılan seçenektir. Sabit Kıymet Kayıtları F9/sağ fare düğmesi menüsünde yer alır. Durdurma işlemi sonrasında ilgili sabit kıymet için hesaplama işlemi yeniden başlatılabilir.

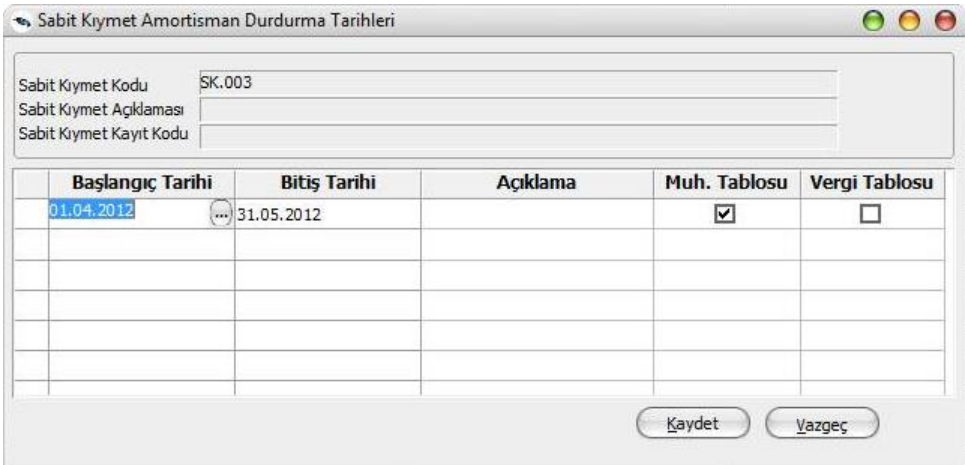

"Amortisman Durdur" seçeneği kullanıldığında, **Sabit Kıymet Amortisman Durdurma Tarihleri** penceresi açılır. Pencerede kaydedilen bilgiler şunlardır:

**Başlangıç Tarihi / Bitiş Tarihi:** İlgili sabit kıymet için amortisman hesaplama işleminin durdurulacağı tarih aralığı başlangıç ve bitiş tarihi alanlarından kaydedilir. Durdurma işlemi sona erdiğinde, hesaplamaya, belirtilen bitiş tarihi dahil olmak üzere devam edilir; bu durumda, bitiş tarihi aynı zamanda amortisman hesaplama başlangıç tarihidir.

**Açıklama:** Durdurma işlemi ile ilgili bilgi amaçlı kullanılan alandır.

**Muhasebe Tablosu / Vergi Tablosu:** Girilen tarih aralığında durdurulacak amortisman tablosunun türünü belirlemek için kullanılan alanlardır. Başlangıç ve bitiş tarihi verilse bile bu alanlardan herhangi biri işaretli olmadığında durdurma işlemi başlatılmaz.

**Not:** Durdurulmuş bir amortisman tablosu için sabit kıymet değer artışı/azalışı girilebilir, gider atama işlemleri ve fatura içinden ilişkilendirme yapılabilir.

### **Uyarılar:**

- Aynı tarih aralığına denk gelen, aynı mevzuata ait birden fazla kayıt olamaz. Bu durumda program kullanıcıyı "Aynı tarih aralığına denk gelen durdurma kaydı vardır" mesajı ile uyarır.
- Amortisman hesaplaması olan tarihlerde durdurma işlemi gerçekleştirilemez. Bu durumda program kullanıcıyı "Bu tarih aralığında amortisman kayıtları mevcuttur" şeklinde uyarır.
- Durdurma tarihinden sonra amortisman hesaplaması yapılmışsa, durdurma tarihi kaydı çıkartılamaz. Bu durumda program kullanıcıyı "Bu tarih aralığında amortisman kayıtları mevcuttur" şeklinde uyarır.
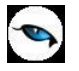

#### **Amortisman ve Değerleme Tabloları**

Amortisman tabloları yıllık dönemler itibarıyla hazırlanır ve sabit kıymete uygulanan amortismanı, yeniden değerlemeleri ve bunlarla ilgili diğer bilgileri gösterir. Amortisman ve yeniden değerleme tabloları sabit kıymet kayıtlarına bağlı olarak çalışır. Tablo kayıt penceresinden kaydedilen değerler yanında alternatif parametre değerleri ile de alınır. Amortisman ve değerleme tablosu sabit kıymet kayıtları listesinde F9-sağ fare tuşu menüsünde yer alan;

- Amortisman tablosu (Muhasebe Mevzuatı)
- Amortisman Tablosu (Vergi Mevzuatı)

seçenekleri ile alınır.

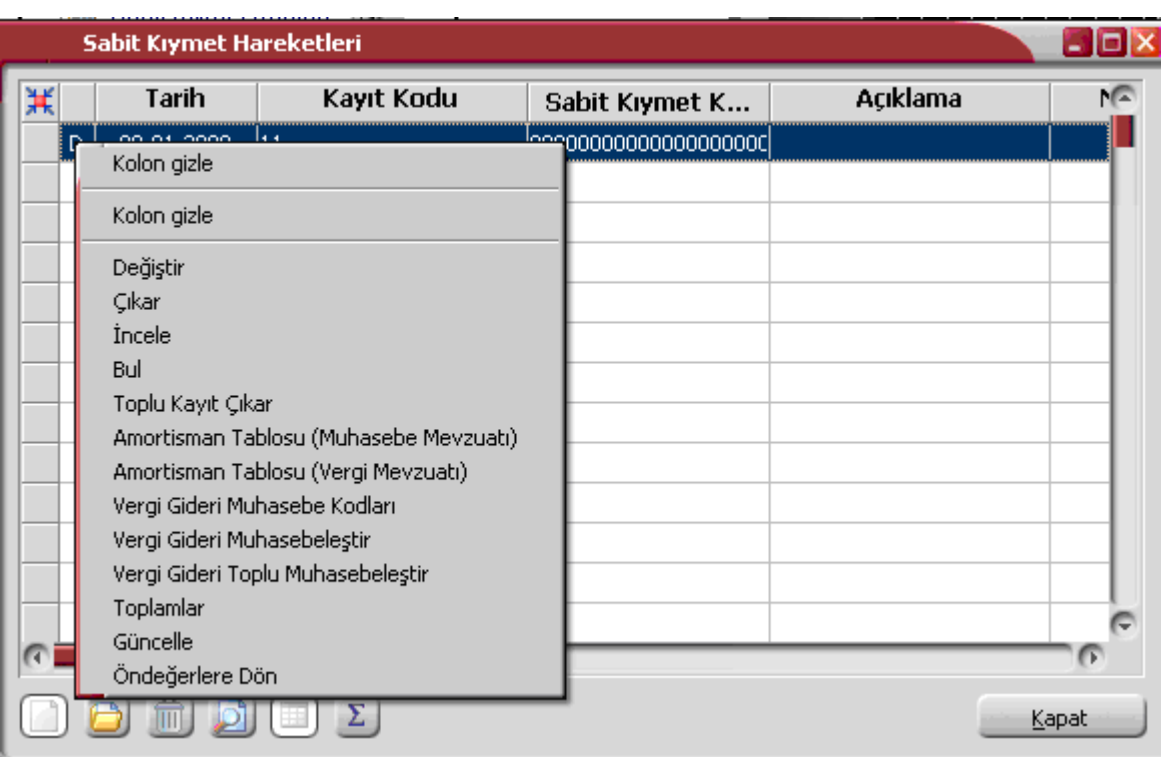

"Hesapla" seçeneği ile açılan pencereden hesaplama yılı ve ayı belirlenerek amortisman tablosu alınır.

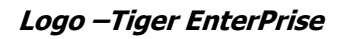

## **Sabit Kıymet Giriş/Çıkış İşlemleri**

## **Sabit Kıymet Alım İşlemleri**

 $\bullet$ 

Sabit kıymet alım işlemleri, Satınalma bölümünde, Hareketler menüsü altında yer alan Alım İrsaliyeleri veya Alım Faturaları seçenekleri ile kaydedilir.

Sabit kıymet alım işleminde fatura ya da irsaliye türü Mal Alım Faturası veya Mal Alım İrsaliyesi olarak seçilir. Fiş/Fatura üst bölümünde fatura geneline ilişkin bilgiler girilir. Alınan sabit kıymete ait bilgiler ise satırlarda girilir. Sabit kıymet işlemine ait bilgileri girmek için satır tipi Sabit Kıymet olarak belirlenir.

Stok kodu alınan sabit kıymetin kodudur. Tanımlı sabit kıymet kartları listelenir ve istenen kart seçilerek alana aktarılır.

Kodu girilen ya da seçilen sabit kıymetin açıklaması açıklama alanına otomatik olarak aktarılır. Birim, indirim yüzde ve KDV% alanlarına sabit kıymet kartında girilen bilgiler öndeğer olarak gelir. Miktar alanına alınan sabit kıymet miktarı yazılır.

#### **Sabit Kıymet Kayıt Bilgileri**

Alınan sabit kıymete ait kayıt bilgileri sağ fare düğmesi tuşu bulunan **Sabit Kıymet Kaydı İle İlişkilendir** seçeneğiyle kaydedilir.

Kayıt penceresinde, karttan öndeğer olarak aktarılan bilgiler yanında fatura üzerinden girilen bilgiler de yer alır. Amortisman oranı ve süresi girilir. "Kod Ver" seçeneği ile sabit kıymet kayıt kodu verilir ve kaydedilir.

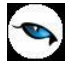

## **Sabit Kıymet Giderleri**

Sabit kıymetlerin maliyetini artıran unsurlar yani eldeki sabit kıymete ek olarak alınan mallar Satınalma bölümünde Hareketler menüsü altında yer alan alım irsaliye ve faturaları ile işlenir. Diğer alım işlemlerinden farklı olarak fatura ya da irsaliyede satırda yer alan işlem, sabit kıymet ile ilişkilendirilir.

Satırdaki işlemi, ait olduğu sabit kıymet kaydı ile ilişkilendirmek için sağ fare düğmesi menüsünde bulunan "Sabit Kıymet Kaydı İle İlişkilendir" seçeneği kullanılır.

Sabit kıymet kayıtları listesi ekrana gelir. Gider işleminin ait olduğu sabit kıymet kaydı seçilerek satırdaki işlemle ilişkilendirilir.

Yapılan gider işlemine ait tutar, sabit kıymet kaydı penceresinde giderler toplamı alanında yer alır. Giderlerin değerleme işleminde dikkate alınıp alınmayacağı ise yine ilişkilendirme işleminde değerleme alanında belirlenir.

**Evet** seçiminin yapılması durumunda, sabit kıymet kaydı ile ilişkilendirilen gider tutarı, amortisman hesaplattırıldığında Değerlendirmeye Tabi Giderler kolonunda yer alır ve amortisman hesaplatıldığında gider maliyetini artırır.

Yapılan gider işlemi yeniden değerlendirme yapılırken dikkate alınmayacaksa değerleme alanında **Hayır** seçimi yapılmalıdır. Bu durumda sabit kıymet kaydına ait gider tutarı amortisman ve değerleme tablosu alındığında değerlendirme dışı giderler kolonunda listelenir.

## **Sabit Kıymet Alım İade İşlemleri**

Alınan sabit kıymetin iadesi söz konusu olduğunda bu işlem Satınalma bölümünde Hareketler menüsü altında yer alan Alım İrsaliyeleri veya Alım Faturaları menü seçenekleri ile kaydedilir. Alım irsaliyeleri ya da alım faturaları listesinde fiş türü Alım İade İrsaliyesi ya da Alım İade Faturası olarak seçilir.

Fatura ya da fiş satırlarında satır tipi Sabit Kıymet olarak belirlenir. Daha sonra sağ fare düğmesi menüsünde bulunan "Sabit Kıymet Kaydı İle İlişkilendir" seçeneği ile, iade edilecek sabit kıymet kaydı seçilir. Miktar kolonuna iade edilecek miktar yazılır ve birim fiyat girilir.

Amortisman ve değerleme tablosu alındığında iade edilen sabit kıymet tutarı değer düşüklüğü kolonunda listelenir.

#### **Sabit Kıymet Satış İşlemleri**

Elde bulunan sabit kıymetin satılması durumunda satış işlemine ait bilgiler Satış ve Dağıtım bölümünde Hareketler menüsünde yer alan Satış Faturaları seçeneği ile kaydedilir. **Fatura Türü** seçeneği ile fatura türü Perakende ya da Toptan Satış Faturası olarak belirlenir.

Satılan sabit kıymete ilişkin bilgiler fatura satırlarında kaydedilir. Bunun için öncelikle satır tipi Sabit Kıymet olarak belirlenir. Daha sonra sağ fare düğmesi menüsünde yer alan "Sabit Kıymet Kaydı İle İlişkilendir" seçeneği ile, satılacak sabit kıymet kaydı seçilir. Miktar alanına satılan sabit kıymet miktarı, Birim Fiyat alanına ise birim satış fiyatı yazılır. Amortisman ve değerleme tablosu alındığında sabit kıymet satışına ait toplam tutar Değer Düşüklüğü kolonunda listelenir. Satılan sabit kıymetin ilişkili olduğu sabit kıymet kaydı amortisman hesaplarında satışın yapıldığı yıldan itibaren hesaplamalarda dikkate alınmayacaktır.

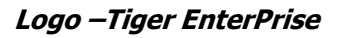

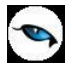

## **Sabit Kıymet Satış İade İşlemleri**

Satılan sabit kıymetin iadesi söz konusu olduğunda bu işlem Satış ve Dağıtım bölümünde Hareketler menüsü altında yer alan Satış İrsaliyeleri veya Satış Faturaları menü seçenekleri ile kaydedilir.

Satış irsaliyeleri ya da satış faturaları listesinde fiş türü Satış İade İrsaliyesi ya da Satış İade Faturası olarak seçilir.

Fatura ya da fiş satırlarında satır tipi Sabit Kıymet olarak belirlenir. Daha sonra sağ fare düğmesi menüsünde bulunan "Sabit Kıymet Kaydı İle İlişkilendir" seçeneği ile, iade edilecek sabit kıymet, sabit kıymet kaydı ile ilişkilendirilir. Miktar kolonuna iade edilecek miktar yazılır ve birim fiyat girilir. Amortisman ve değerleme tablosu alındığında iade edilen sabit kıymet tutarı Değer Düşüklüğü kolonunda listelenir.

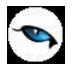

## **Sabit Kıymet Hareketleri**

Amortisman tabloları yıllık dönemler itibarıyla hazırlanır ve sabit kıymete uygulanan amortismanı, yeniden değerlemeleri ve bunlarla ilgili diğer bilgileri gösterir. Amortisman ve yeniden değerleme tabloları sabit kıymet kayıtlarına bağlı olarak çalışır. Tablo kayıt penceresinden kaydedilen değerler yanında alternatif parametre değerleri ile de alınır. Amortisman ve değerleme tablosu sabit kıymet kayıtları listesinde,

- Amortisman tablosu
- Amortisman Tablosu (Alternatif)

seçenekleri ile alınır.

## **Tablo İşlemleri**

Amortisman tablosu üzerinde sağ fare düğmesi menü seçenekleri ile amortisman hesapları istenen yöntem üzerinden yerel ve dövizli tutarları ile alınabilir. Sağ fare düğmesi menüsünde yer alan seçenekler şunlardır:

**Hesapla:** Seçilen yöntem üzerinden amortisman hesaplarının yapılmasında kullanılır. Açılan pencereden hesaplamanın hangi yıldan başlayacağı belirlenir.

**Yöntem Değiştir:** Normal ve Azalan Bakiyeler olmak üzere iki seçeneklidir. Sabit kıymet kartında girilen yöntem üzerinden amortisman hesapları hesaplanır. Diğer yöntem üzerinden hesaplamaların yapılması için "Yöntem Değiştir" seçeneği kullanılır ve amortisman tablosu seçilen yöntem üzerinden alınır.

**Kayıtlı Giderler:** Programın ilk kullanımında elde bulunan sabit kıymete ait giderler amortisman tablosu üzerinde ilgili satırda Kayıtlı Giderler seçeneği ile işlenir. Daha sonraki kullanımlarda sabit kıymet kaydı ile ilişkilendirilen giderler Kayıtlı Giderler penceresine otomatik olarak gelecektir. Değerlemeye tabi olan ve olmayan kayıtlı giderler ilgili satırda TL ve raporlama dövizi tutarları ile yer alır.

**Yerel/Dövizli Tablo:** Amortisman tablosunun yerel ve sistem dövizi üzerinden alınmasında kullanılır.

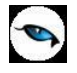

# **Sabit Kıymet İşlemleri**

Sabit kıymet zimmetleme özelliği ile kullanılan sabit kıymetlerin, şirket içerisinde hangi çalışan ya da çalışan grubuna ne zaman zimmetlendiği, bu zimmetleme işleminin ne zamana kadar devam edeceği izlenir ve raporlanır. Sabit kıymet zimmetleme işlemi Logo İnsan Kaynakları ve Bordro programları ile entegre çalıştığı gibi bağımsız da çalışmaktadır.

İnsan Kaynakları ve Bordro ile bağlantılı çalışma için, Ticari Sistem Yönetimi  $\rightarrow$ Tanımlar  $\rightarrow$  Muhasebe Yönetimi Parametreleri'nde yer alan "Personel Yönetimi Katalogu"nda İnsan Kaynakları programının bulunduğu katalog bilgisi girilmelidir.

Sabit kıymetin hangi personele ne zaman, ne kadar süre ile zimmetleneceği Sabit Kıymet Hareketleri ile fiş türü seçilerek kaydedilir. Sabit Kıymet Hareketleri Duran Varlık Yönetimi program bölümünde Hareketler menüsü altında yer alır. Zimmet fişleri ile aynı zamanda, sabit kıymet durum değişiklikleri de izlenir ve kaydedilir. Yeni zimmet fişi eklemek ve varolan kayıtlar üzerinde yapılacak işlemler için, Sabit Kıymet İşlemleri listesinde yer alan simgeler ve F9-sağ fare tuşu menüsünde yer alan seçenekler kullanılır.

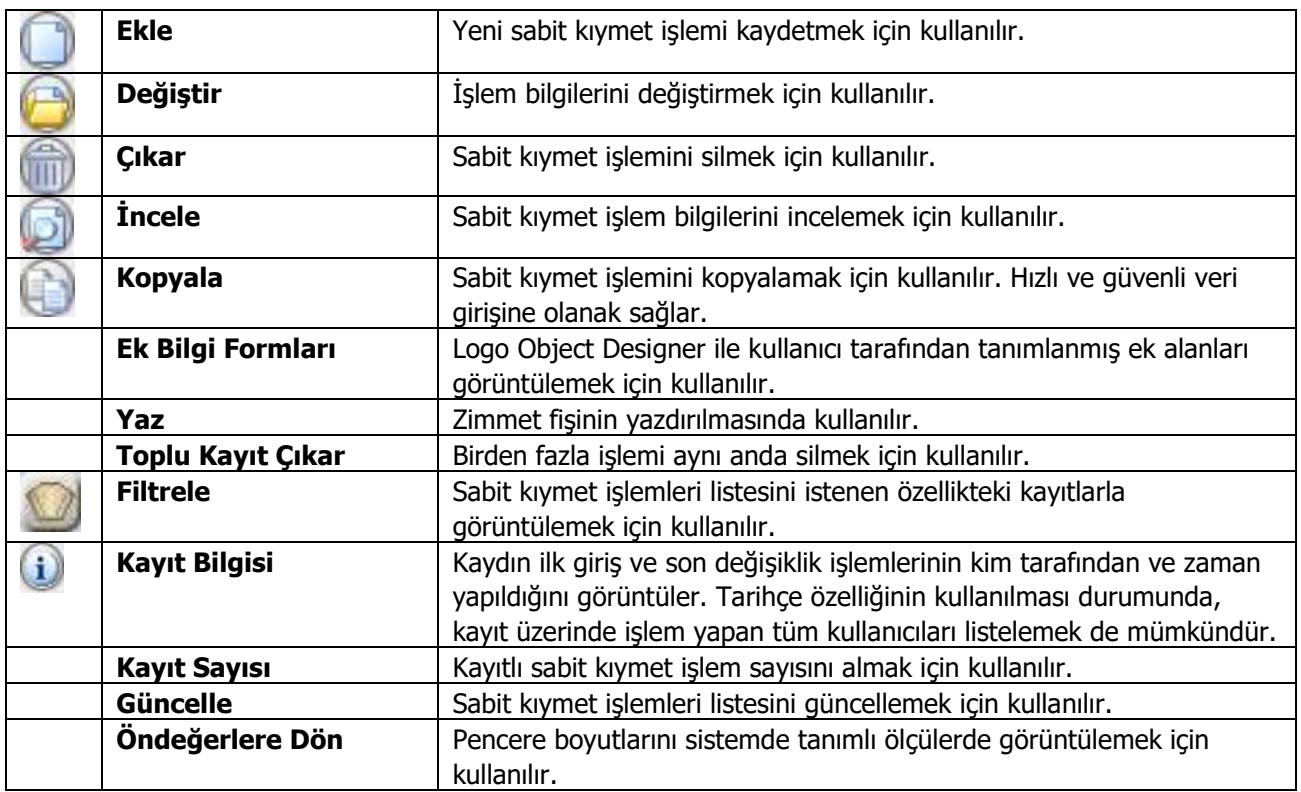

 $\bullet$ 

## **Zimmet Fişleri**

Sabit kıymetin hangi personele ne zaman ve ne kadar süre ile verildiği, sabit kıymet işlemleri listesinde işlem türü zimmet seçilerek kaydedilir.

Zimmet fişleri ile sabit kıymet zimmetleme işlemleri yanısıra zimmetlenen sabit kıymetin durum değişiklikleri de kaydedilir. Tüm bu işlemler için fiş üzerinde yer alan Sabit Kıymet Durumu seçenekleri kullanılır.

"Ekle" seçeneği ile açılan zimmet fişi üzerinden kaydedilen bilgiler şunlardır:

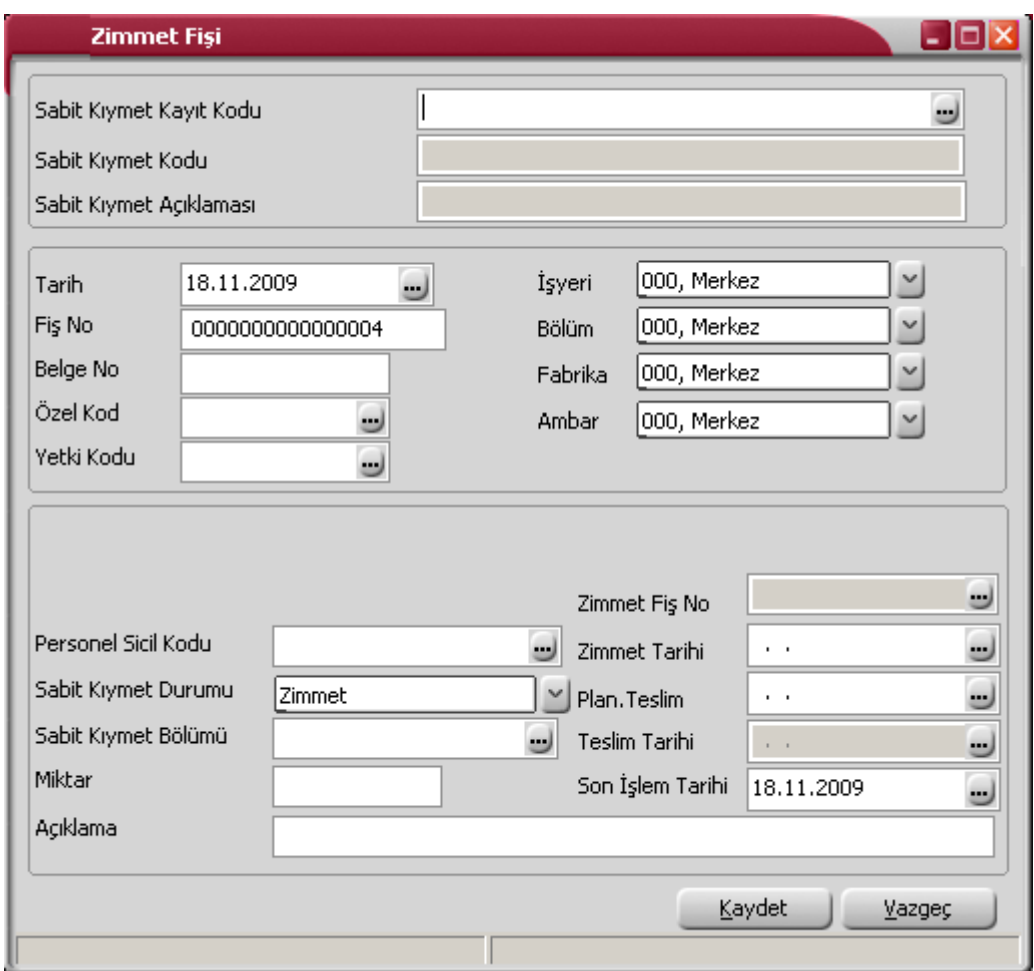

**Sabit Kıymet Kayıt Kodu:** Zimmetlenecek sabit kıymetin kayıt kodudur. Sabit kıymet kayıtları listelenir ve ilgili kayıt seçilir.

**Sabit Kıymet Kodu ve Açıklaması:** Sabit kıymet kayıt kodu alanında seçilen kaydın ait olduğu sabit kıymetin adı ve açıklaması bu alanlara otomatik olarak aktarılır.

**Tarih:** Zimmet işlemi kayıt tarihidir.

**Fiş Numarası:** İşleme ait fişin numarasıdır.

**Belge Numarası:** İşleme ait belgenin numarasıdır.

**Özel Kod:** Zimmet fişi özel kodudur. Zimmet fişlerini gruplamak ve raporlamada kolaylık sağlamak için kullanılır.

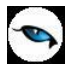

**Yetki Kodu:** Zimmet fişi yetki kodudur. Detaylı yetki tanımlamak ve veri güvenliğini sağlamak için kullanılır. Fiş üzerinde yalnızca burada belirtilen yetki koduna sahip kullanıcılar işlem yapabilir.

**İşyeri:** İşlemin ait olduğu işyerini belirtir.

**Bölüm:** İşlemin ait olduğu bölümü belirtir.

**Fabrika Ambar:** İşlemin ait olduğu fabrikayı belirtir.

**Ambar:** İşlemin ait olduğu ambarı belirtir.

İşyeri, bölüm, ambar, fabrika alanlarından tanımlı organizasyonel birimlere ulaşılarak seçim yapılır.

#### **Zimmet Bilgileri**

Zimmetleme işleminin hangi çalışan ya da çalışan grubun yapıldığı ve süre bilgileri fişin alt bölümünde yer alan alanlardan kaydedilir.

**Sabit Kıymet İşlemi Çalışan Grubu Bazında Yapılsın:** Sabit kıymet çalışan ya da çalışan grubuna zimmetlenir. Gruba zimmetlenmesi durumunda bu seçenek işaretlenir. İlgili grup çalışan grubu alanında belirtilir.

**Çalışan Grubu Kodu:** Sabit kıymetin çalışan grubuna zimmetlenmesi durumunda, ilgili çalışan grubu kodudur. Kayıtlı çalışan grubu tanımları listelenir ve ilgili grup seçilir. (Çalışan grupları, Kaynak Yönetimi program bölümünde tanımlanır.)

**Çalışan Kodu:** Zimmetleme işleminin çalışan bazında yapılması durumunda ilgili personelin kodudur. Kayıtlı çalışanlar listelenir ve ilgili personel seçilir. (Çalışanlar, Kaynak Yönetimi program bölümünde tanımlanır.)

**Sabit Kıymet Durumu:** Sabit kıymetin durumunun belirlenmesinde kullanılır. Bu alan aşağıdaki seçenekleri içerir:

- Teslim Edildi
- Zimmet
- Hurda
- Zavi
- Hibe

**Zimmet:** Sabit kıymetin zimmetlendiğini belirtir. **Teslim Edildi:** Zimmetlenen sabit kıymetin teslim edilmesi durumunu belirtir. **Hurda:** Zimmetlenen sabit kıymetin hurdaya çıktığını belirtir. **Zayi:** Zimmetlenen sabit kıymetin zayi olduğunu belirtir. **Hibe:** Zimmetlenen sabit kıymetin ilgili kişiye hibe edildiğini belirtir.

**Sabit Kıymet Bölümü:** Sabit kıymetin hangi bölüme zimmetlendiğini belirtir.

**Miktar:** Zimmetlenen sabit kıymet miktarıdır.

**Zimmet Fiş Numarası:** Zimmetli sabit kıymetin teslim edilmesi durumunda bu alana bilgi girilir. Zimmet fiş numarasıdır.

**Zimmet Tarihi:** Sabit kıymetin hangi tarihte çalışan ya da çalışan grubuna zimmetlendiğini belirtir. Yalnızca Sabit Kıymet Durumu alanında Zimmet olan kayıtlarda bu alana bilgi girilebilir.

**Planlanan Teslim Tarihi:** Zimmetlenen sabit kıymetin ne zaman teslim edileceğini belirtir.

**Teslim Tarihi:** Zimmetli sabit kıymetin hangi tarihte teslim edildiğini belirtir. Yalnızca Teslim Edildi durumundaki kayıtlarda bu alana bilgi girilebilir.

**Son İşlem Tarihi:** Zimmet fişinde durum değişikliğinin hangi tarihte yapıldığını belirtir.

Zimmet bilgileri "Kaydet" düğmesi tıklanarak kaydedilir.

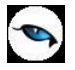

## **Sabit Kıymet Durum Değişiklikleri**

Zimmetlenen sabit kıymetin teslim edilmesi, zimmetlenen kişinin bölüm değiştirmesi, sabit kıymetin zayi olması ve benzeri durum değişiklikleri de zimmet fişleri ile kaydedilir.

#### **Zimmet Dolaşımı**

Zimmet dolaşımı için yine zimmetleme fişleri kullanılır. Bir sabit kıymetin zimmetlendiği personel değişmemesine rağmen personelin çalıştığı işyeri, bölüm, fabrika, ambar değiştiği zaman önce buradaki zimmet yeni bir zimmet fişi ile kaldırılır ve yeni şartlara uygun olan başka bir zimmet fişi ile yeniden zimmetlenir.

#### **Zimmet Kayıtları**

Sabit kıymet zimmet kayıtlarını izlemek için kullanılır. Sabit kıymet kayıtları listesinde F9-sağ fare tuşu menüsünde yer alır.

Zimmet kayıtları penceresinin üst bölümünde, seçilen sabit kıymetin kodu, açıklaması, kayıt kodu, toplam miktarı, kullanılan (zimmetli miktarı, ıskarta miktarı ve kalan) miktar bilgileri yer alır.

Satırlarda ise sabit kıymete ait zimmet kayıtları

- Personel Sicil Kodu
- Adı
- Soyadı
- Sabit Kıymet Durumu
- Miktar
- Sabit Kıymet Bölümü
- İsveri
- Bölüm
- Fabrika
- Ambar
- Zimmet Tarihi
- Planlanan Teslim Tarihi
- Zimmet Fiş Numarası

bilgileri ile yer alır.

"İncele" seçeneği ile zimmet fişi ekrana getirilir. Fiş bilgilerinde değişiklik yapılamaz.

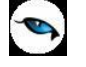

## **Sabit Kıymet Bakım İşlemleri**

Sabit kıymetin bakım işlemlerine ait bilgiler, sabit kıymet kayıtları ve sabit kıymet hareketleri listelerinde F9 sağ fare tuşu menüsünde yer alan Bakım Bilgileri seçeneği ile kaydedilir.

Sabit kıymete yapılan her bakım işlemine ait bilgiler ayrı bir satır olarak kaydedilir. Bu bilgiler şunlardır:

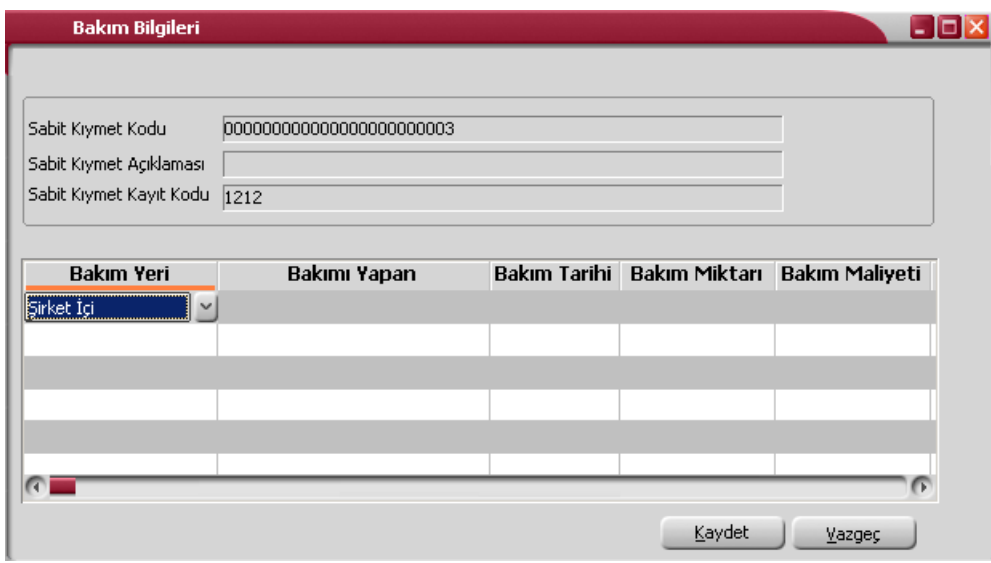

**Bakım Yeri:** Bakım işleminin nerede yapılacağını belirtir. Bu alan aşağıdaki seçenekleri içerir:

- Şirket İçi
- Şirket Dışı

**Bakımı Yapan:** Bakımı yapan kişi ya da firmanın adıdır. İnsan Kaynakları ile bağlantılı çalışılması durumunda kayıtlı sicil kartları listelenir ve ilgili personel seçilir.

Bakım yeri alanında **Şirket Dışı** seçiminin yapılması durumunda, kayıtlı cari hesaplar listelenerek ilgili cari hesap seçilir.

**Bakım Tarihi:** Sabit kıymetin bakıma gönderilme tarihidir.

**Bakım Miktarı:** Bakıma gönderilen sabit kıymet sayısıdır.

**Bakım Maliyeti:** Bakım işlemi tutarıdır.

**Açıklama:** Bakım işlemi ile ilgili genel açıklama bilgisidir.

Bakım işlemine ait bilgiler "Kaydet" düğmesi tıklanarak kaydedilir.

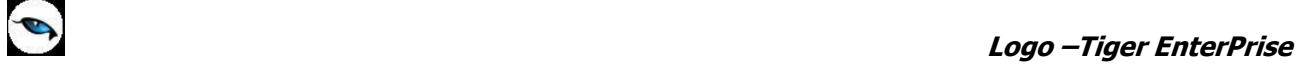

## **Garanti Bilgileri**

Sabit kıymet garanti bilgileri sabit kıymet kayıtları ve sabit kıymet hareketleri listelerinde F9-sağ fare tuşu menüsünde yer alan Garanti Bilgileri seçeneği ile kaydedilir. Sabit kıymete ait garanti bilgileri

- Garanti Belge Numarası
- Garanti Başlangıç Tarihi
- Garanti Bitiş Tarihi
- Açıklama

alanlarından kaydedilir.

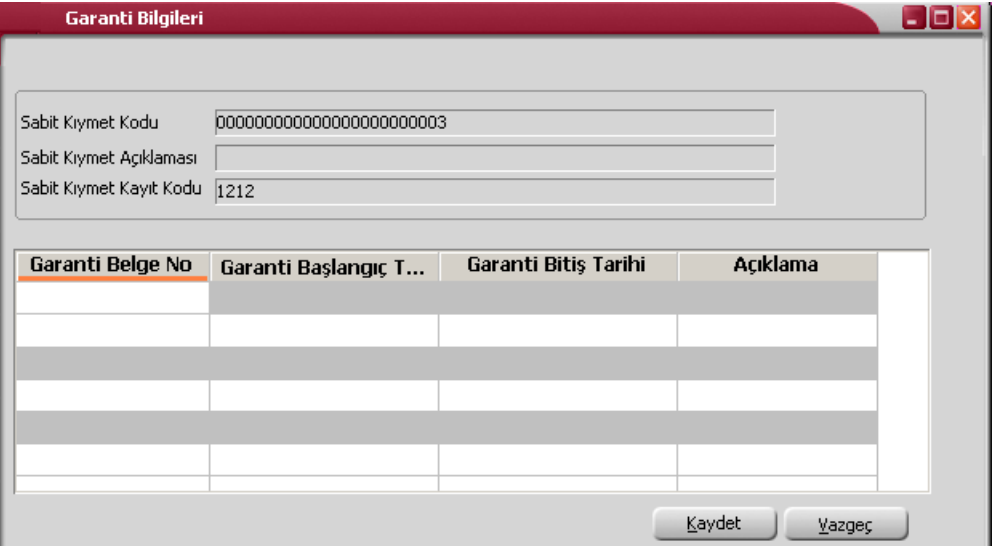

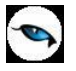

## **Sabit Kıymet Değer Düşüklüğü / Artışı**

Sabit kıymetler için herhangi bir değer düşüklüğü / artışı sözkonusu olduğunda yeni değerlerin girildiği ve tarihsel olarak izlendiği penceredir. Sabit kıymet kayıtları listesinde sağ fare tuşu menüsünde yer alır. Sabit kıymet değeri sıfırlanmadan belli bir değere düşürülebilir ve bu değer düşüklüğü tarihsel olarak takip edilebilir. Girilen bu yeni değerler için amortisman hesaplanır.

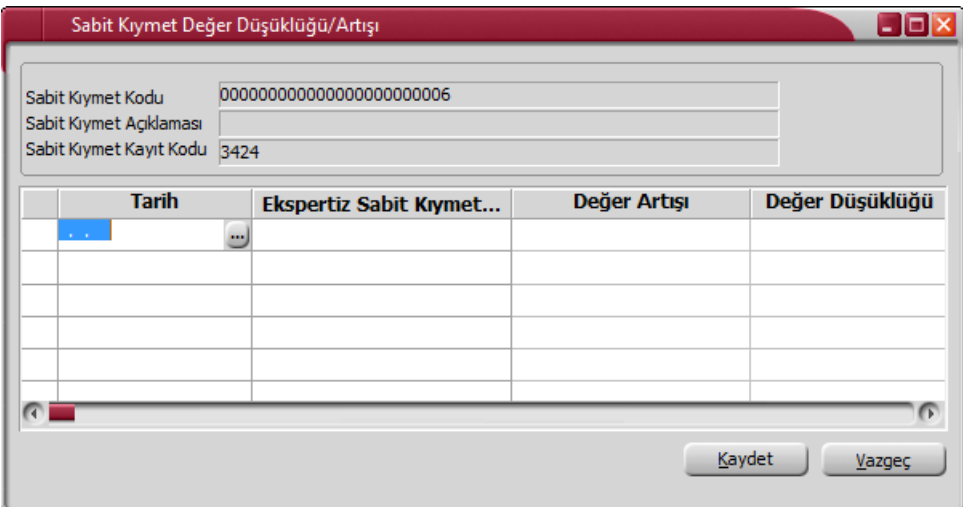

Sabit Kıymet Değer Düşüklüğü/Artışı penceresinde yer alan alanlar şunlardır:

**Sabit Kıymet Kodu/Açıklaması:** Sabit kıymet kodu ve açıklamasıdır. Alana doğrudan gelir; değiştirilemez.

**Sabit Kıymet Kayıt Kodu:** Sabit Kıymet Kodu alanındaki kaydın ait olduğu sabit kıymetin kodudur. Alana doğrudan gelir; değiştirilemez.

**Tarih:** Yeni girilen sabit kıymet değerinin tarihidir.

**Ekspertiz Sabit Kıymet Değeri:** Sabit kıymetin yeni değerini girmek için kullanılan alandır.

**Değer Artışı:** Yeni girilen sabit kıymet değeri ile ilgili tarihten önceki sabit kıymet değeri arasındaki farktır.

**Değer Düşüklüğü:** Yeni girilen sabit kıymet değeri ile ilgili tarihten önceki sabit kıymet değeri arasındaki farktır.

Girilen bu bilgiler amortisman tablosunda kullanılır. Yeni belirlenen sabit kıymet değeri bir değer düşüklüğü durumuna yol açıyorsa, bu değer düşüklüğü bu pencereden muhasebeleştirilir. Muhasebeleşen değerlerde değişiklik yapıldığında muhasebe fişi bağlantısı koparılır. Muhasebeleşmiş bir dönem için değer düşüklüğü girilirse amortisman hesaplamalarında bu düşüklükler dikkate alınmayacaktır.

Kullanıcı tarafından belirlenen değer düşüklüğü amortisman tablosundaki Değer Düşüklüğü (Ekspertiz) alanına yazılır. Bu değer için tekrar amortisman hesaplatılabilir.

Kullanıcı tarafından tayin edilen sabit kıymetin yeni değeri bir değer artışı oluşturuyorsa bu değer amortisman tablosunda, Değer Artışı (Ekspertiz) alanına yazılır.

**Not:** Rusya veya Azeri mevzuatına göre çalışılması durumunda, sabit kıymet değer düşüklüğü/artışı ilgili sabit kıymetin amortisman hesaplanmış değeri üzerinden hesaplanır. (Net Defter Değeri - Ekspertiz Değeri)

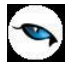

## **TFRS Sabit Kıymet Değer Düşüklüğü / Artışı**

TFRS kapsamında, sabit kıymetler için herhangi bir değer düşüklüğü / artışı sözkonusu olduğunda yeni değerlerin girildiği ve tarihsel olarak izlendiği penceredir. Sabit kıymet kayıtları listesinde sağ fare tuşu menüsünde yer alır. Sabit kıymet değeri sıfırlanmadan belli bir değere düşürülebilir ve bu değer düşüklüğü tarihsel olarak takip edilebilir. Girilen bu yeni değerler için amortisman, TFRS amortisman tablosunda hesaplanır.

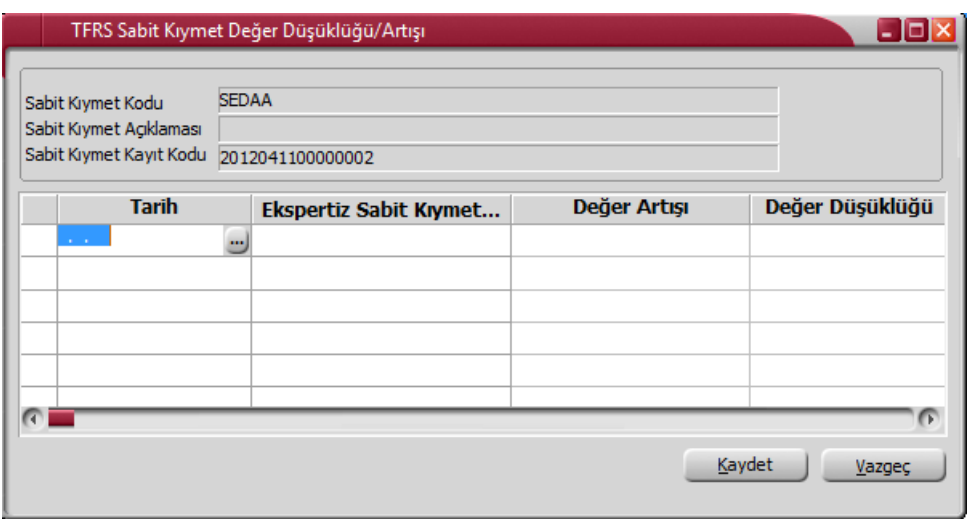

TFRS Sabit Kıymet Değer Düşüklüğü / Artışı penceresinde yer alan alanlar şunlardır:

**Sabit Kıymet Kodu / Açıklaması:** Sabit kıymet kodu ve açıklamasıdır. Alana doğrudan gelir; değiştirilemez.

**Sabit Kıymet Kayıt Kodu:** Sabit kıymet kayıt kodu alanındaki kaydın ait olduğu sabit kıymetin kodudur. Alana doğrudan gelir; değiştirilemez.

**Tarih:** Yeni girilen sabit kıymet değerinin tarihidir.

**Ekspertiz Sabit Kıymet Değeri:** Sabit kıymetin yeni değerini girmek için kullanılan alandır.

**Değer Artışı:** Yeni girilen sabit kıymet değeri ile ilgili tarihten önceki sabit kıymet değeri arasındaki farktır.

**Değer Düşüklüğü:** Yeni girilen sabit kıymet değeri ile ilgili tarihten önceki sabit kıymet değeri arasındaki farktır.

Girilen bu bilgiler TFRS amortisman tablosunda kullanılır. Yeni belirlenen sabit kıymet değeri bir değer düşüklüğü veya değer artışı durumuna yol açıyorsa, bu değer düşüklüğü / değer artışı bu pencereden muhasebeleştirilir. Muhasebeleşen değerlerde değişiklik yapıldığında muhasebe fişi bağlantısı koparılır.

Kullanıcı tarafından belirlenen değer düşüklüğü TFRS amortisman tablosundaki Değer Düşüklüğü (Ekspertiz) alanına yazılır. Bu değer için tekrar amortisman hesaplatılabilir.

Kullanıcı tarafından tayin edilen sabit kıymetin yeni değeri bir değer artışı oluşturuyorsa bu değer TFRS amortisman tablosunda, Değer Artışı (Ekspertiz) alanına yazılır.

## **İşlemler**

## **Toplu Amortisman/Değerleme Hesaplamaları**

Amortisman tabloları dönemler itibarıyla hazırlanır ve sabit kıymete uygulanan amortismanı, yeniden değerlemeyi ve bunlarla ilgili diğer bilgileri gösterir. Sabit kıymet kayıtları listesinde yer alan amortisman tablosu seçeneği ile bu hesaplamalar her kayıt için ayrı ayrı yapılır.

Sabit kıymetlerin fazla olması ya da aynı yöntem ve değerleme oranı üzerinden amortisman hesabının ve yeniden değerlemenin yapıldığı durumlarda bu işlem topluca yapılabilir. Bunun için Duran Varlık Yönetimi bölümünde İşlemler menüsü altında yer alan **Toplu Amortisman/Değerleme Hesapları** seçeneği kullanılır.

Toplu dönemsel sabit kıymet hesapları filtre uygulanarak istenen sabit kıymet kartları ya da kayıtlarına göre alınabilir. Bunun için toplu dönemsel sabit kıymet hesapları penceresinde F9-sağ fare düğmesi tuşu menüsünde bulunan **Filtreler** seçeneği kullanılır. Sabit kıymet hesaplarında kullanılan filtreler şunlardır:

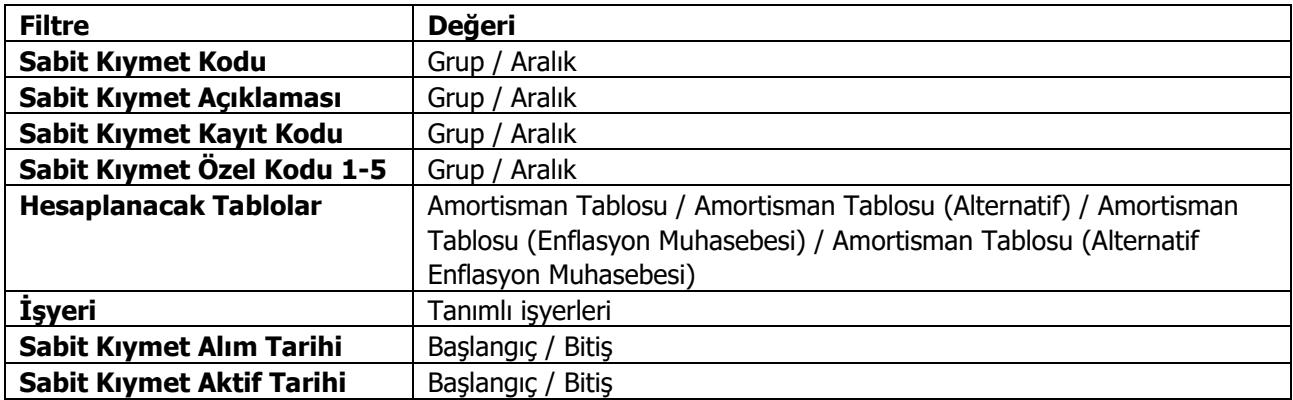

Filtre satırlarında grup ya da aralık tanım filtrelerinden biri kullanılır. Filtreleme işleminden sonra hesaplamanın yapılacağı tarih verilir ve "Başlat" düğmesi ile filtreler penceresinde belirlenen koşullara uyan sabit kıymet kayıtlarına ilişkin hesaplamalar topluca yapılır ve amortisman tabloları üzerinden izlenir.

İşyeri filtre satırında yapılacak seçimle amortisman hesaplama işlemi işyeri bazında da yapılabilir.

**Not:** Hesaplama yapılan sabit kıymet kaydı için alternatif amortisman tablosu parametrelerinde "Kıst Amortismanı: Evet" ve "Amortisman Süresi Tipi: Ay" seçildiğinde, işlem filtrelerinde belirtilen tarihe kadar olan amortisman hesaplaması satırları aylık olarak oluşturulur.

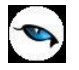

## **Enflasyon Muhasebesi Parametre Güncelleme**

Enflasyon muhasebesi parametrelerinin güncellendiği seçenektir. Duran Varlıklar Yönetimi program bölümünde İşlemler menüsü altında yer alır. Güncelleme işlemi ile amortisman süre ve oranları toplu olarak güncellenir. Güncellemenin ne şekilde yapılacağı filtre satırlarında belirlenir. Bu filtreler ve alabilecekleri değerler aşağıdaki tabloda yer almaktadır.

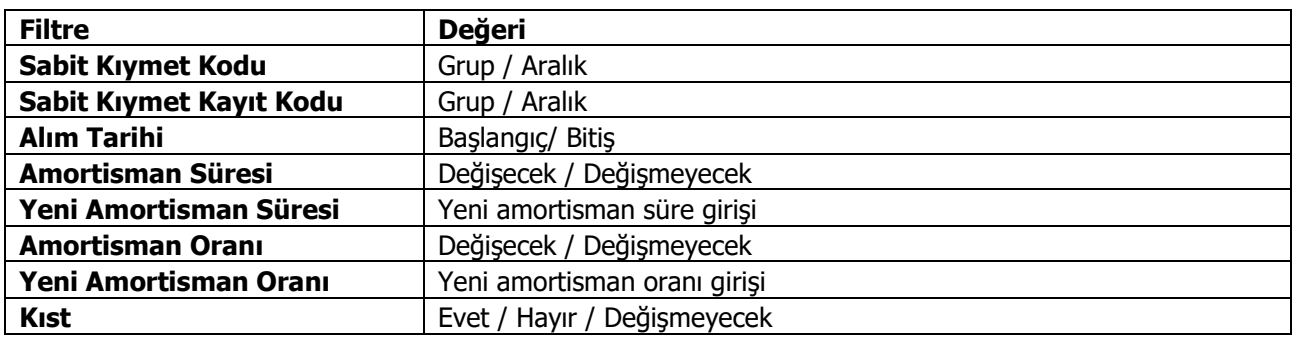

Filtre satırlarında yapılacak belirlemelerden sonra "Tamam" düğmesi tıklanır ve güncelleme işlemi başlatılır. İşlem sonunda enflasyon muhasebesi parametreleri filtre satırlarında belirtilen koşullara uygun sabit kıymetler için güncellenir.

Güncelleme işlemi

- Sabit Kıymet alım tarihi 01.01.2004 ve sonrası olan kayıtlar için tanım penceresinde girilen amortisman süresi ve oranı bilgileri enflasyon muhasebesi parametrelerine otomatik kaydedilmesini,
- Yeni eklenen Sabit Kıymet kartlarında tanımlanan amortisman süresi, oranı ve kıst bilgilerinin sabit kıymet alım kayıtlarına (standart ve diğer parametreleri) öndeğer olarak getirilmesini,
- Sabit kıymet kaydı standart penceredeki amortisman süresi ve oranı bilgileri enflasyon muhasebesi parametrelerine aktarılmasını,
- Kıst amortisman hesabının yapılıp yapılmayacağının toplu olarak seçilmesini

sağlar.

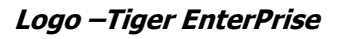

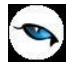

#### **Alternatif Enflasyon Muhasebesi Parametre Güncelleme**

Enflasyon muhasebesi parametrelerinin güncellendiği seçenektir. Duran Varlıklar Yönetimi program bölümünde İşlemler menüsü altında yer alır. Güncelleme işlemi ile amortisman süre ve oranları toplu olarak güncellenir. Güncellemenin ne şekilde yapılacağı filtre satırlarında belirlenir. Bu filtreler ve alabilecekleri değerler aşağıdaki tabloda yer almaktadır.

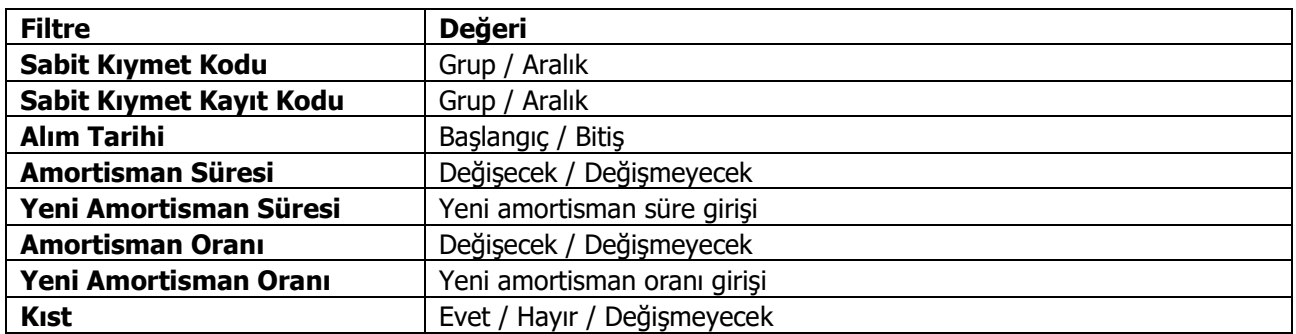

Filtre satırlarında yapılacak belirlemelerden sonra "Tamam" düğmesi tıklanır ve güncelleme işlemi başlatılır. İşlem sonunda enflasyon muhasebesi parametreleri filtre satırlarında belirtilen koşullara uygun sabit kıymetler için güncellenir.

#### **Duran Varlıklar Enflasyon Düzeltme Fark Mahsuplaştırması**

Duran varlıklar için enflasyon düzeltme farklarının belirtilecek enflasyon fark hesapları altında mahsuplaştırıldığı seçenektir. Duran Varlıklar Yönetimi program bölümünde İşlemler menüsü altında yer alır. Mahsuplaştırma işleminin hangi koşullarda yapılacağı Enflasyon Düzeltme Fark Mahsuplaştırması filtre satırlarında belirlenir. Enflasyon düzeltme hesabı kodu Genel Muhasebe parametrelerinde belirlenir. Filtre seçenekleri aşağıdaki tabloda yer almaktadır.

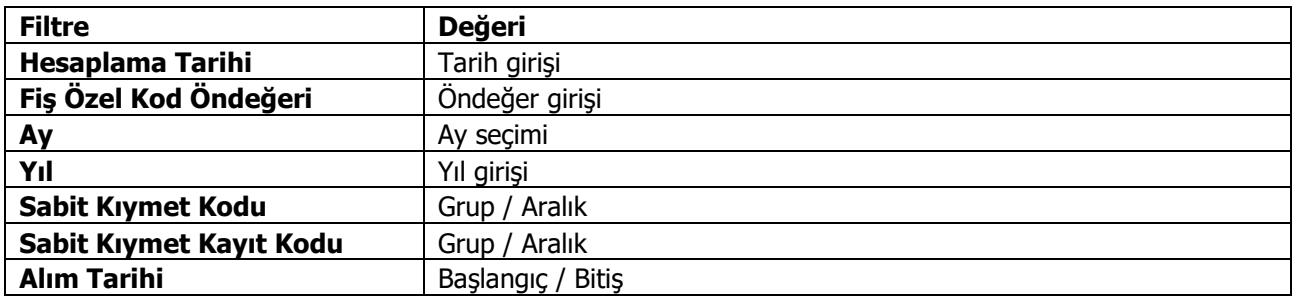

**Hesaplama Tarihi** filtre satırında verilen tarih işlem sonunda oluşacak mahsup fişinin tarihidir. Aynı zamanda düzeltme tarihi olarak da bu tarih dikkate alınır.

**Fiş Özel Kod Öndeğeri** filtre satırında verilecek özel kod işlem sonunda oluşacak mahsup fişinin özel kod alanına öndeğer olarak aktarılır.

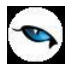

## **Amortisman Kapat**

Amortisman kapatma işlemi, bir tarihte enflasyon muhasebesi ile düzeltilmiş sabit kıymet değerlerinin standart amortisman tablosuna taşınması için kullanılır.

Bunun için Duran Varlık Yönetimi bölümünde İşlemler menüsü altında yer alan **Amortisman Kapat**  seçeneği kullanılır.

Amortisman kapatma, filtre uygulanarak istenen sabit kıymet kartları ya da kayıtlarına göre yapılabilir. Amortisman kapatma işleminde kullanılan filtreler şunlardır:

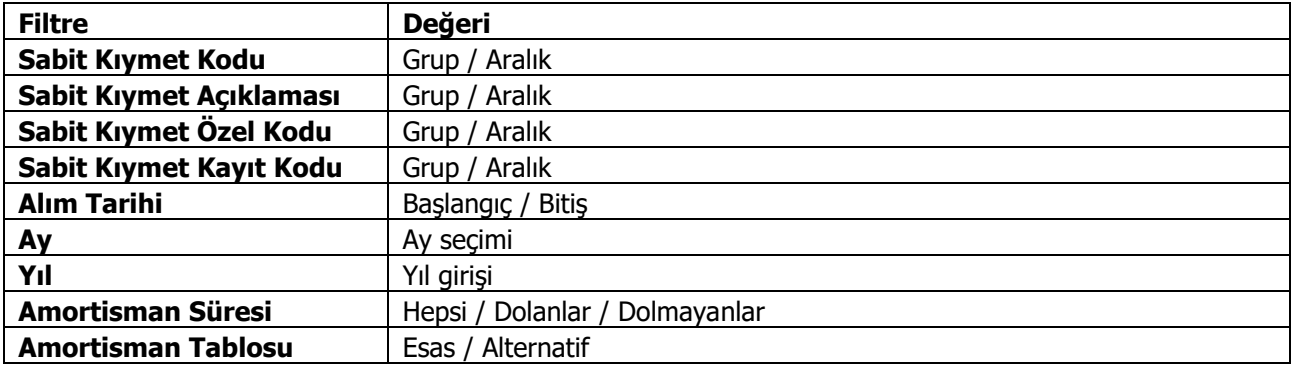

Amortisman kapatma işlemindeki Ay ve Yıl parametreleri kapamaya esas tarihi belirler. Bu tarihteki enflasyon tablosu amortisman satırı dikkate alınıp kapatma işlemi yapılır.

Amortisman Kapatma işlemlerinde aşağıdaki noktalara dikkat edilmelidir:

- Amortisman tablolarındaki kayıtların ay ve yıl bilgileri dışında başka bir tarih için amortisman kapatma yapılamaz. Diğer bir deyişle; amortisman kapatma işleminin ay ve yıl filtreleri, amortisman tablosundaki ay ve yıl değerlerine karşılık gelmelidir. Aksi durumda, "İşlem tamamlanmıştır" mesajı verilecek ama tablo üzerinde herhangi bir kapatma işlemi yapılmayacaktır.
- Herhangi bir kapatma işleminin tarihi filtrelerde verilerek o tarih için yeniden kapatma yapılması istendiğinde, verilen filtrelere göre ilgili kayıtlar taranarak o tarihte kapama işlemine tabi tutulmamış sabit kıymet kayıtlarının amortisman tablo satırları üzerinde kapatma işlemi gerçekleştirilir.
- Kapatma tarihinde oluşan değerler kapanış satırında italik harflerle gösterilir.
- Kapanış satırına getirilecek "Düzeltme Sonrası" değerlerin hesaplanmasında enflasyon muhasebesi amortisman tabloları raporu için geçerli olan algoritma aynen kullanılacaktır.
- Amortisman tablosu, amortisman kapatma işleminden sonra tekrar hesaplatıldığında; kapatma işlemi öncesindeki tablo değerlerine dokunulmayacak artık bu tarihten sonraki hesaplamalar, amortisman kapama satırındaki değerler kullanılarak yapılacaktır.
- "Amortisman Kapat" işlemi geri alınabilecek, böylece, kapatma tarihinden önceki amortisman kayıtları için yeniden amortisman hesaplatılabilecektir.
- Amortisman tablosu kapatma satırı üzerinde sağ fare düğmesi menüsünde ter alan **Kapanış Değerleri Güncelleme** penceresi ile kapanış değerleri değiştirilebilir. Değiştirilebilecek değerler şunlardır:
- Toplam Maliyet
- Sabit Kıymet Değeri (D.Ö.)
- Birikmiş Amortisman (D.Ö.)
- Net Defter Değeri (D.Ö.)
- Sabit Kıymet Değeri (D.S.)
- Birikmiş Amortisman (D.S.)
- Net Defter Değeri (D.S.)

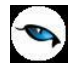

- Değer Artış Fonu
- Yıllık Amortisman
- Toplam Birikmiş Amortisman
- Net Aktif Değeri
- Dönemsel Amortisman
- Dönemsel Birikmiş Amortisman Değerlemesi
- Dönemsel Aktif Değerleme
- Kapatma işleminden sonra amortisman satırları varsa, kapanış satırına değer girişi yapıldığında kapanış satırından sonraki amortisman hesaplamaları otomatik olarak yeni kapatma değerlerine göre güncellenir.

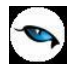

## **Amortisman Kapat Geri Al**

Amortisman kapatma işlemlerinin iptal edilerek geri alınan kapatma satırı ve sonrasındaki amortisman hesaplamalarının çıkartılması için kullanılır. Duran Varlık Yönetimi bölümünde İşlemler menüsü altında yer alır.

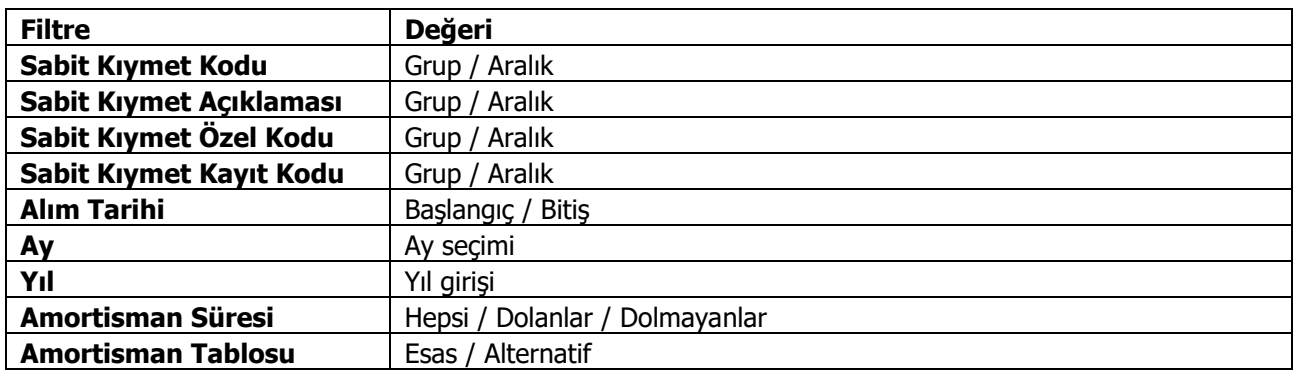

Kayıtların güvenliğinin arttırılması amacıyla, geri alma işleminin "Ay" ve "Yıl" parametrelerinin öndeğerleri yoktur. Bu parametrelerin herhangi birinin girilmemesi durumunda, "Ay ve/veya Yıl tanımlanmalıdır" uyarı mesajı verilerek işlem yapılmaz.

Ay ve yıl parametreleri amortisman kapatma tarihlerine uygun olmalıdır. Geri alma işlemi sırasında girilen tarih parametreleri amortisman tablolarındaki amortisman kapatma tarihlerinden biri değilse, "Amortisman Kapat Geri Al İşlemi Yapılamamıştır" uyarı mesajı verilerek işlem yapılmaz.

Girilen ay ve yıl bilgilerine (amortisman kapatma tarihine) göre, amortisman tablosunda ilgili tarihli kapanış satırı ve sonrasındaki tüm satırlar silinir.

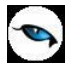

## **Amortismanların Muhasebeleştirilmesi**

#### **Muhasebe Bağlantı Kodlarında Sabit Kıymet Öndeğerleri**

Muhasebe bağlantı kodlarından, sabit kıymetler için muhasebe kod öndeğerleri girilir.

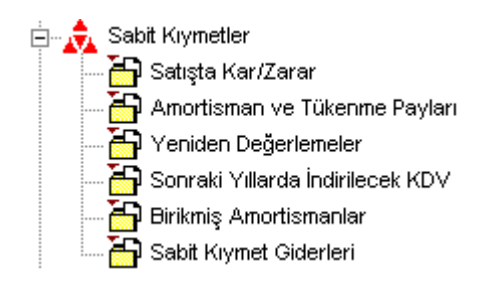

#### **Sabit Kıymet Kartlarında Muhasebe Kodları**

Sabit kıymet kartları "Muhasebe Hesapları" menüsünden sabit kıymet işlemlerinin entegrasyonunda kullanılacak muhasebe kodları girilebilir.

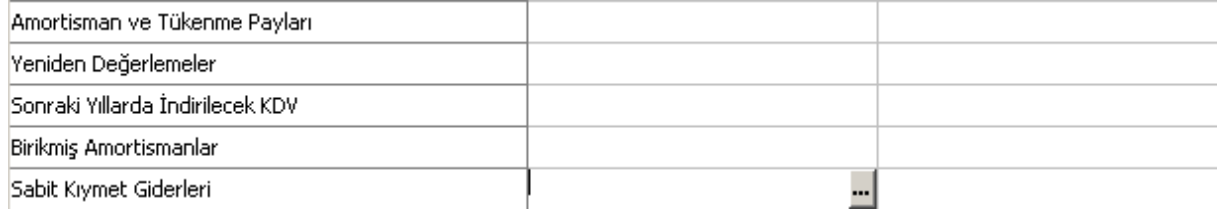

#### **Amortisman Tablosundan Muhasebe Kodlarının Girilmesi:**

Amortisman tablo satırlarında F9 menüsünde yer alan Muhasebe Kodları seçeneği ile hesapların entegre edileceği muhasebe kodları girilebilmektedir.

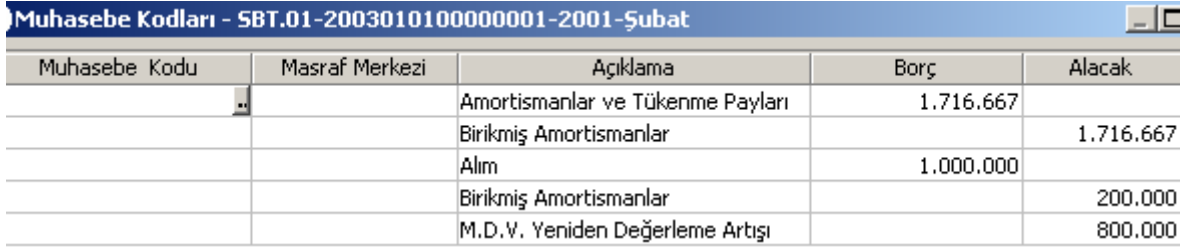

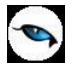

### **Muhasebeleştirme İşlemleri**

Amortisman tablosunda dönemsel değerler muhasebeleştirilebilmektedir.

Amortisman tablosunda, entegrasyonu yapılacak satır üzerinde F9 menüsünde yer alan "Muhasebeleştir" seçeneği ile muhasebeleştirme filtrelerinin verileceği pencereye ulaşılır.

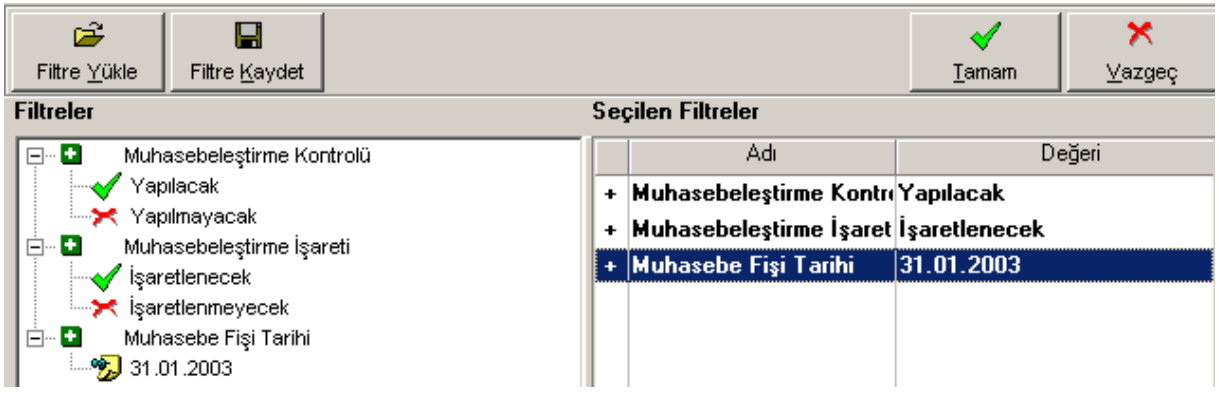

Muhasebeleştirme filtrelerinde, oluşacak muhasebe fişinin tarihi öndeğer olarak günün tarihi gelmekte, kullanıcı tarafından değiştirilebilmektedir. Örnek2 'de yer alan amortisman tablosunun Ocak ayı hesaplaması için oluşacak mahsup fişi, aşağıdaki gibi olacaktır:

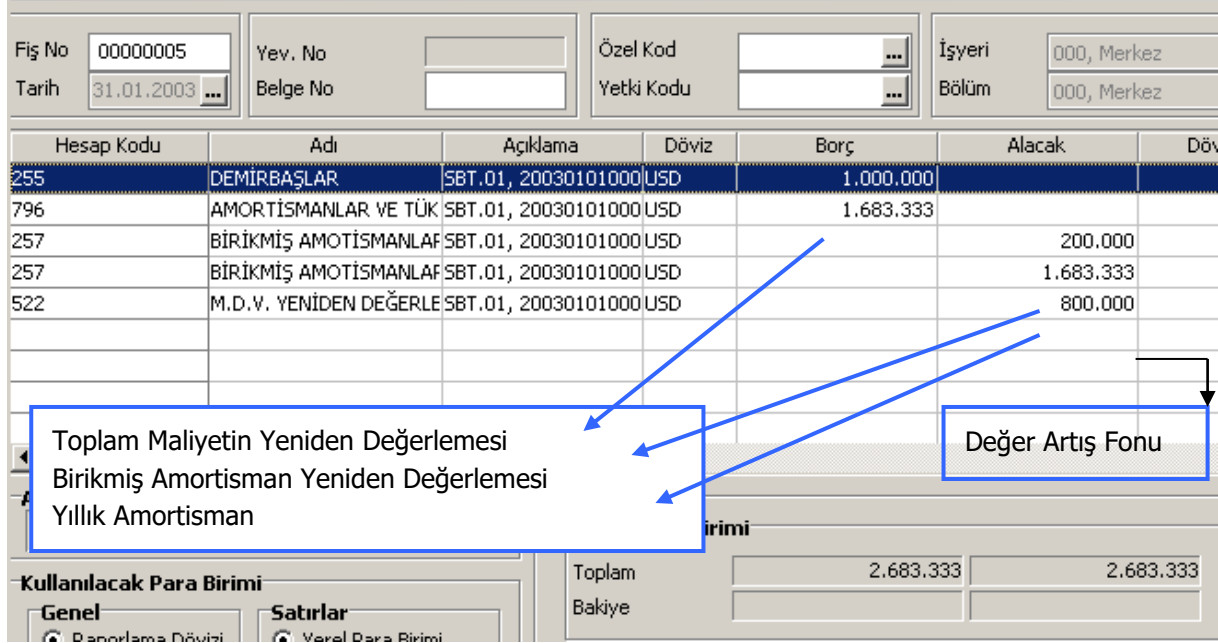

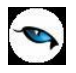

## **Muhasebeleşme İşareti**

Amortisman tablosu satırlarında F9 menüsünde yer alan "Muhasebeleşme İşareti Koy" seçeneği ile satırlara muhasebeleşmiş statüsü verilebilmektedir.

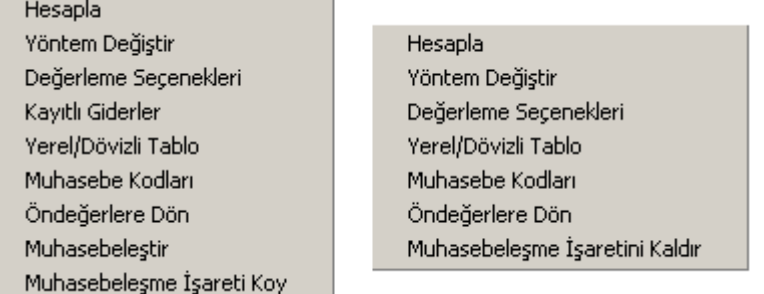

Muhasebeleşmiş işareti olan satırlarda, F9 menüsünde "Muhasebeleşme İşaretini Kaldır" seçeneği oluşmaktadır.

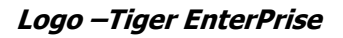

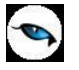

#### **Kıst Amortisman**

1.1.1994 tarihinden geçerli olmak üzere sadece binek otoları için uygulanan kıst amortisman uygulamasında, Vergi Usul Kanununun 320. maddesine eklenen fıkra ile amortismana tabi iktisadi kıymetlerin, aktife girdiği ilk hesap döneminde, aktife girdiği tarihten sonra kalan dönem sonuna kadar olan süre dikkate alınarak amortisman ayrılması esası getirilmiştir.

Hesaplama formülü aşağıdaki gibidir:

Kıst Amortisman = Yıllık Amortisman x Kalan Ay Sayısı / 12

Kıymetin aktife girdiği ay kesri tam sayılacaktır.

Amortisman ayrılmayan bakiye kısım son yılda ayrılacak amortisman tutarına ilave edilerek itfa edilecektir.

Kıst amortisman uygulaması 4108 sayılı Kanunla binek otoları haricindeki iktisadi kıymetler için 1.1.1994 tarihinden geçerli olarak kaldırılmıştır. Gerekli düzenlemeler VUK 241 sıra no'lu Genel Tebliğinde açıklanmıştır. Maddenin son şekli ile kıst amortisman sadece binek otomobilleri için yürürlüktedir.

#### **\* Binek Otomobilinin Tanımı**

Kanun hükmünü anlamak için öncelikle binek otomobilinin tanımının yapılması gerekmektedir. Binek otomobilinin tanımı hiçbir yerde yapılmış değildir.

Otomobilin tanımı ise Motorlu Taşıtlar Vergisi Kanununda (MTVK) ve Karayolları Trafik Kanununda (KTK) yapılmıştır.

MTVK' nda otomobil, "yapılış itibariyle şoföründen başka, oturmaları şartıyla, en çok 7 yolcu alabilen, insan taşımak için imal edilmiş olan ve bu maksatla kullanılan, yerle temas halinde 3 veya 4 tekerleği bulunan motorlu taşıtlar olarak tanımlanmış ve parantez içi hükmüyle de station-wagon, ranch - wagon ve benzerlerinin bu sınıfa dahil olduğu belirtilmiştir. Parantez içi hükmü ile tanıma dahil edilmiş olan araçlar yalnız insan taşıma amacına yönelik olarak imal edilmedikleri için esas olarak otomobil tanımına girmemekle birlikte otomobil olarak kullanılmalarının mümkün bulunması nedeniyle kapsama alınmışlardır.

Otomobil KTK'nda da, yapısı itibariyle sürücüsünden başka yedi oturma yeri olan ve insan taşımak için imal edilmiş bulunan motorlu taşıt olarak tanımlanmıştır.

Binek otomobili kavramı, GVK'nun 40 'ıncı maddesinin beş ve yedinci bentlerinde de geçmekte ve nakliyecilikte kullanılanlar hariç olmak üzere, binek otomobillerinin giderlerinin ve amortismanlarının yarısının indiriminin kabul edileceği hükme bağlanmış bulunmaktadır. Konu ile ilgili olarak yayınlanmış bulunan 180 Seri numaralı GVK Genel Tebliğinde de binek otomobilinin tanımı yapılmamıştır.

Dolayısıyla. binek otomobili kavramının, bir vergi kanunu olan MTVK'nunda yapılan otomobil tanımı esas alınarak, ancak, tanıma parantez içi hükmü ile dahil edilmiş olan station - wegotı, ranch - wagon ve benzerleri dahil edilmek suretiyle tanımlanması ve anlaşılması gerektiği kanısındayız. MTVK'tida ayrıca tanımı yapılmış olan panel arazi taşıtı, kaptıkaçtının binek otomobili kapsamına girmesi sözkonusu değildir.

#### **\* Uygulamanın Kapsamı**

İktisadi kıymetin aktife girdiği yıl kıst amortismanı uygulaması, 4008 sayılı Kanunla bütün iktisadi kıymetler için getirilmişken bu uygulama bir yıl uygulanıp, daha sonra 4108 sayılı Kanımla yapılan değişiklikle uygulama kapsamı daraltılmış ve düzenleme geriye yürütülmek suretiyle kapsam dışına çıkarılan iktisadi kıymetlerin amortismanının düzeltilmesi kabul edilmiştir.

Madde hükmü uyarınca, kıst amortismana tabi tutulacak kıymetler yalnız binek otomobilleri olup, bunlardan da faaliyetleri binek otomobillerinin kiralanması veya çeşitli şekillerde işletilmesi olanların bu amaçla kullandıkları binek otomobilleri kapsam dışı tutulmuştur.

Buna göre, binek otomobilleri dışında kalan her türlü amortismana tabi iktisadi kıymet için aktife girdikleri yıl tam amortisman ayrılacaktır. Bunun dışında, binek otomobillerden de:

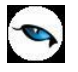

- İşletmenin faaliyet konuları arasında binek otomobillerinin kiralanması veya sair şekillerde isletilmesinin bulunması koşulu ile,

- Esas itibariyle bu amaca tahsis edilmiş olanlar için de tam amortisman ayrılacaktır.

Örneğin, faaliyeti otomobil kiralaması olan firma, bu amaca tahsis ettiği binek otomobilleri için bunların alındıkları yıl tam amortisman ayıracak, fakat işletmenin yönetici veya personelinin kullanımına veya ihtiyaçlarına tahsis ettiği binek otomobilleri için bunların alındıkları yıl kıst amortisman ayrılacaktır.

163 Sıra No'lu VUK Genel Tebliğine göre, sabit kıymetin aktife alındığı dönem sonuna kadar ortaya çıkan ve maliyete 'intikal ettirilen KUR FARKLARI ve YATIRIM KREDİSİ FAİZLERİ içinde kıst amortisman uygulaması yapılacak, ancak izleyen yıllarda ortaya çıkan kur farkları ve kredi faizlerinde gider veya maliyete intikal ettirme hususunda ihtiyarilik söz konusu olup maliyet ilavesi halinde tam amortisman ayrılacağı tabiidir. Kıymetin aktife alındığı dönem sonuna kadar ortaya çıkan kur farkları ve kredi faizlerine ilişkin kıst amortisman uygulamasında süre yönünden sabit kıymetin aktife girdiği tarih esas alınacaktır. Ancak, iktisadî kıymetin aktife alınmasını izleyen yıllarda kur farklarının maliyete eklenmesi tavsiyeye şayan bir durum değildir. Çünkü yeniden değerleme yapılmaması gereken bir kalemdir. Hatalar yapılmasına neden olabilir. Bu nedenle doğrudan gider yazılması daha iyi bir yol olacaktır.

Ayrıca, kıst amortisman ayrılan binek otomobilinin yeniden değerlemeye tabi tutulması durumunda iki sorun doğmaktadır:

- Yeniden değerleme yapılması durumunda kıst amortisman uygulaması nedeniyle ayrılmayan amortisman tutarının yeniden değerlenmesi sonucunda son yılda hangi tutarın ayrılacağı
- Azalan bakiyeler usulüne göre amortisman ayrılması durumunda ayrılmayan amortismanın ne şekilde işleme tabi tutulacağı

Bu konuda, Maliye Bakanlığı Gelirler Genel Müdürlüğünün 27.12.1996 tarih ve 62545 sayılı yazıları ile uygulamaya yön verilmiştir. Şöyle ki, azalan bakiyeler usulünü seçen mükelleflerin binek otomobilleri için aktifleştirdikleri ilk yıl kıst amortisman ikinci yıl, amortismanının, maliyet bedelinden tam amortisman düşülerek bulunacak miktar üzerinden hesaplanacağı açıklanmıştır.

#### \* Ayrılmayan Amortisman Tutarının son Yılda Yeniden Değerleme Tutarından Önceki Tutarının mı, Sonraki Tutarının mı Ayrılacağı

Yeniden değerleme yapılması durumunda kıst amortisman uygulaması nedeniyle amortisman süresinin son yılına devreden ayrılmamış amortisman tutarının, yeniden değerlenmiş değer üzerinden mi, yoksa yeniden değerlenmemiş kıst amortismanın uygulandığı yıl hesaplanan tutar üzerinden mi, yoksa yeniden değerlenmemiş kıst amortismanın uygulandığı yıl hesaplanan tutar üzerinden mi ayrılacağı hususunda herhangi bir yasal belirleme olmadığı gibi, Maliye Bakanlığı'nca da bu konuda herhangi bir açıklama yapılmamıştır.

Hem amortisman hem de yeniden değerleme müesseselerinin mantıklarının gereği, bu tutarın yeniden değerlenmiş tutar olması gerekir. Şöyle ki, amortismanın mantığı amortisman süresinde iktisadi kıymetin maliyetinin tamamını itfa etmektedir. Yani son yılın sonunda iktisadi kıymet tamamen ifa edilecek ve net aktif değeri sıfır olacaktır. Yeniden değerlemenin amacı ise, amortisman süresi içinde itfa edilmemiş kısmı yeniden değerleme oranında arttırarak bu amortismanlarının bu tutarda fazla ayrılmasını sağlayarak enflasyon etkisini gidermektedir. Yeniden değerlemeye tabi tutulan iktisadi kıymetlerin net aktif değerleri de bu sürenin sonunda sıfır olur.

Aksi yönde bir uygulama içe amortisman süresinin sonunda iktisadi kıymetin net aktif değeri sıfır olmaz, ilk yıl kıst amortisman ayrılması nedeniyle ayılmayan amortisman tutarının yeniden değerleme dolayısıyla artan tutarı kadar bir net aktif değeri kalır.

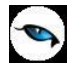

Bir iktisadi kıymetin tamamen itfa edildiğinin temel göstergesi o iktisadi kıymetin net aktif değerinin sıfıra inmesi olduğuna göre, amortisman süresinin son yılında net aktif değeri sıfıra indirmeyecek bir uygulama toplam amortisman hakkını kısıtlama anlamına gelir. Kanunlarımızda bu sonucun doğmasını gerektirecek hiçbir hüküm yoktur.

Bu nedenle, amortisman ayrımının son yılında Nazım hesaplarda takip edilen ayrılmayan kıst amortismanın yeniden değerlenmiş değerinin hesaplamalara alınması gerekmektedir.

#### **Uygulama Örnekleri**

#### **Örnek**

İşletmede kullanılmak üzere 10.10.1996 tarihinde bir binek otomobili alınmıştır. Otomobilin maliyet bedeli 3.000.000.000.-TL'dir. Otomobil için azalan bakiyeler usulüne göre %40 oranında amortisman ayrılmasına karar verilmiştir. Buna göre, hesaplamalar ve kayıtlar aşağıdaki gibi olacaktır:

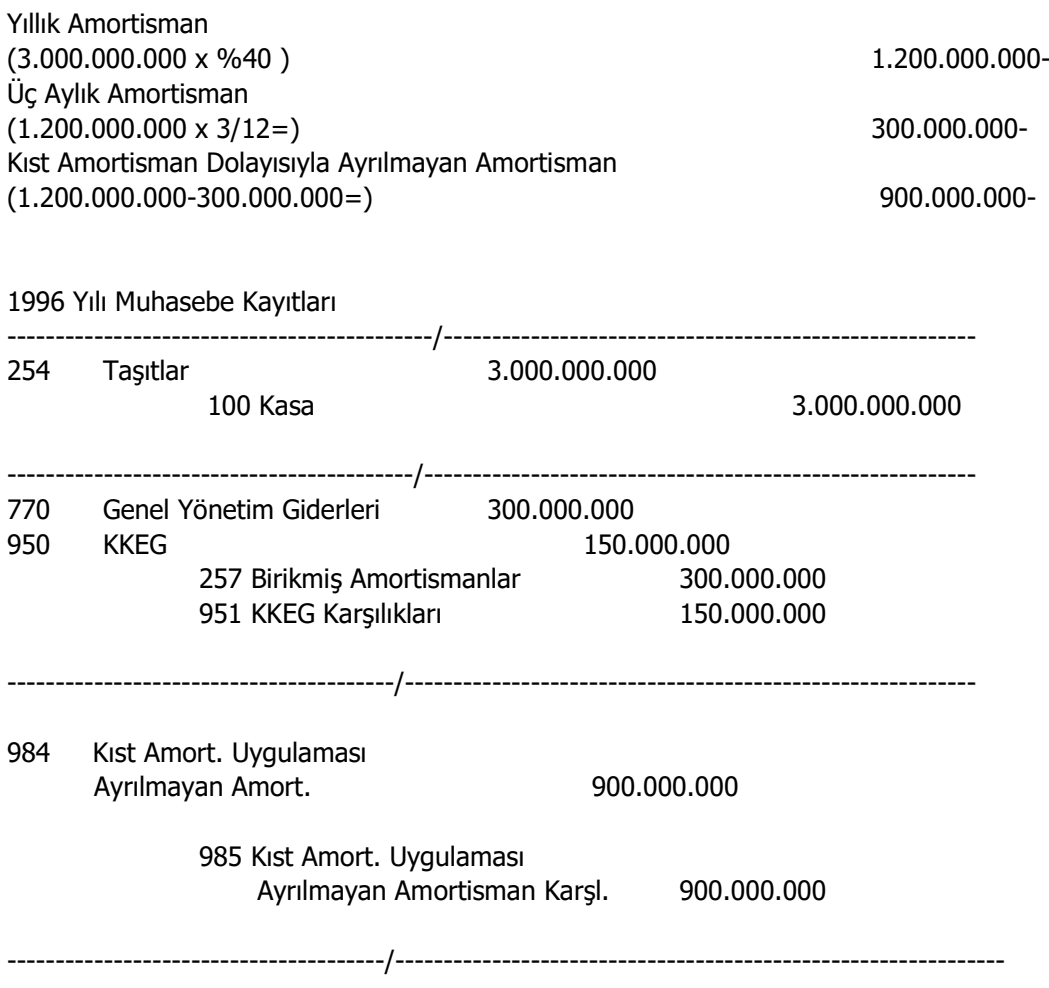

#### **Bu şekilde yapılan uygulama ile, kıst amortisman uygulanması ve uygulanmaması durumlarında ara yıllarda ayrılan amortisman değişmemekte yalnız ilk ve son yıllarda ayrılan amortisman tutarı değişmektedir.**

984-985 Nazım hesaplarında izlenen kıst amortisman uygulaması nedeniyle ayrılmayan amortisman, amortisman döneminin son yılında (genelde % 20 orana göre 5. yıl) hesaplanan amortismana ilave edilerek giderleştirilir. Arabanın amortisman süresi tamamlanmadan satılması halinde nazım hesaplarda izlenen ve fiilen giderleştirilemeyen kıst amortisman için herhangi bir işlem yapılamaz ancak Nazım hesaplar kapatılır.

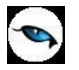

Diğer Kayıt Yöntemi

Uygulamada, özellikle azalan bakiyeler usulüne göre amortisman ayırımı yapan ve yeniden değerleme yapan mükellefler, bilgisayar ortamında daha kolay izlenmesi açısından ilk yıl tam amortisman ayırıp kıst amortismana isabet eden kısmı Nazım Hesaplarda izleyerek Kanunen Kabul Edilmeyen Giderler çerçevesinde yıl sonunda vergilemek suretiyle muhasebeleştirmektedirler.

Buna göre, yukarıda verilen aynı örneğe ait muhasebe kayıtları ve kıst amortisman takibi aşağıdaki gibi olacaktır:

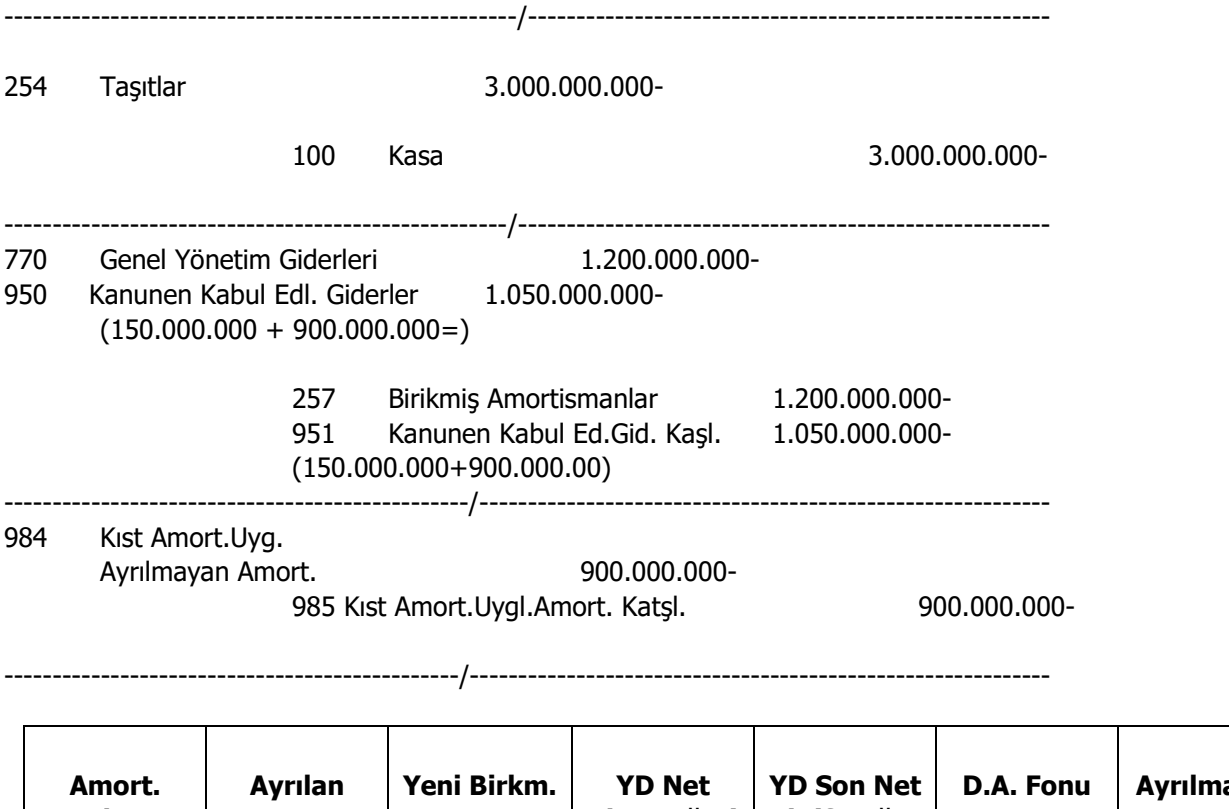

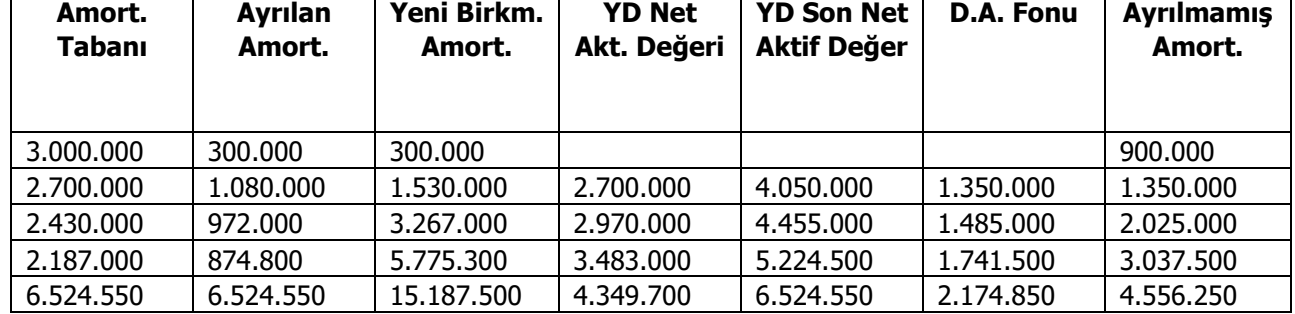

2.yıl amortisman matrahı fiilen ayrılamayan amortisman miktarının da indirilmesi suretiyle bulunan değerdir.

1997 yılında itibaren yeniden değerleme yapılmıştır. Yeniden Değerleme dolayısıyla meydana gelen (Y.D. oranı %50) artış aşağıdaki şekilde muhasebeleştirilmiştir. (1997 yılında tam amortisman ayrılacaktır.)

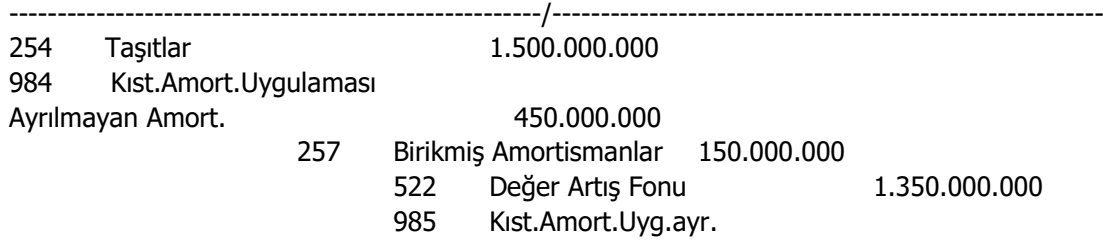

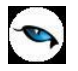

Amort.Karsl. 450.000.000 -----------------------------------------------------/-------------------------------------------------------------

Yukarıda görüldüğü üzere fiilen ayrılmayan dönem sonunda Nazım hesaplarda izlenen kıst amortisman miktarı da yeniden değerleme oranında arttırılmıştır.

Yeniden değerlenmiş değer üzerinden ayrılan 1997 yılı yıllık amortisman kaydı ise aşağıdaki gibidir:

----------------------------------------------------------/------------------------------------------------------------ 770 Genel Yönetim Giderleri 1.080.000.000 950 K.K.E.G.(1/2) 257 Birikmiş amort. 540.000.000 540.000.000 540.<br>257 Birikmiş amort. 1.080.000.000 540. 257 Birikmiş amort. 951 K.K.E.G (1/2) 540.000.000 --------------------------------------------------------/--------------------------------------------------------------

Azalan bakiyeler usulüne göre olduğu için 1997 yılına ait amortisman tabanı ve ayrılan amortisman aşağıdaki gibi hesaplanmıştır:

 $3.000.000.000 - x$ %50 D. Artış 1.500.000.000 - = 4.500.000.000.

Fiilen ayrılan Birikmiş Amortismanlar Y.D.  $300.000.000 - x$  %50 150.000.000. = 450.000.000

Ayrılmayan Amortismanlar Y.D. 900.000.000- $\times$  %50 450.000.000 = 1.350.000.000.

----------------------

Toplam Birikmiş Amortisman 1.800.000.000-

----------------------- 2.700.000.000-

2.700.000.000.- x % 40 = 1.080.000.000-TL. (1997 Amortismanı)

Diğer 1998, 1999 yılları amortismanı da aynı yöntemle ayrılacaktır.

2000 yılında ise iktisadi kıymetin yeniden değerlenmiş değeri 15.187.500-TL. tutarındadır. Ayrılan birikmiş amortismanların yeni değeri ise (5.775.300+2.887.600-) = 8.662.900-TL. olup aktif değerden indirdiğimizde (15.187.500 - 8.662.900 =) 6.524.550.·TL itfa edilmesi gereken değer ortaya çıkmaktadır.

Bu tutara ayrılmamış birikmiş amortismanın yeni değeri 4.556.250.-TL. dahildir. (Son yılda %100 itfası gereken amortisman tabanı 1.968.300.-TL olup, ayrılmamış amortismanın yeni değeri 4.556.250.-TL ile topladığımızda 6.524.550.·TL tutarındaki 2000 yılında ayrılması gereken amortisman miktarına ulaşılmaktadır.)

Son yılın yeniden değerleme ve amortisman kayıtları aşağıdaki gibidir:

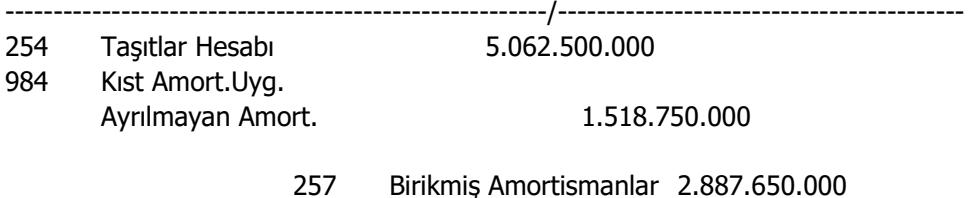

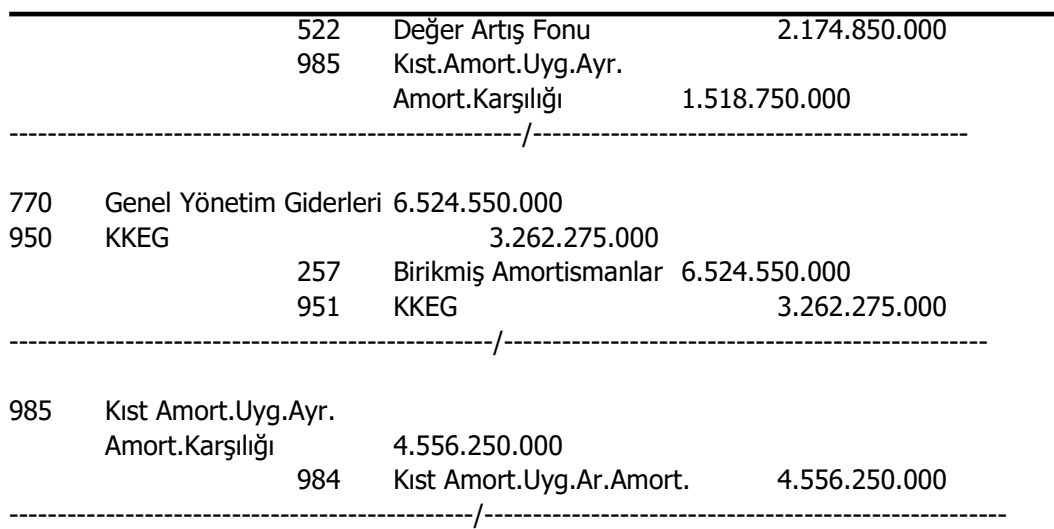

#### **UYGULAMALI AZALAN BAKİYELER USULÜNE GÖRE YENİDEN DEĞERLEME YAPILMAYAN DURUMDA AMORTİSMAN CETVELİ (000.-TL)**

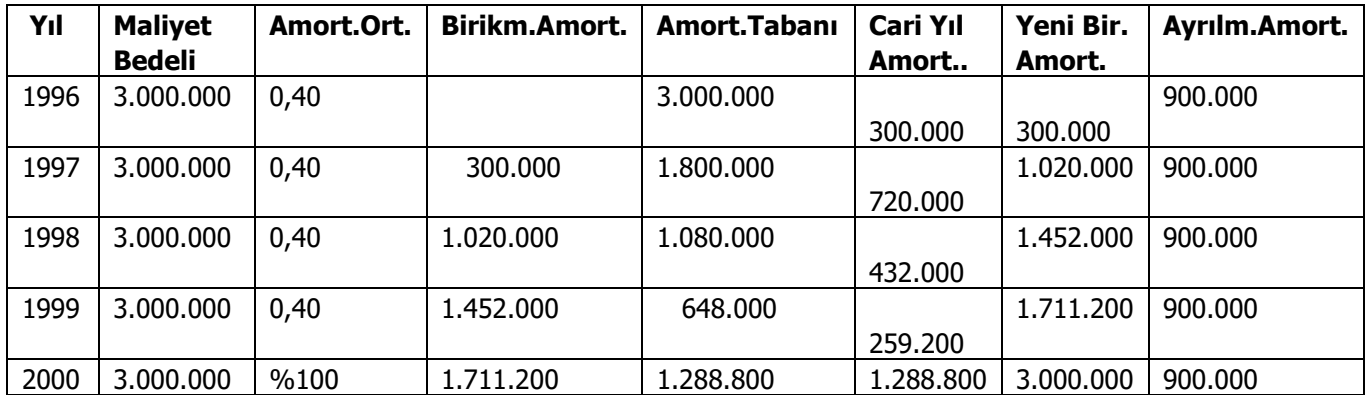

Yukarıda görüldüğü gibi amortisman müddeti son 2000 yılında bakiye değer (648.000-259.200 =) 388.800.(bin TL) olarak kalmış olup, buna ayrılmayan ve nazım hesaplarda takip edilen 900.000 (bin TL) ilave edildiğinde (388.800+900.000=)1.288.800-TL. amortisman ayrılarak sabit kıymet itfa edilmiştir. Bu dönemde Nazım Hesaplarda izlenen karşılık (984-985) hesapları aşağıdaki gibi kapatılır.

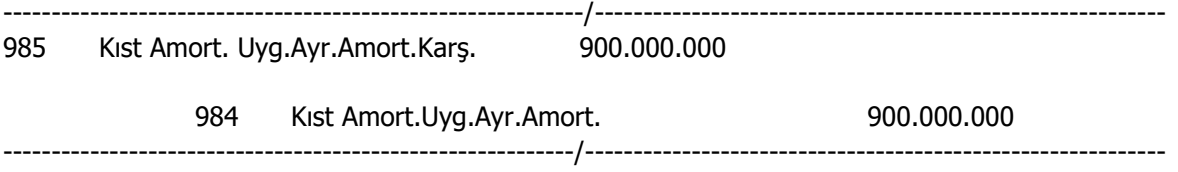

Aynı örneğe 1997 yılında yeniden değerleme yapılması halinde aşağıdaki tablolar oluşacaktır:

(Yeniden değerleme oranı hesaplamalarda kolaylık sağlaması için her yıl % 50 olarak kabul edilmiştir. VUK' nun mükerrer 298. maddesi gereğince iktisadi kıymetin aktife girdiği yıl değerleme yapılmaz.)

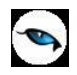

#### **AZALAN BAKİYELER YÖNTEMİNE GÖRE KIST UYGULAMALI VE YENİDEN DEĞERLEMELİ AMORTİSMAN CETVELİ (000-TL.)**

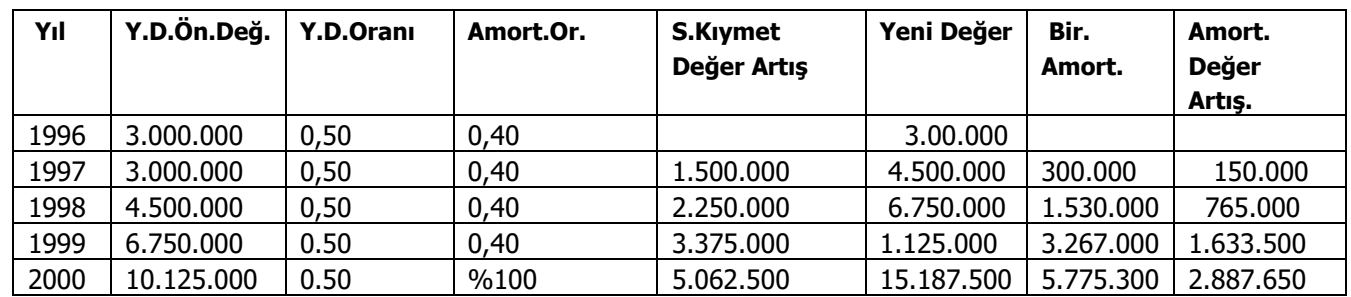

Amortisman müddetinin son yılında 984 - 985 hesap kapatılarak bu hesapta izlenen tutar sadece beyannamede diğer indirimler satırında beyan edilerek gerekli düzeltme yapılır. Ayrıca herhangi bir amortisman kaydı yapılmaz. (ilk yıl tam amortisman ayrılarak hesaplamalar yapıldığı için)

Sonuç olarak kıst amortisman uygulamasında yapılan düzenleme sadece bir kısım amortisman giderinin ertelenmesi işlemidir.

#### **Binek Otomobilleri Dışında Kıst Amortisman Uygulanacak Durumlar:**

- 1. İşletme sahibinin dolayısıyla ölüm tarihi itibariyle yapılan değerleme,
- 2. Tasfiye, birleşme, devir ve dönüşüm nedeniyle mükellefiyetin sona ermesi,
- 3. Adi ortaklıklarda ortakların değişmesi,
- 4. Hesap döneminde değişiklik olması,
- 5. Dar mükelleflerin kullandıkları amortismana tabi kıymetleri yurt dışına götürmeleri,

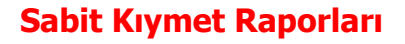

#### **Sabit Kıymet Listesi**

 $\bullet$ 

Sabit kıymetlerin listelendiği rapor seçeneğidir. Sabit Kıymet Listesi filtre seçenekleri şunlardır:

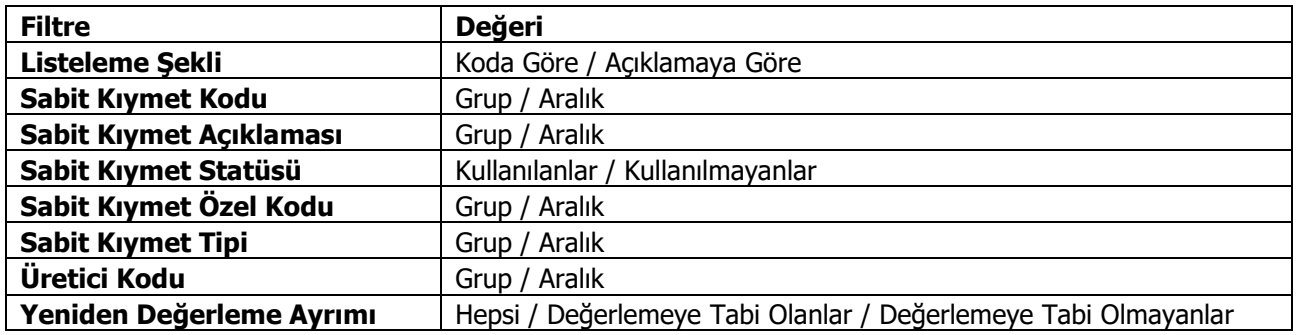

#### **Sabit Kıymet Durumu**

Firmanın kullandığı sabit kıymetlerin son durumlarının alındığı rapordur. Duran Varlık Yönetimi program bölümünde Raporlar menüsü altında yer alır. Sabit kıymetlere ait eldeki miktar, giriş maliyetleri, sabit kıymetlere yapılan giderler, birikmiş amortisman tutarları ve net defter değeri, filtre satırlarında belirlenen koşullar ile listelenir.

Satışı yapılan ve satıldığı dönemde amortismanı hesaplanan sabit kıymet kayıtlarının raporda listelenmesini engellemek mümkündür. Bunun için Satışı Yapılanlar filtre satırında "Listelenmeyecek" seçimi yapılmalıdır.

Rapor filtre seçenekleri aşağıdaki tabloda yer almaktadır.

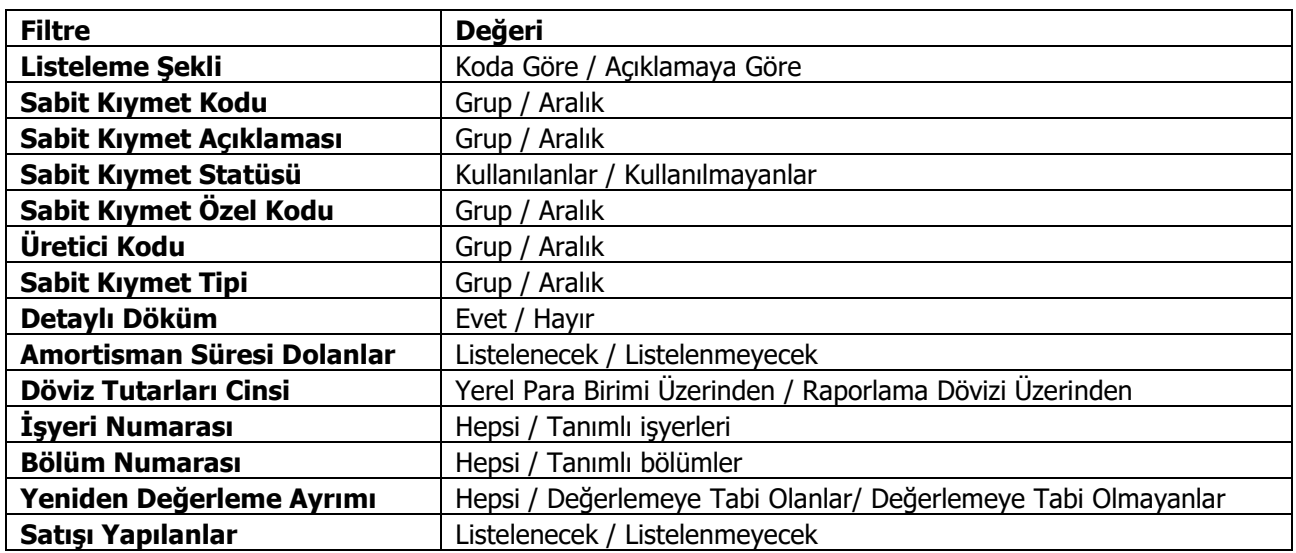

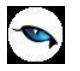

#### **Enflasyon Muhasebesi Sabit Kıymet Durumu**

Enflasyona göre düzeltilmiş sabit kıymet durumunun alındığı rapor seçeneğidir. Duran Varlık Yönetimi program bölümü Sabit Kıymet Raporları menüsü altında yer alır. Rapor filtre seçenekleri şunlardır:

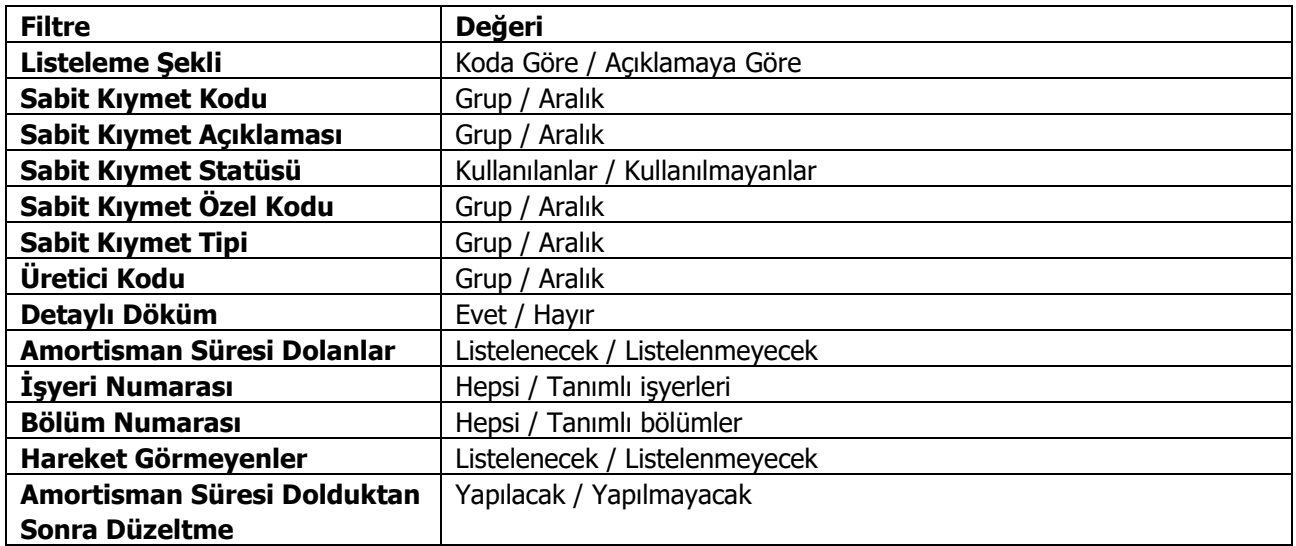

#### **Sabit Kıymet Girişleri**

Sabit kıymet giriş bilgilerinin listelendiği rapor seçeneğidir. Sabit kıymet kaydı ile girilen bilgiler tablo halinde listelenir. Her sabit kıymete ait bilgiler ayrı alınır. Rapor filtre seçenekleri aşağıdaki tabloda yer almaktadır.

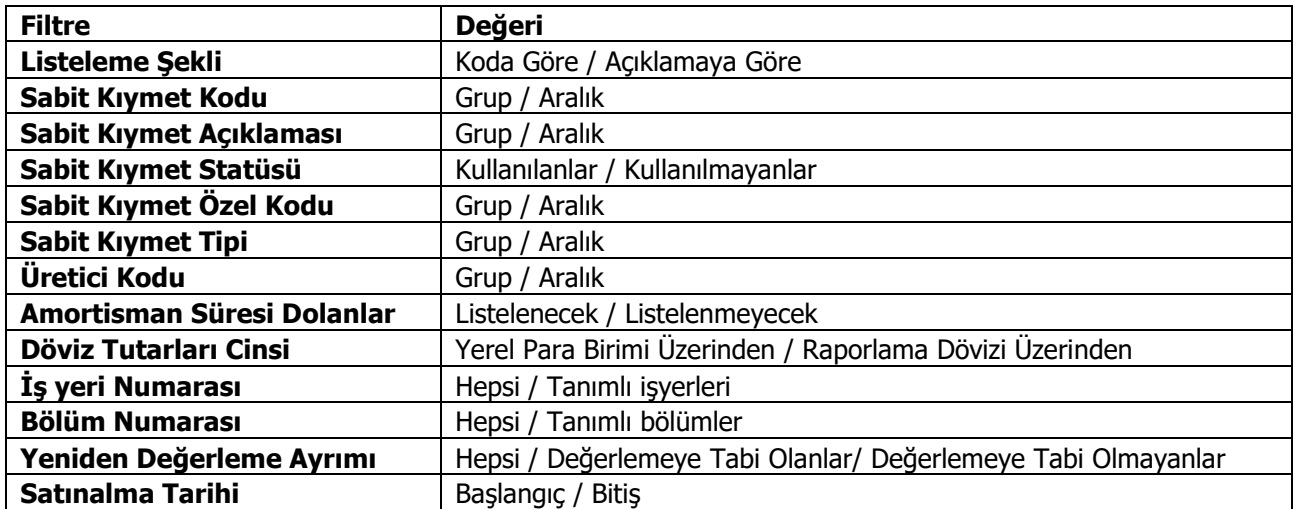

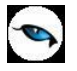

#### **Sabit Kıymet Mizanı**

Sabit kıymet işlem toplamlarının alındığı rapor seçeneğidir. Mizan raporunda her sabit kıymete ait toplamlar ayrı yer alır. Sabit Kıymet Mizanı raporu filtre seçenekleri şunlardır:

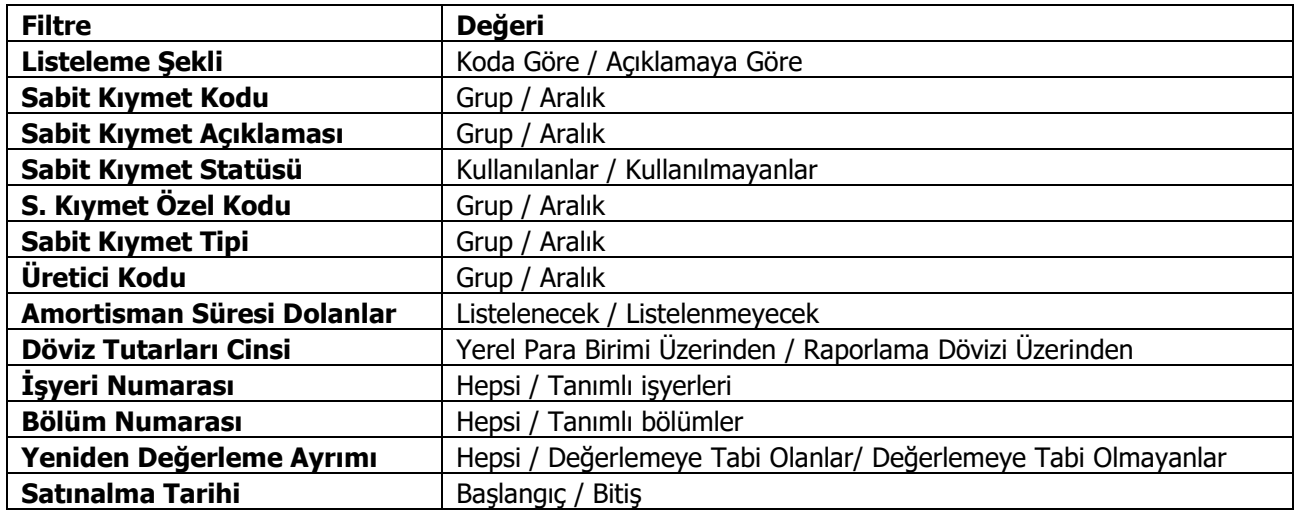

#### **Amortisman Tabloları**

Sabit kıymetlere ait amortismanların yıllara göre başlangıç bilgileri, değerleme öncesi ve sonrasına ait toplamlar ve cari yıl toplamları ile alındığı rapordur. Rapor filtre seçenekleri aşağıdaki tabloda yer almaktadır.

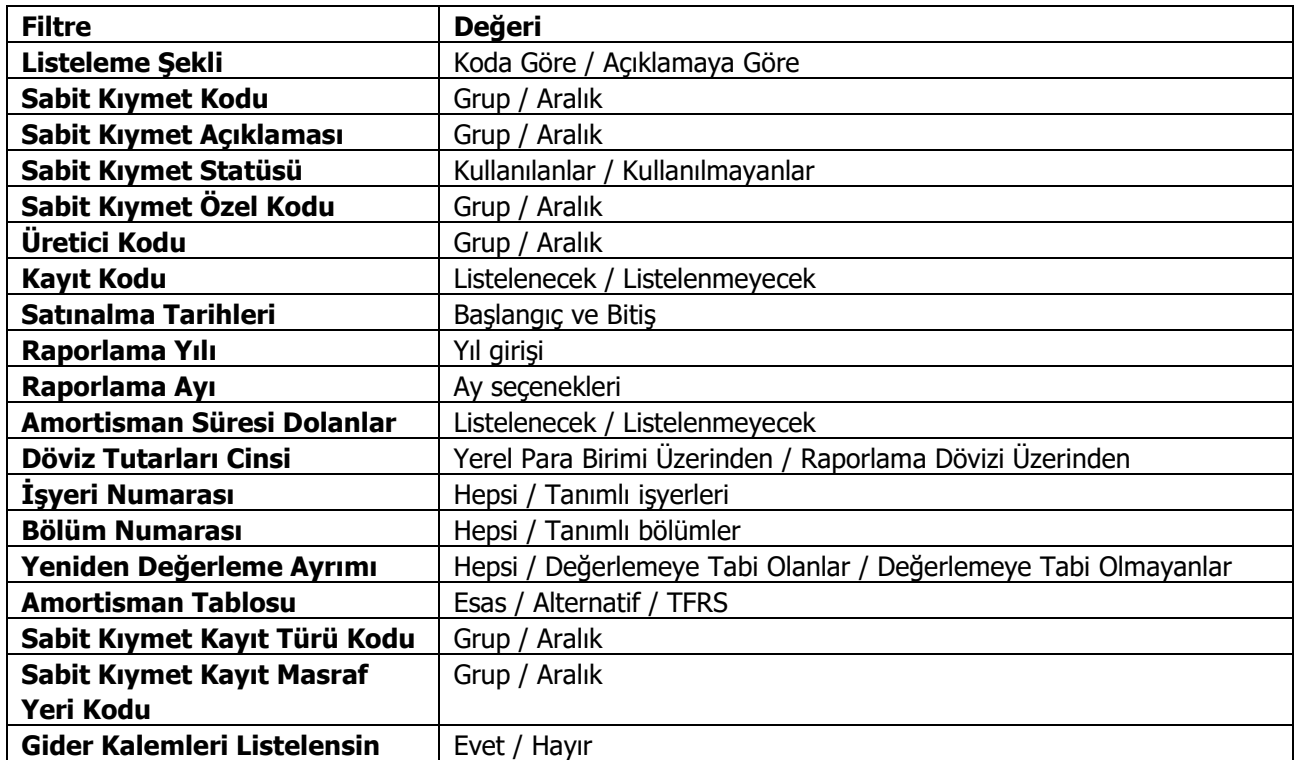

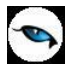

#### **Enflasyon Muhasebesi Amortisman Tabloları**

Enflasyon muhasebesi uyarınca yeniden değerleme artışlarının dikkate alınmadığı amortisman tablolarının alındığı rapordur. Filtre seçenekleri aşağıdaki tabloda yer almaktadır.

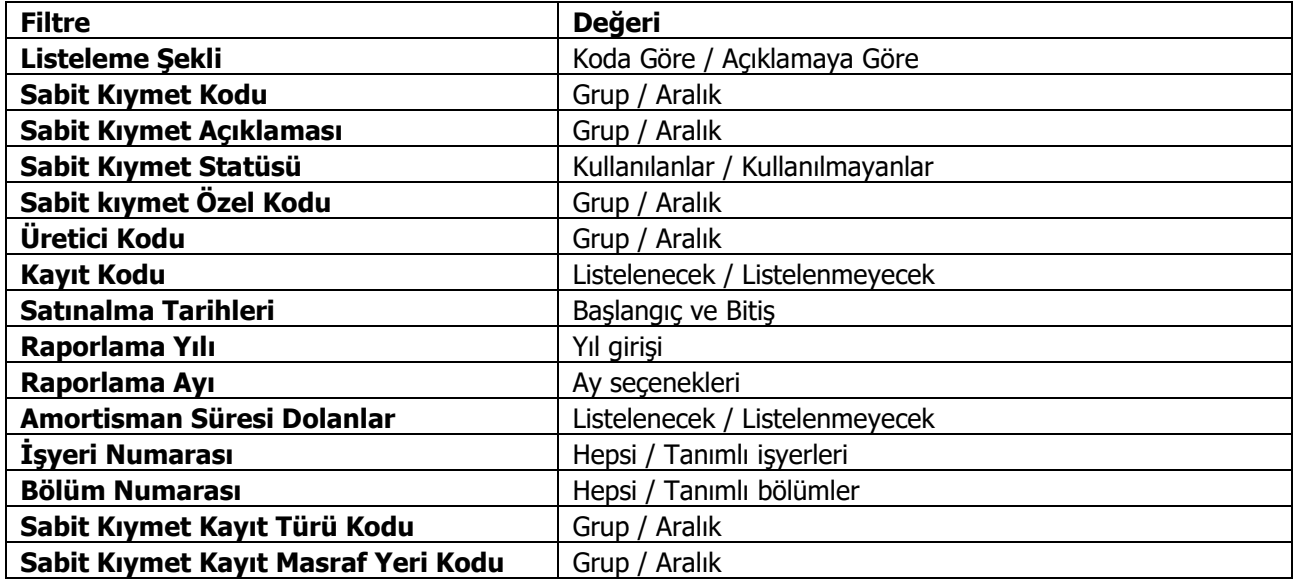

Başlangıç Bilgileri, Düzeltme Öncesi ve Cari Yıl Bilgileri ilgili amortisman tablosundan (enflasyon muhasebesi) alınır. Düzeltme sonrası bilgiler ilgili kolonların düzeltme katsayısı ile çarpılması, düzeltme katsayısı ise düzeltme tarihindeki endeksin alım tarihindeki ortalama endekse bölünmesi sonucu bulunur. Alım tarihindeki ortalama endeks ise "alım tarihi endeksi+bir önceki ayın endeksi)/2" işleminin sonucu bulunur.

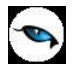

#### **Alternatif Enflasyon Muhasebesi Amortisman Tabloları**

Enflasyon muhasebesi uyarınca yeniden değerleme artışlarının dikkate alınmadığı alternatif amortisman tablolarının alındığı rapordur. Filtre seçenekleri aşağıdaki tabloda yer almaktadır.

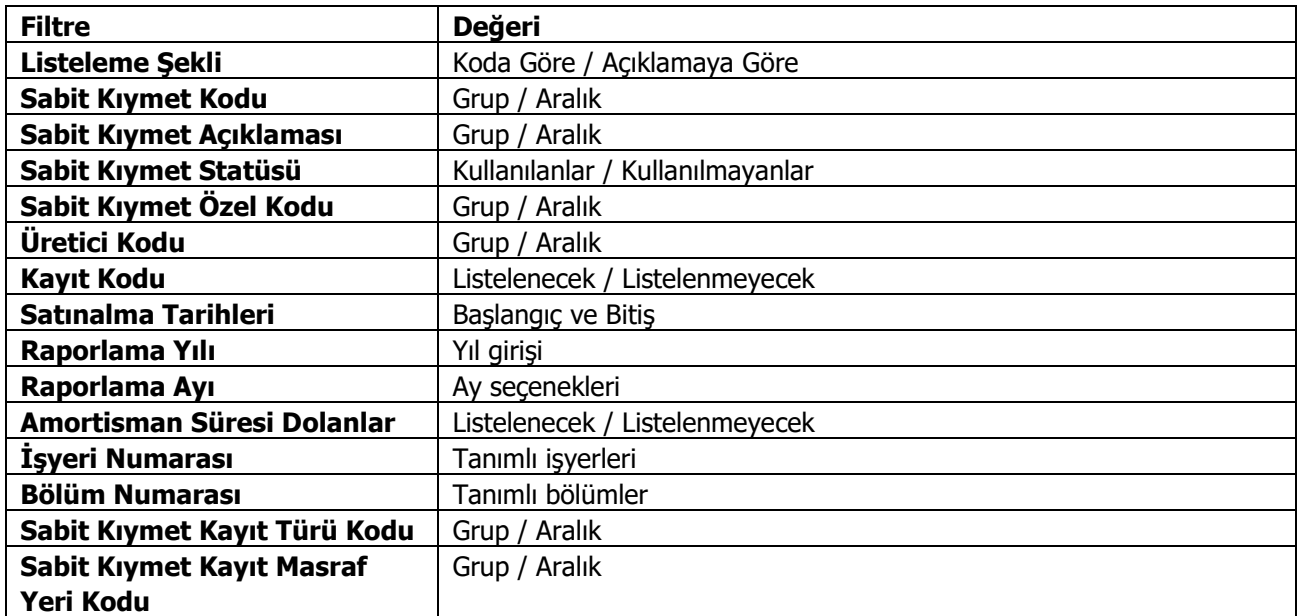

Başlangıç Bilgileri, Düzeltme Öncesi ve Cari Yıl Bilgileri ilgili amortisman tablosundan (enflasyon muhasebesi) alınır. Düzeltme sonrası bilgiler, ilgili kolonların düzeltme katsayısı ile çarpılması, düzeltme katsayısı ise düzeltme tarihindeki endeksin alım tarihindeki ortalama endekse bölünmesi sonucu bulunur. Alım tarihindeki ortalama endeks ise "alım tarihi endeksi+bir önceki ayın endeksi)/2" işleminin sonucu bulunur.

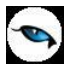

## **Sabit Kıymetler Enflasyon Farkları Raporu**

Sabit kıymet enflasyon farklarının listelendiği rapordur. Duran Varlık Yönetimi program bölümünde Raporlar menüsü altında yer alır. Filtre seçenekleri şunlardır:

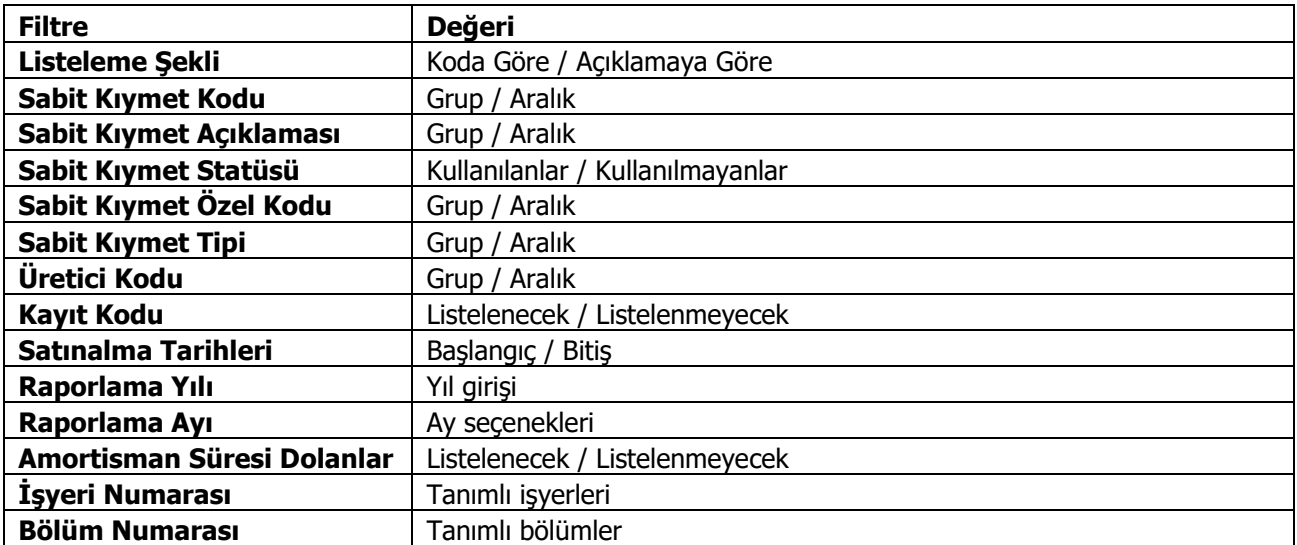
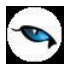

#### **Sabit Kıymetler Alternatif Enflasyon Farkları Raporu**

Sabit kıymet alternatif enflasyon farklarının listelendiği rapordur. Duran Varlık Yönetimi program bölümünde Raporlar menüsü altında yer alır. Filtre seçenekleri şunlardır:

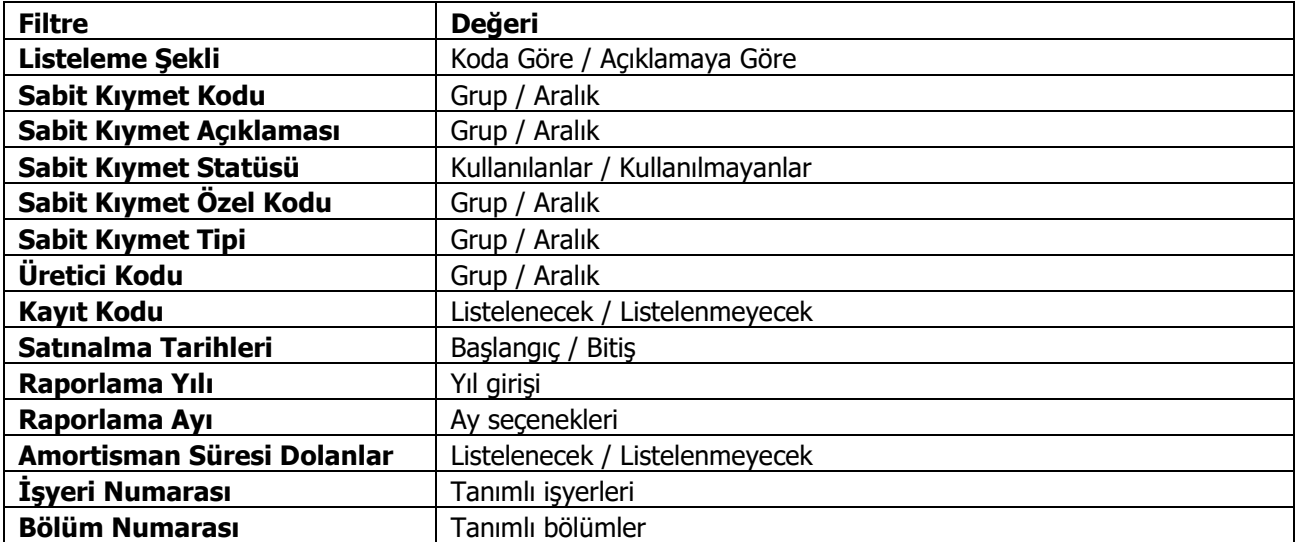

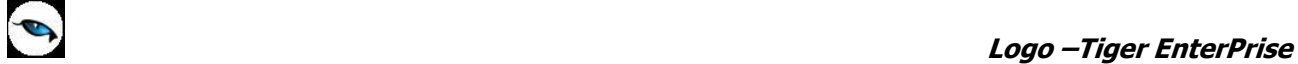

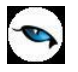

## **Amortisman Özeti**

Sabit kıymet amortisman toplamlarının özet olarak alındığı rapor seçeneğidir. Rapor yıllık olarak alınır. Toplamların alınacağı yıl, Yıl filtre satırında belirtilir. Rapor filtre seçenekleri aşağıdaki tabloda yer almaktadır.

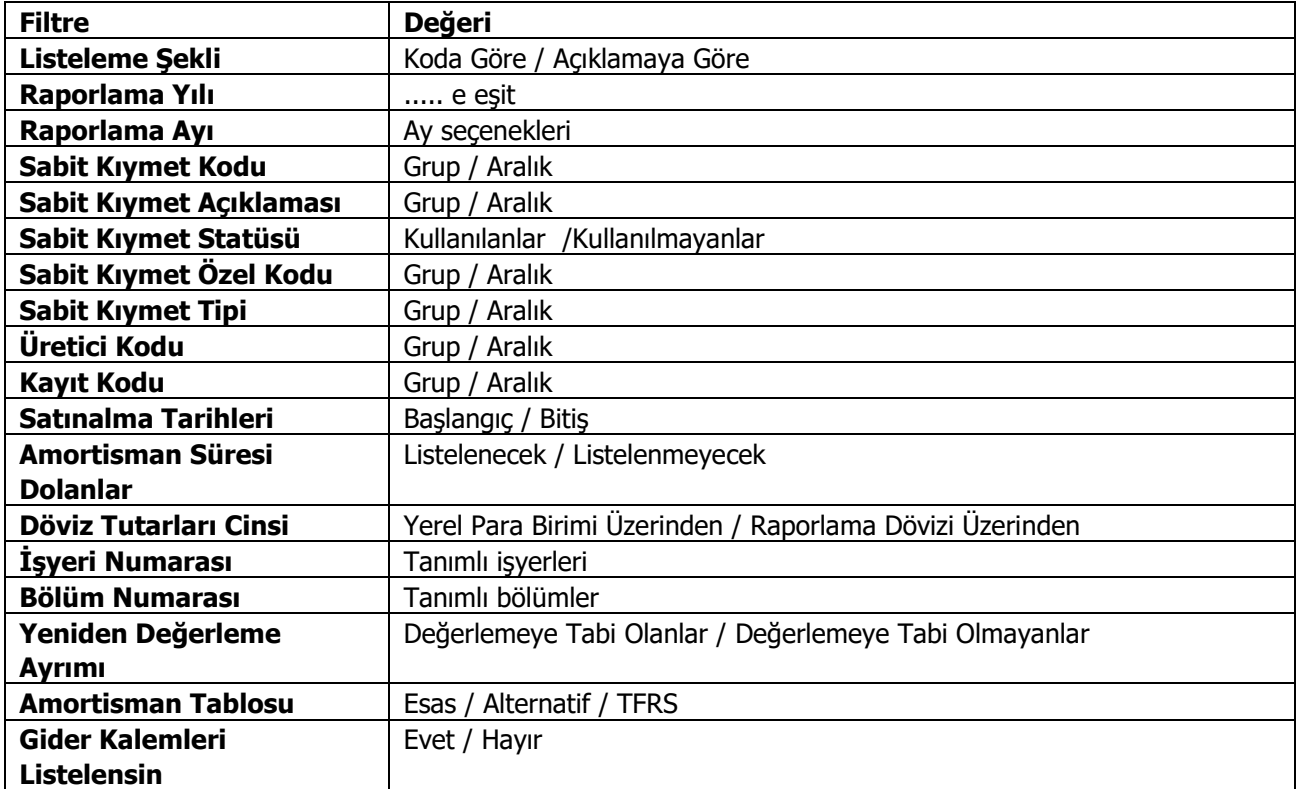

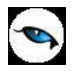

# **Yeniden Değerleme Özeti**

Sabit kıymet yeniden değerleme toplamlarının özet olarak alındığı rapor seçeneğidir. Rapor yıllık olarak alınır. Toplamların alınacağı yıl, Yıl filtre satırında belirtilir. Rapor filtre seçenekleri aşağıdaki tabloda yer almaktadır.

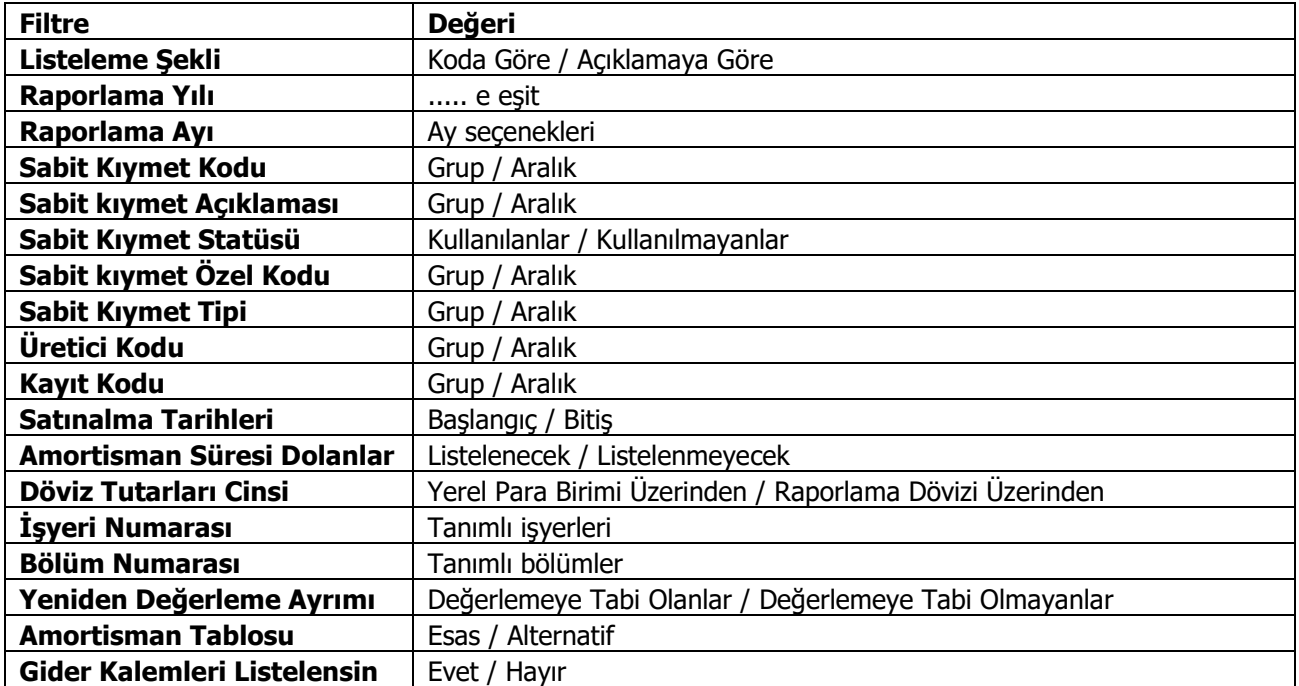

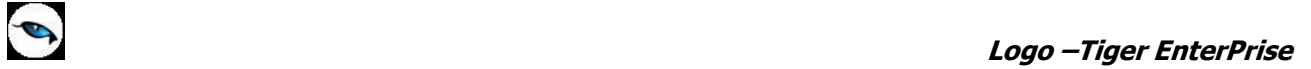

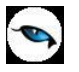

#### **KDV Listesi**

Sabit kıymet KDV bilgilerinin alındığı rapor seçeneğidir. Yıl filtre satırında raporun alınacağı cari yıl belirlenir. Rapor filtre seçenekleri aşağıdaki tabloda yer almaktadır.

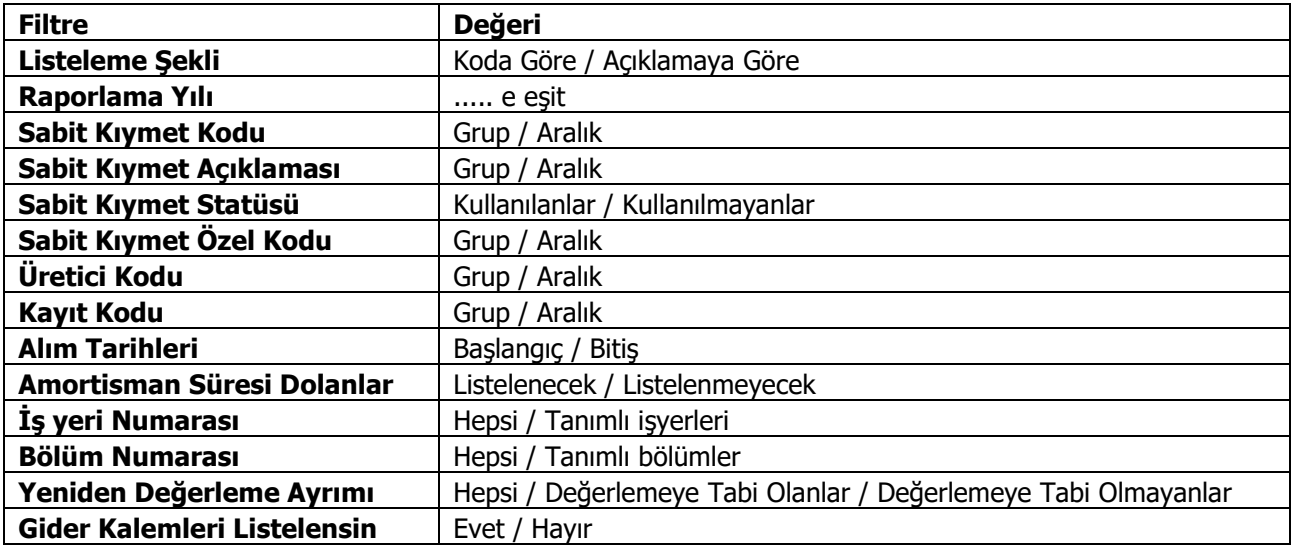

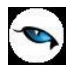

## **Aylık KDV Toplamları**

Sabit kıymetlere ait indirilecek KDV'lerin aylık toplamlar ile alındığı rapor seçeneğidir. Toplamların alınacağı yıl, Yıl filtre satırında belirlenir. Rapor filtre seçenekleri aşağıdaki tabloda yer almaktadır.

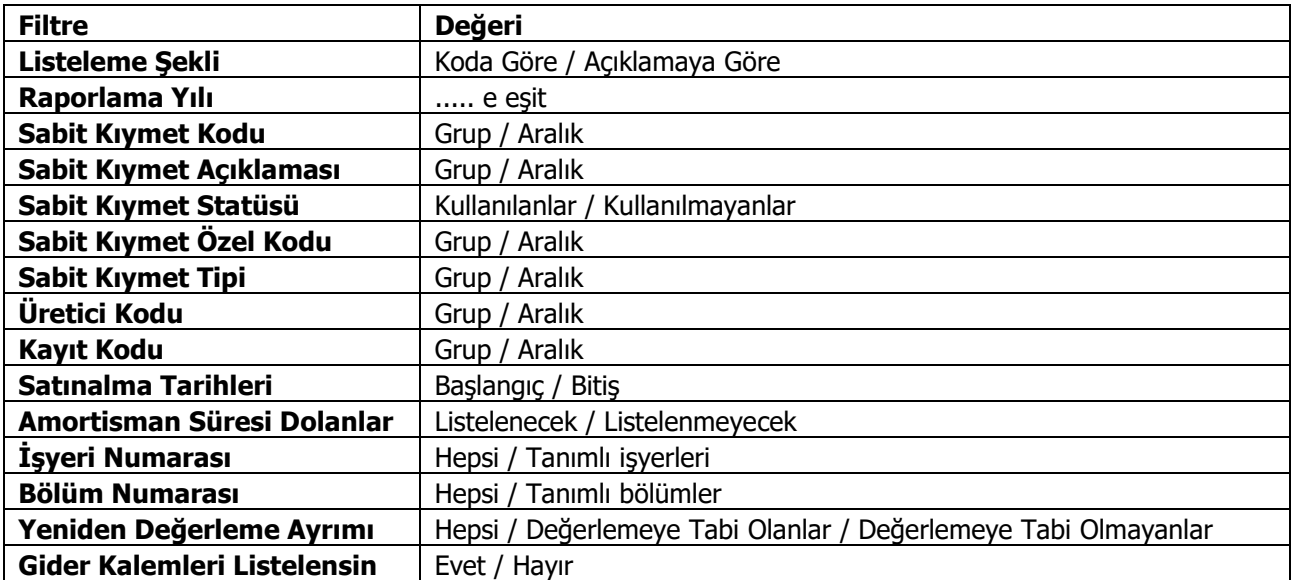

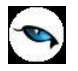

## **Zimmet Kayıtları**

Sabit kıymet zimmet kayıtlarının listelendiği rapordur. Duran Varlık Yönetimi program bölümünde Raporlar menüsü altında yer alır. Filtre seçenekleri şunlardır:

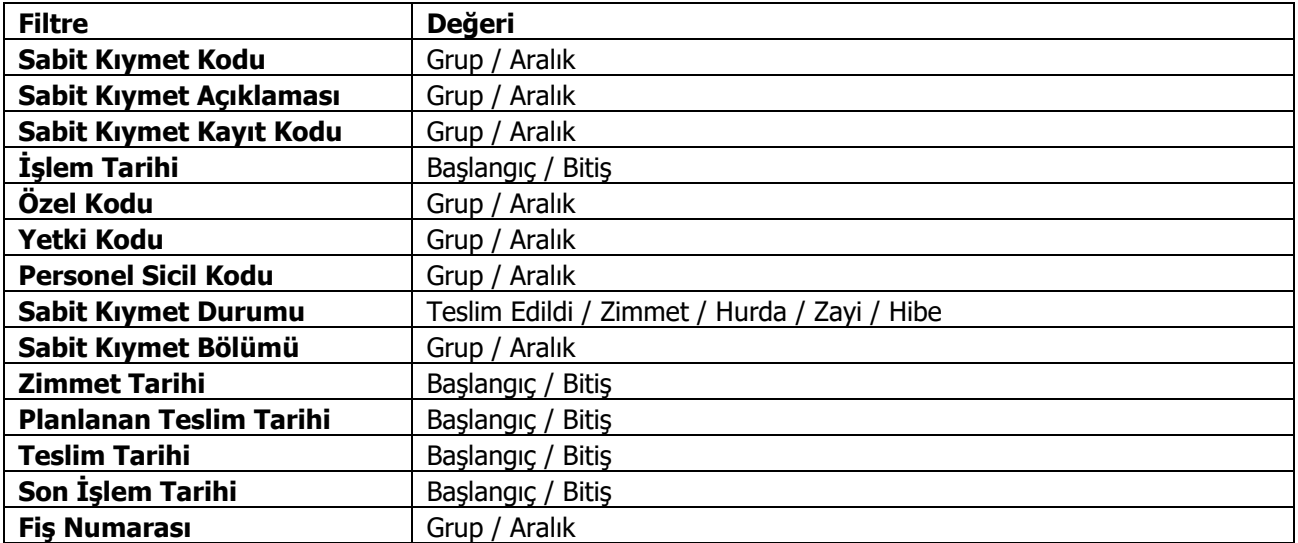